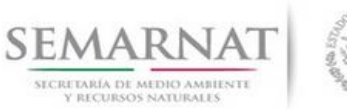

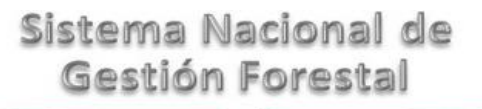

## **Guía de Usuario del Sistema Nacional de Gestión Forestal (SNGF).**

*(SEMARNAT)*

**Trámite SEMARNAT 03-003 Autorización de aprovechamiento de recursos forestales maderables en terrenos forestales o preferentemente forestales.**

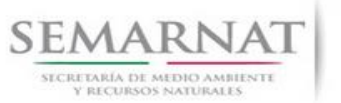

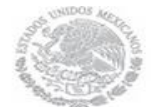

Guía de Usuario Versión: 1.0<br>
Versión: 1.0<br>
Versión: 1.0<br>
Fecha: 27 – Diciembre - 2013 V1 DOC 03-003 Guia Usuario.docx

## **Historia de Revisiones**

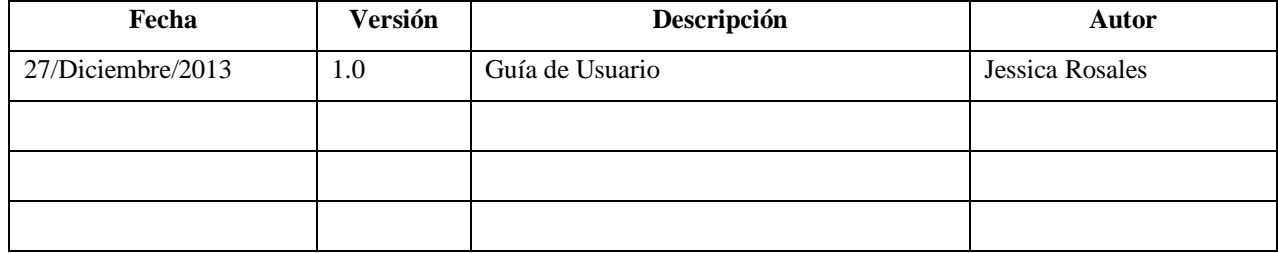

## **Control de Cambios**

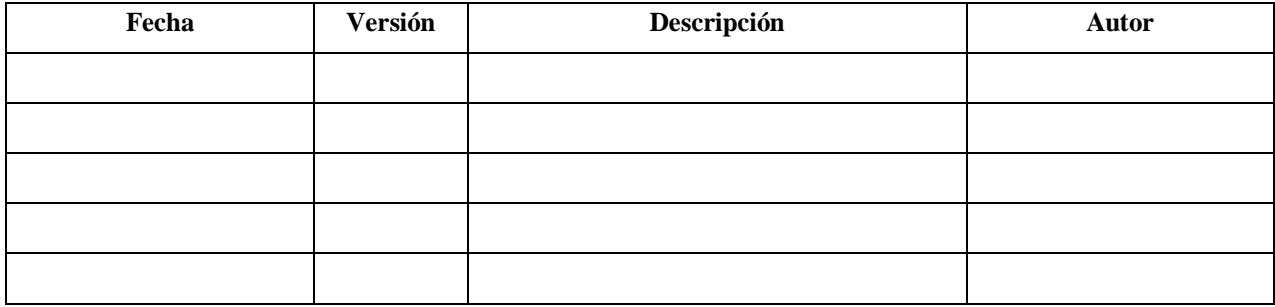

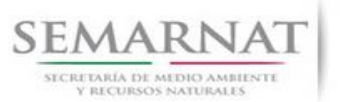

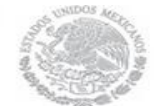

Guía de Usuario Versión: 1.0<br>
Versión: 1.0<br>
Versión: 1.0<br>
Fecha: 27 – Diciembre - 2013 V1 DOC 03-003 Guia Usuario.docx

## **Tabla de Contenidos**

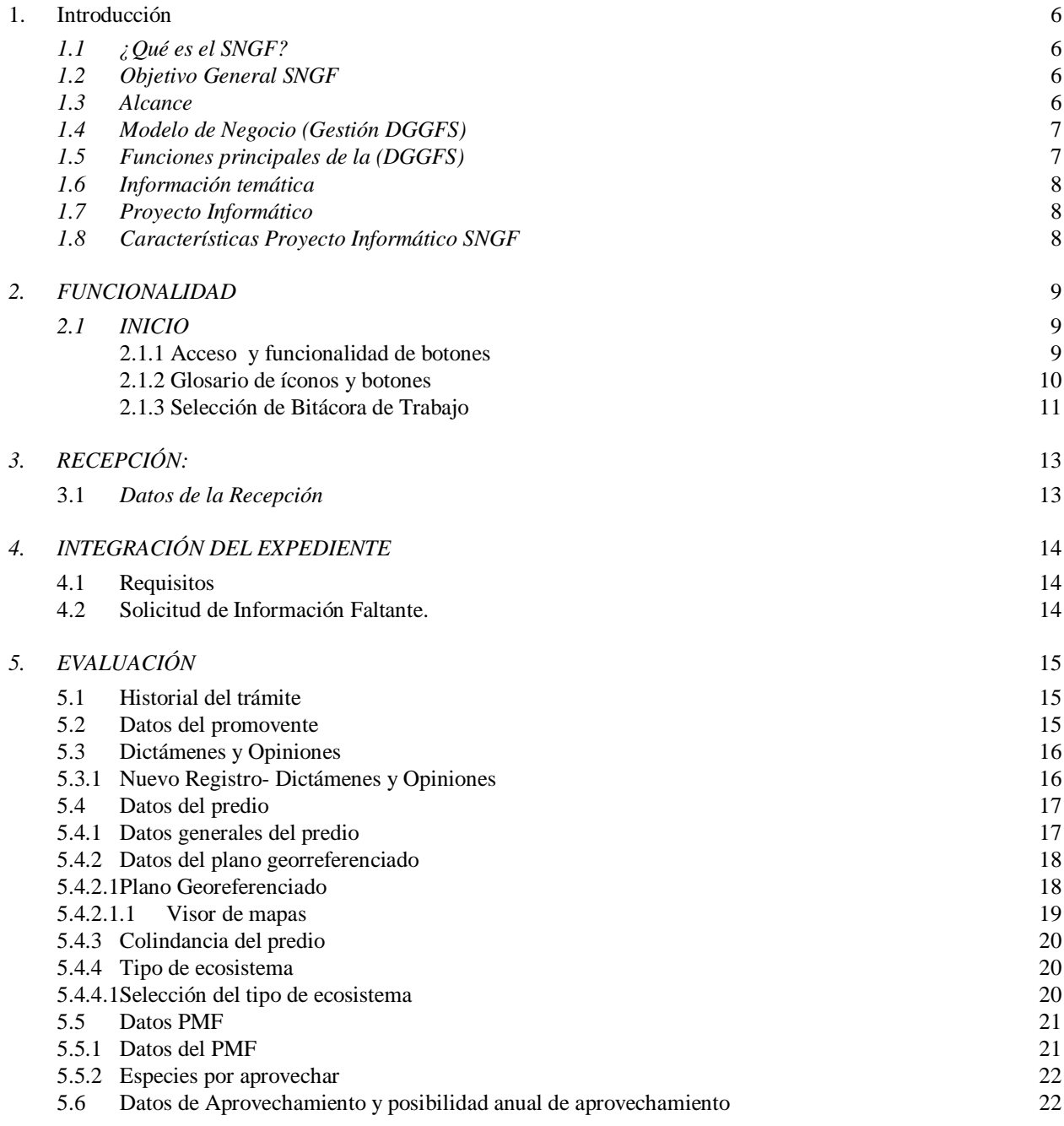

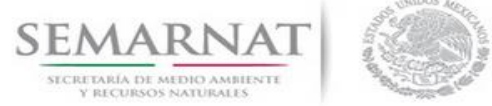

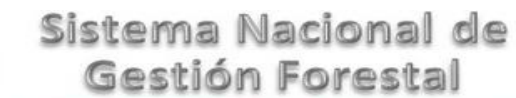

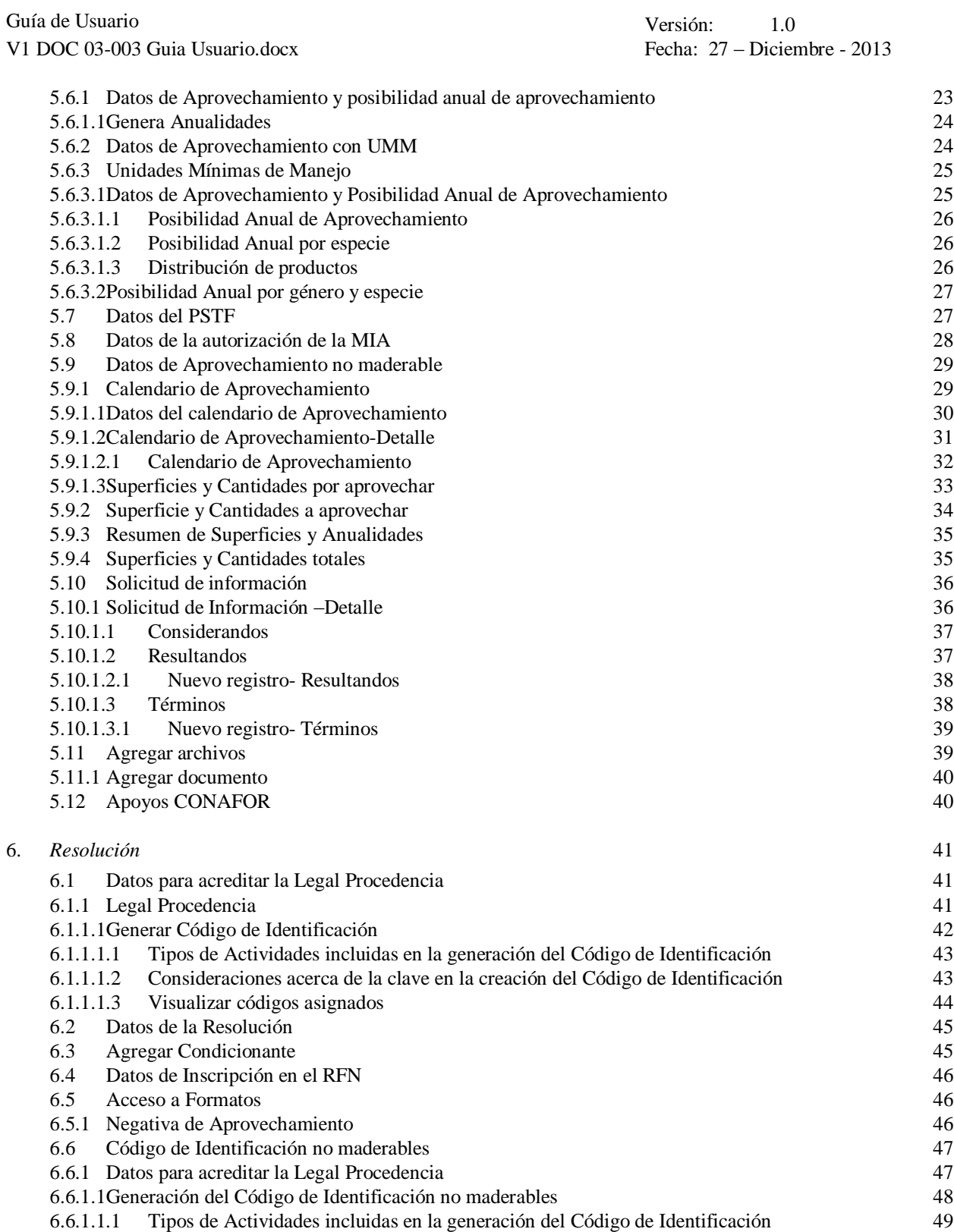

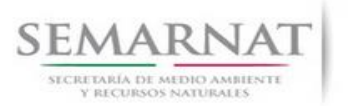

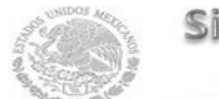

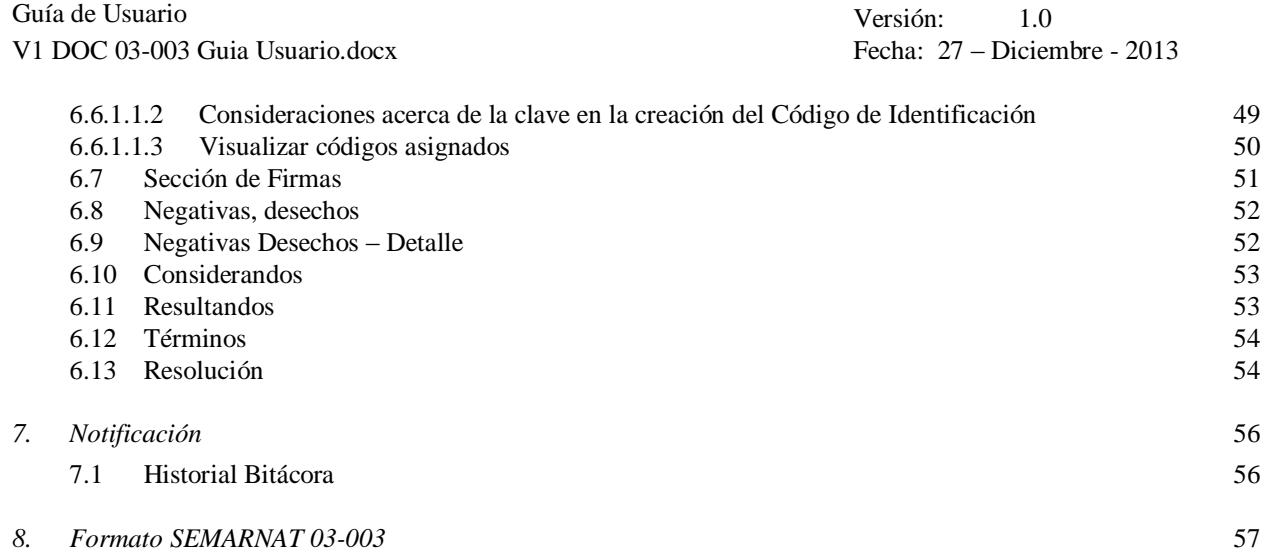

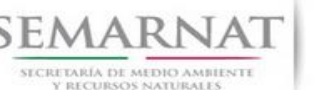

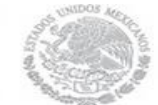

Guía de Usuario Versión: 1.0 V1 DOC 03-003 Guia Usuario.docx Fecha: 27 – Diciembre - 2013

# **Especificación de Requisitos**

### **1. Introducción**

El presente documento servirá para validar la información necesaria de inducción y capacitación del Trámite SEMARNAT-03-003 Autorización de aprovechamiento de recursos forestales maderables en terrenos forestales o preferentemente forestales.

#### *1.1 ¿Qué es el SNGF?*

[Ley General de Desarrollo Forestal Sustentable](javascript:onClick=go(225875,1,) considera un capítulo (Artículos 56 y 57) al Sistema Nacional de Gestión Forestal (SNGF), El Sistema Nacional de Gestión Forestal (SNGF) es una herramienta informática que apoya la gestión para agilizar y conservar la información generada durante la evaluación y dictaminación de actos de autoridad en materia.

#### *1.2 Objetivo General SNGF*

Conformar el sistema de registro que permita Ingresar información de gestión, técnica, espacial y documental que contribuya a la realización y ejecución de las estrategias y líneas de acción competentes de esta Dirección General, el Sistema Nacional de Gestión Forestal tiene entre sus principales objetivos el de generar una base de datos nacional, con información actualizada, confiable y de acceso en línea para hacer eficiente la gestión forestal y contribuir a fortalecer la planeación y política en materia forestal, así como la transparencia en la gestión pública.

Permite la homologación de procesos, datos e información a nivel nacional y la generación de diversos indicadores de la actividad forestal en el país, así como la información necesaria para generar un sistema de información geográfico.

#### *1.3 Alcance*

El producto final debe ser capaz de registrar toda la información temática requerida por el trámite SEMARNAT-03-003 Autorización de aprovechamiento de recursos forestales maderables en terrenos forestales o preferentemente forestales, de tal forma que los usuarios tengan todos los elementos para gestionar los trámites en tiempo y forma; y automatizar la generación de resolutivos e indicadores.

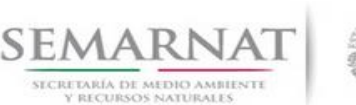

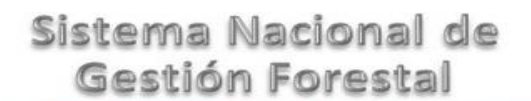

Guía de Usuario Versión: 1.0 V1 DOC 03-003 Guia Usuario.docx Fecha: 27 – Diciembre - 2013

### *1.4 Modelo de Negocio (Gestión DGGFS)*

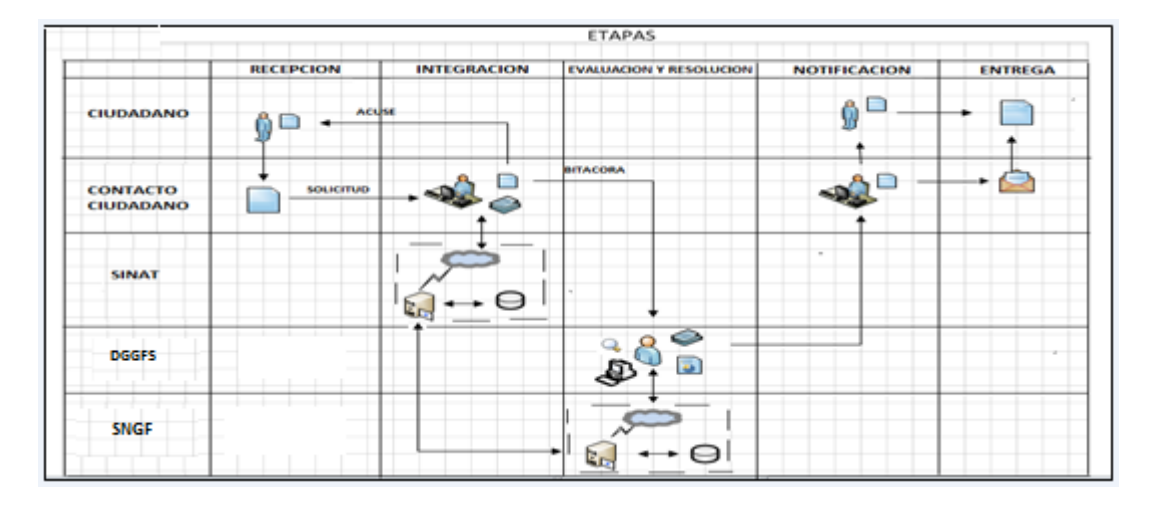

#### *1.5 Funciones principales de la (DGGFS)*

- 1. Registrar, organizar, actualizar y difundir la información relativa a planes, programas, proyectos y acciones relacionados con la conservación y aprovechamiento forestal.
- 2. Registrar la información técnica y biológica derivada del desarrollo de actividades relacionadas con la conservación y el aprovechamiento forestal.
- 3. Actualizar y manejar los listados de especies y poblaciones aprovechadas, en riesgo y prioritarias para la conservación, así como de su hábitat.
- 4. Crear y manejar cartografía digital en la que se representen las poblaciones y especies, hábitat, zonas y tendencias de aprovechamiento, entre otros temas.
- 5. Generar estadísticas e inventarios de recursos Forestales.
- 6. Acceder a la información documental derivada de la instrumentación de Convenios, Acuerdos u otros instrumentos legales nacionales e internacionales.
- 7. Generar reportes gráficos, cartográficos y de texto sobre la información derivada de la gestión de los trámites y de los temas, competentes de esta Dirección General.

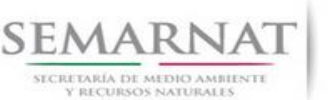

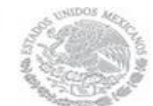

Guía de Usuario Versión: 1.0 V1 DOC 03-003 Guia Usuario.docx Fecha: 27 – Diciembre - 2013

#### *1.6 Información temática*

Es aquella información solicitada en los requisitos de cada uno de los trámites gestionados en la DGGFS, como pueden ser "formato de solicitud del promovente, informes, coordenadas geográficas entre otros", permitiendo así conformar un historial cuyos datos serán utilizados para ser ingresados al SNGF conforme al modelo de negocio de gestión de la SEMARNAT de acuerdo a la naturaleza del trámite.

El SNGF es un sistema complejo por la cantidad y diversidad de información así como por el tipo de usuarios que podrán acceder al mismo, por lo que se integrará con bases de datos relacionales de información específica de trámites, técnica, documental y geográfica, generada a través de las acciones propias de esta Dirección General.

#### *1.7 Proyecto Informático*

La Migración del Sistema Nacional de Gestión forestal (SNGF) surgió por la necesidad de evitar la obsolescencia en la herramienta de desarrollo utilizada lo cual tenía repercusiones tecnológicas como la falta de soporte del proveedor de dichas herramientas; de conformidad a lo establecido en los Artículos (Artículos 56 y 57) de la [Ley General de Desarrollo Forestal Sustentable,](javascript:onClick=go(225875,1,) partiendo de los programas de manejo inscritos en el Registro Forestal Nacional, con el objeto de llevar el control, la evaluación y el seguimiento de los programas de manejo forestal, forestación y otras actividades silvícolas que se lleven a cabo en el país, así como de aquellos referentes al análisis de la situación de los ecosistemas forestales en el ámbito nacional.

#### *1.8 Características Proyecto Informático SNGF*

#### *Generales*

- Basado en el modelo de negocio de Gestión
- Homologación de Criterios de evaluación
- Comparte Información (Evita redundancia en captura de información)
- Información en línea
- Disminución de tiempo en la elaboración de resolutivos

#### *Específicas*

- Información de acuerdo a perfiles de usuarios (Trámites y etapas de gestión)
- Catálogos pre-cargados
- Enlace con el modulo geográfico
- Vinculación de trámites subsecuentes (Herencia de información)

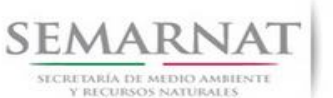

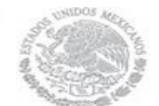

Guía de Usuario Versión: 1.0<br>
Versión: 1.0<br>
Versión: 1.0<br>
Fecha: 27 – Diciembre - 2013 V1 DOC 03-003 Guia Usuario.docx

### *2. FUNCIONALIDAD*

*2.1 INICIO*

#### *2.1.1 Acceso y funcionalidad de botones*

La dirección URL de internet que se puede utilizar para el desarrollo de la Gestión del Trámite es la siguiente:

**<http://sngf.semarnat.gob.mx:8080/sngfev2/servlet/sngf>**

El acceso se realiza con el mismo usuario y contraseña de la versión anterior del SNGF.

#### **Acceso al Sistema Nacional de Gestión Forestal**

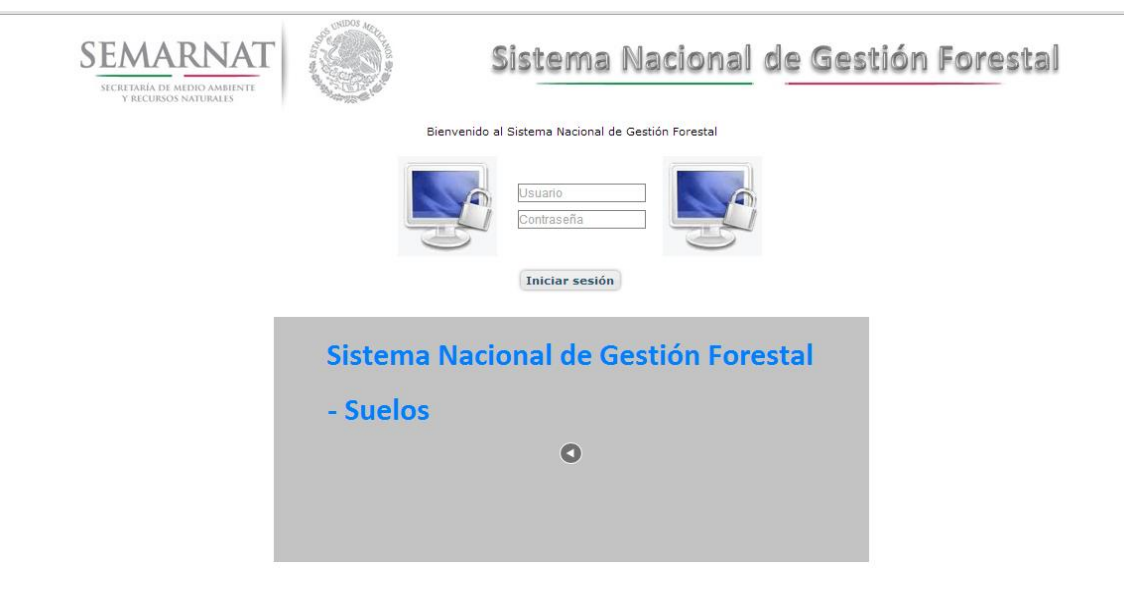

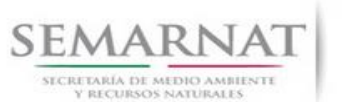

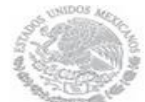

V1 DOC 03-003 Guia Usuario.docx

Guía de Usuario Versión: 1.0<br>
Versión: 1.0<br>
Versión: 1.0<br>
Fecha: 27 – Diciembre - 2013

#### *2.1.2 Glosario de íconos y botones*

La navegación dentro del SNGF será a través de los siguientes botones

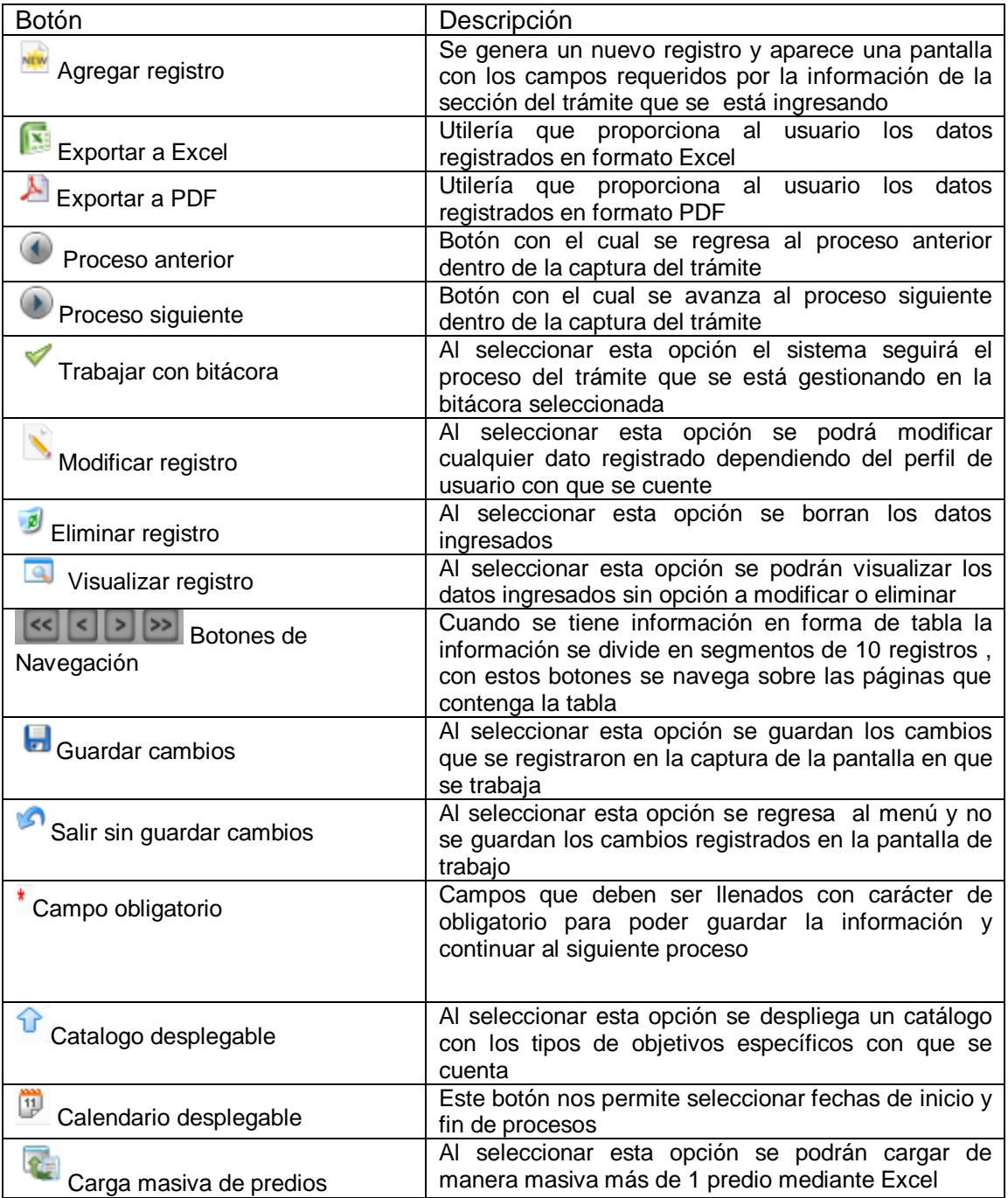

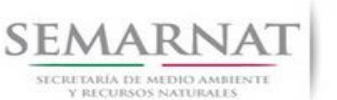

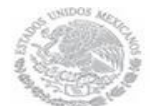

Guía de Usuario Versión: 1.0

V1 DOC 03-003 Guia Usuario.docx Fecha: 27 – Diciembre - 2013

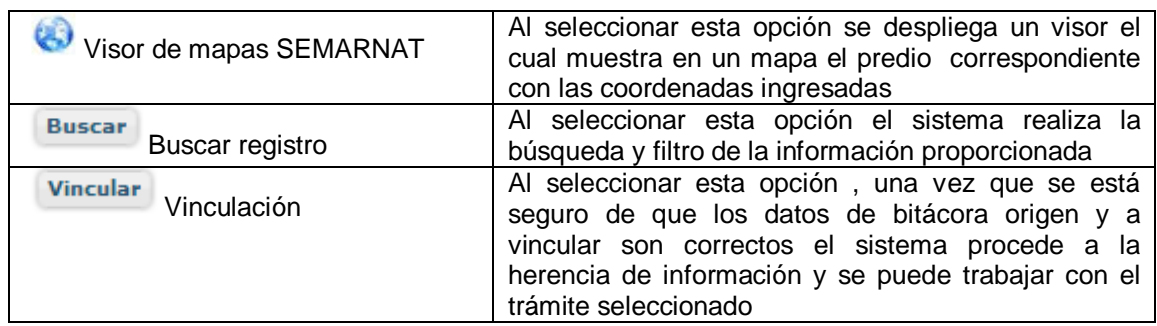

#### *2.1.3 Selección de Bitácora de Trabajo*

Comenzamos con la Recepción del trámite que es cuando el ciudadano o promovente entrega en la ventanilla de Control Ciudadano los documentos requeridos en el formato para gestionar el trámite. En Control Ciudadano se valida esta documentación y se emite un acuse de recibo el cual incluye una relación de documentos entregados y un número de Bitácora. Con este número de bitácora se llevará a cabo todo el proceso del trámite dentro del SNGF.

Una vez que se tiene el número de Bitácora, se turna al técnico evaluador para su continuidad.

Ya que estamos dentro del sistema del SNGF, en el menú de trámites seleccionamos la opción Aprovechamiento Forestal, Aprovechamiento maderable y después se elige el trámite 03-003.

Una vez elegido el trámite, en la pantalla que aparece se busca el número de bitácora utilizando la herramienta de filtro, la cual consiste en seleccionar entre dos opciones que son: Contiene o Inicia y se elige cualquiera de estas, seguida de anotar el dato requerido y automáticamente aparecerán las Bitácoras que contengan o inicien con los datos solicitados.

Al seleccionar la bitácora se desplegará el menú con todos los procesos con que cuenta el trámite 03- 003.

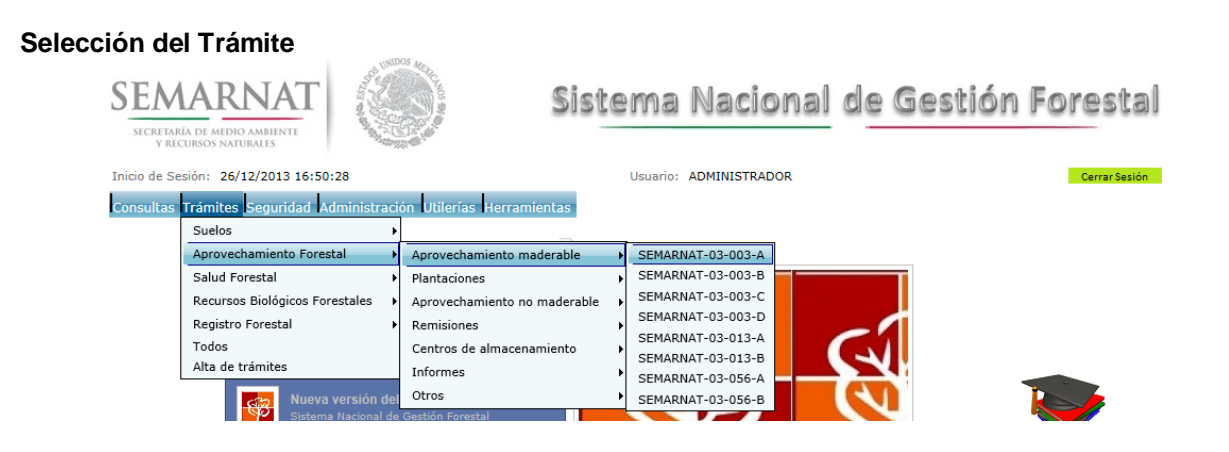

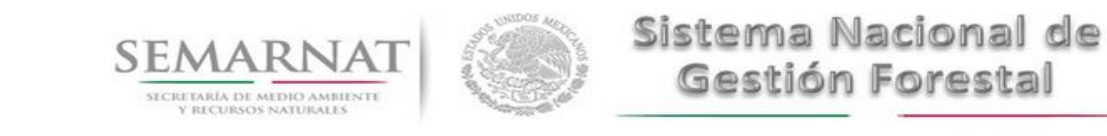

Guía de Usuario Versión: 1.0<br>
Versión: 1.0<br>
Versión: 1.0<br>
Fecha: 27 – Diciembre - 2013 V1 DOC 03-003 Guia Usuario.docx

#### **Selección de Bitácora**

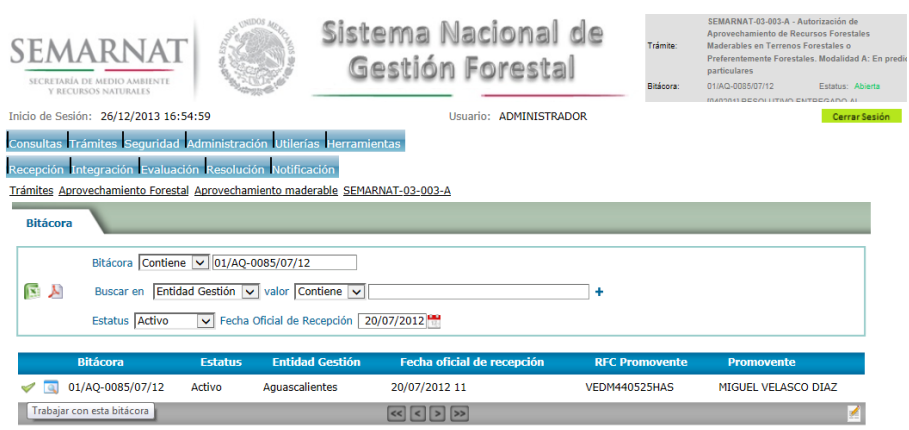

- Filtro por estatus de bitácora
- Filtro por entidad de gestión

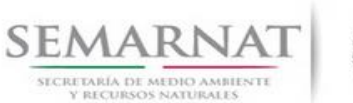

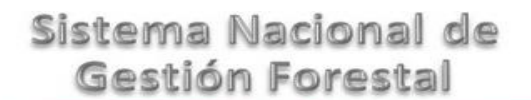

Guía de Usuario Versión: 1.0<br>
Versión: 1.0<br>
Versión: 1.0<br>
Fecha: 27 – Diciembre - 2013

### *3. RECEPCIÓN:*

3.1 *Datos de la Recepción*

Es la primera pantalla del menú, donde el usuario puede visualizar los datos de la recepción capturados en el ECC**.**

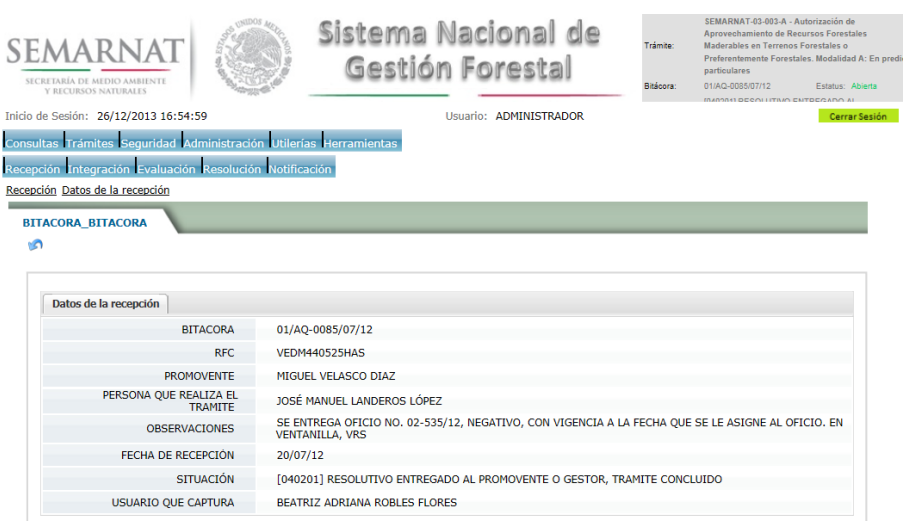

Los Campos que se visualizan en la pantalla son:

- Bitácora
- RFC
- Promovente
- Persona que realiza el trámite
- Observaciones
- Fecha de recepción
- Situación

.

Usuario que captura

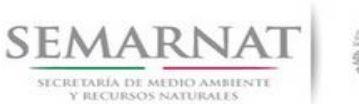

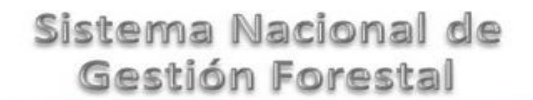

Guía de Usuario Versión: 1.0<br>
Versión: 1.0<br>
Versión: 1.0<br>
Fecha: 27 – Diciembre - 2013

## *4. INTEGRACIÓN DEL EXPEDIENTE*

4.1 Requisitos

En esta pantalla aparecen los datos de la bitácora con la que se está trabajando, y una lista con la información de los documentos entregados por el promovente.

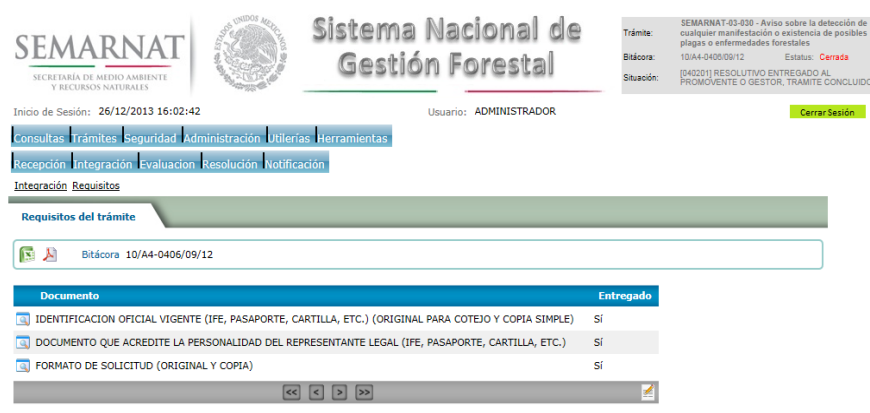

4.2 Solicitud de Información Faltante.

En esta sección se capturan los argumentos para la elaboración del oficio de solicitud de información faltante

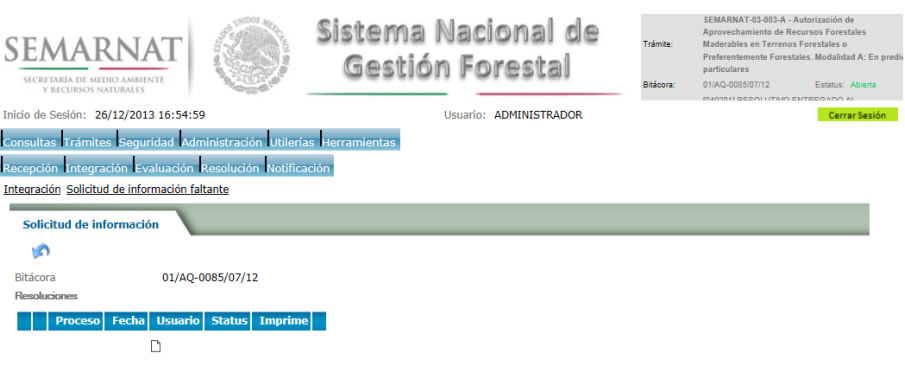

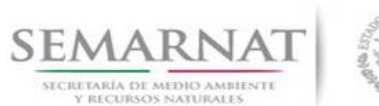

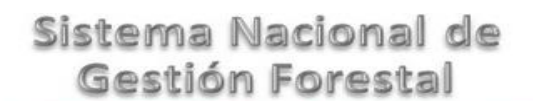

Guía de Usuario Versión: 1.0<br>
Versión: 1.0<br>
Versión: 1.0<br>
Fecha: 27 – Diciembre - 2013 V1 DOC 03-003 Guia Usuario.docx

## *5. EVALUACIÓN*

5.1 Historial del trámite

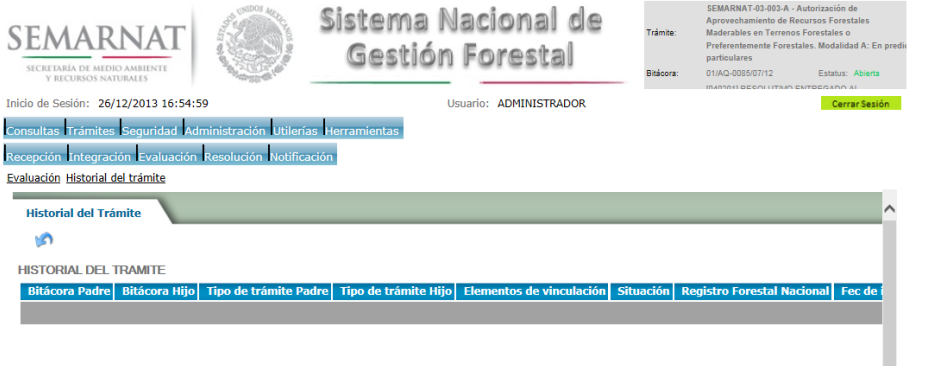

5.2 Datos del promovente

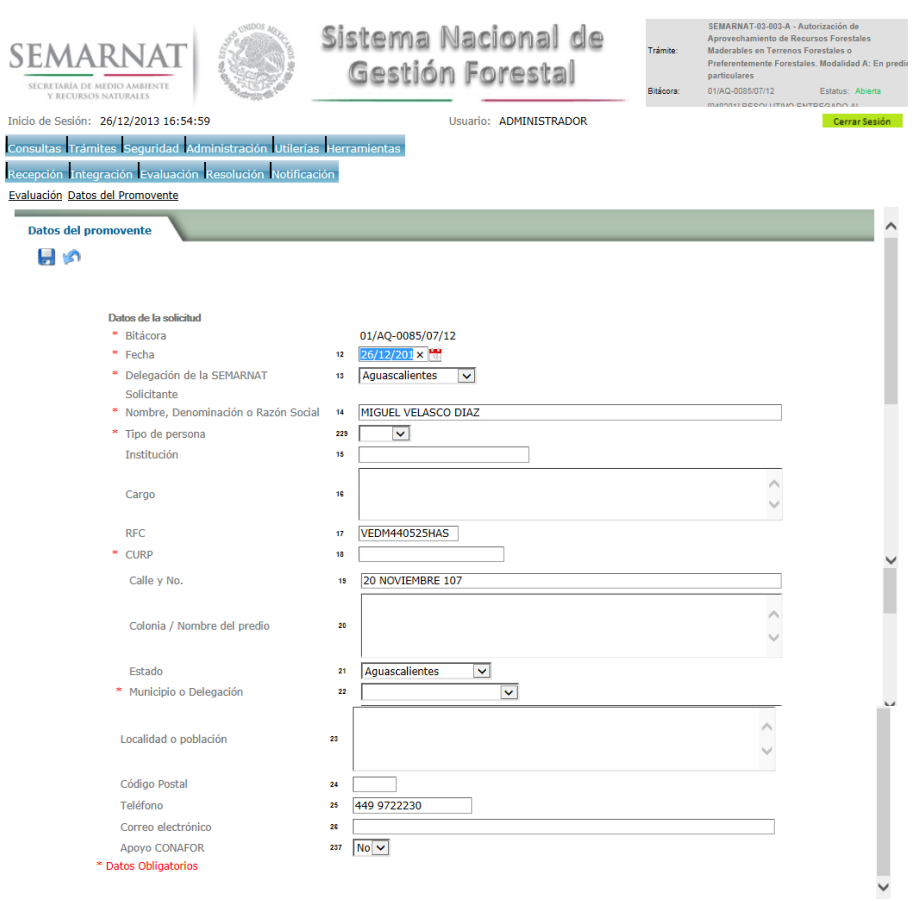

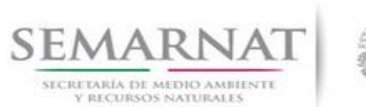

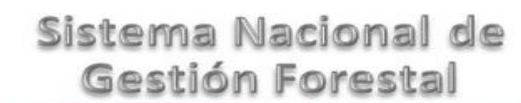

Guía de Usuario  $1.0$ V1 DOC 03-003 Guia Usuario.docx Fecha: 27 – Diciembre - 2013

#### 5.3 Dictámenes y Opiniones

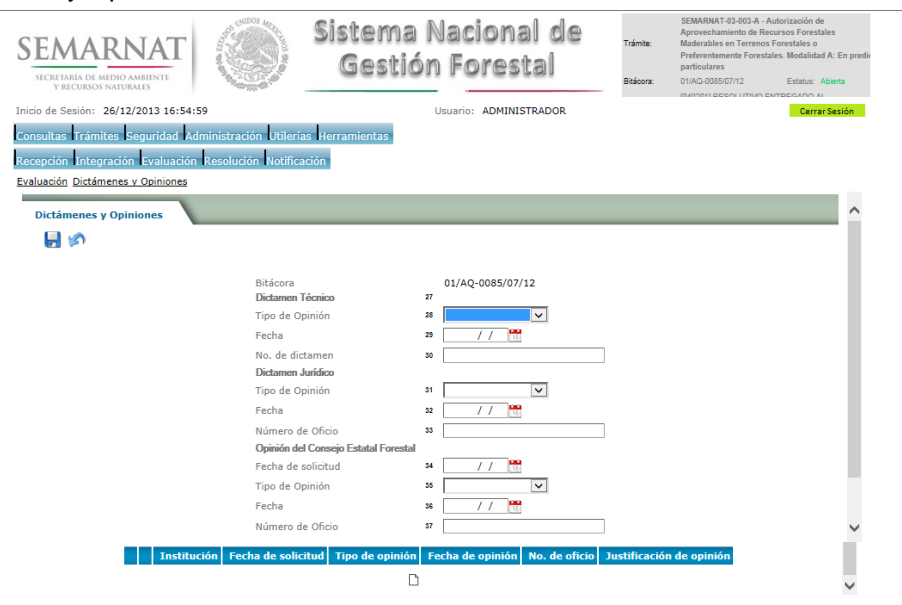

#### 5.3.1 Nuevo Registro- Dictámenes y Opiniones

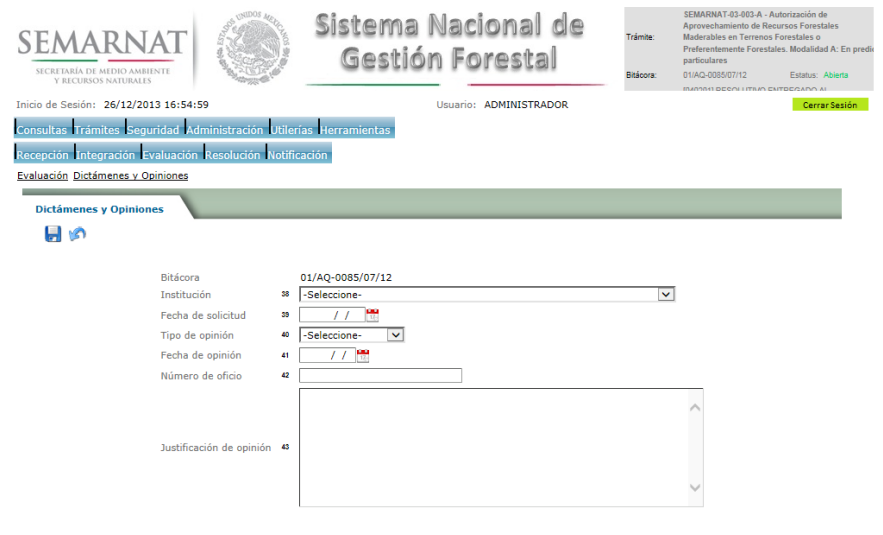

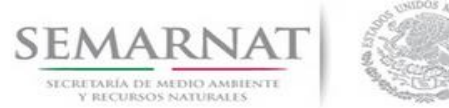

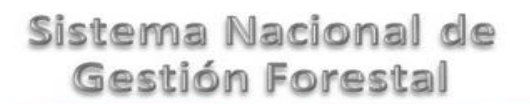

Guía de Usuario Versión: 1.0<br>
Versión: 1.0<br>
Versión: 1.0<br>
Fecha: 27 – Diciembre - 2013 V1 DOC 03-003 Guia Usuario.docx

5.4 Datos del predio

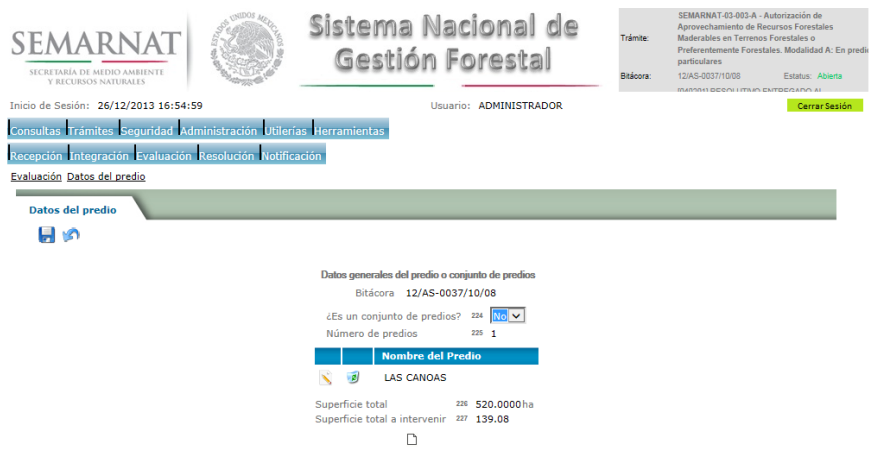

#### 5.4.1 Datos generales del predio

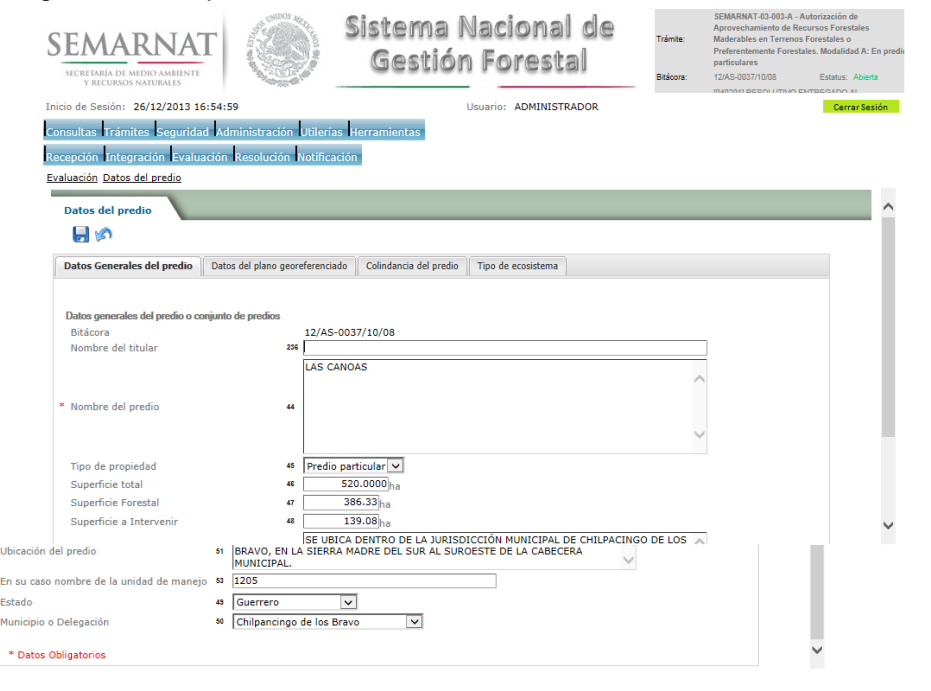

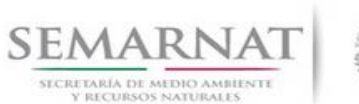

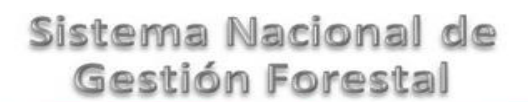

Guía de Usuario Versión: 1.0<br>
Versión: 1.0<br>
Versión: 1.0<br>
Fecha: 27 – Diciembre - 2013

#### 5.4.2 Datos del plano georreferenciado

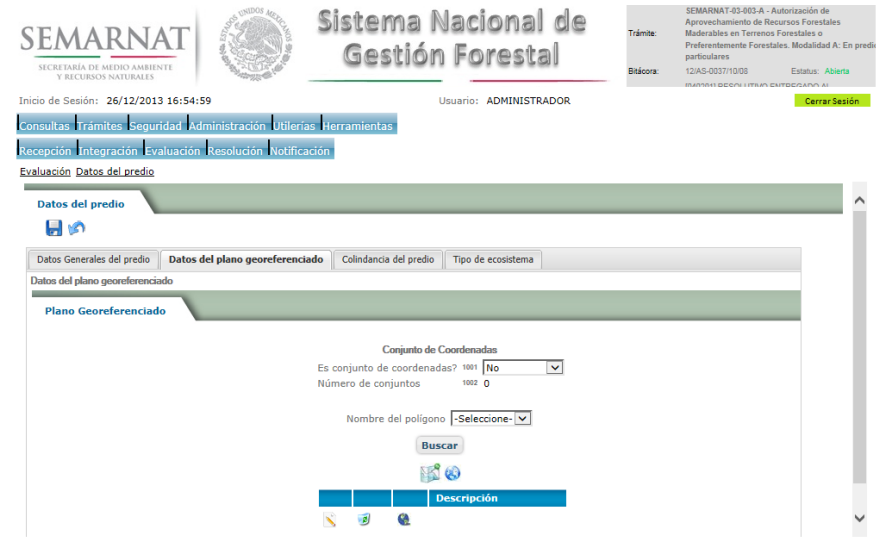

#### 5.4.2.1 Plano Georeferenciado

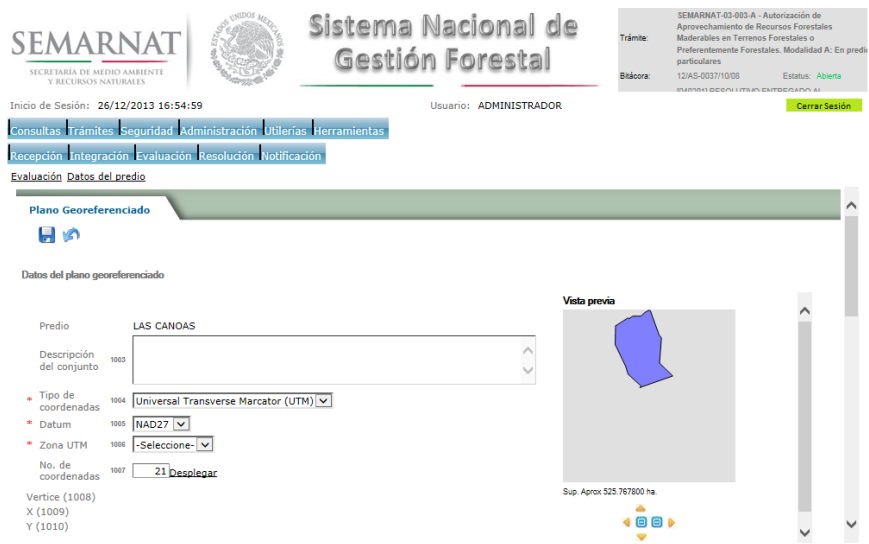

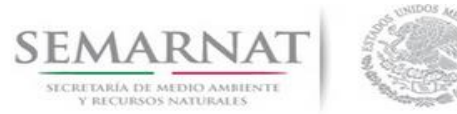

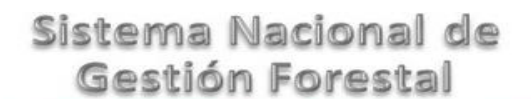

Guía de Usuario Versión: 1.0<br>
Versión: 1.0<br>
Versión: 1.0<br>
Fecha: 27 – Diciembre - 2013 V1 DOC 03-003 Guia Usuario.docx

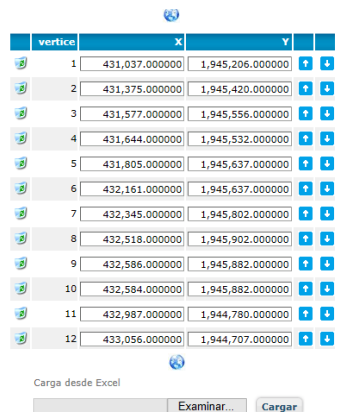

#### 5.4.2.1.1 Visor de mapas

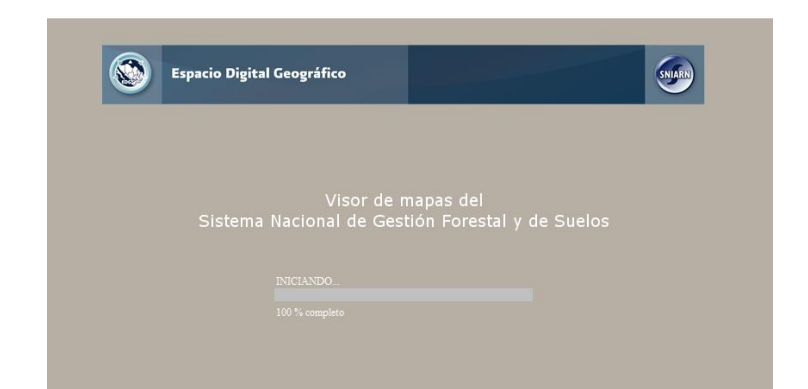

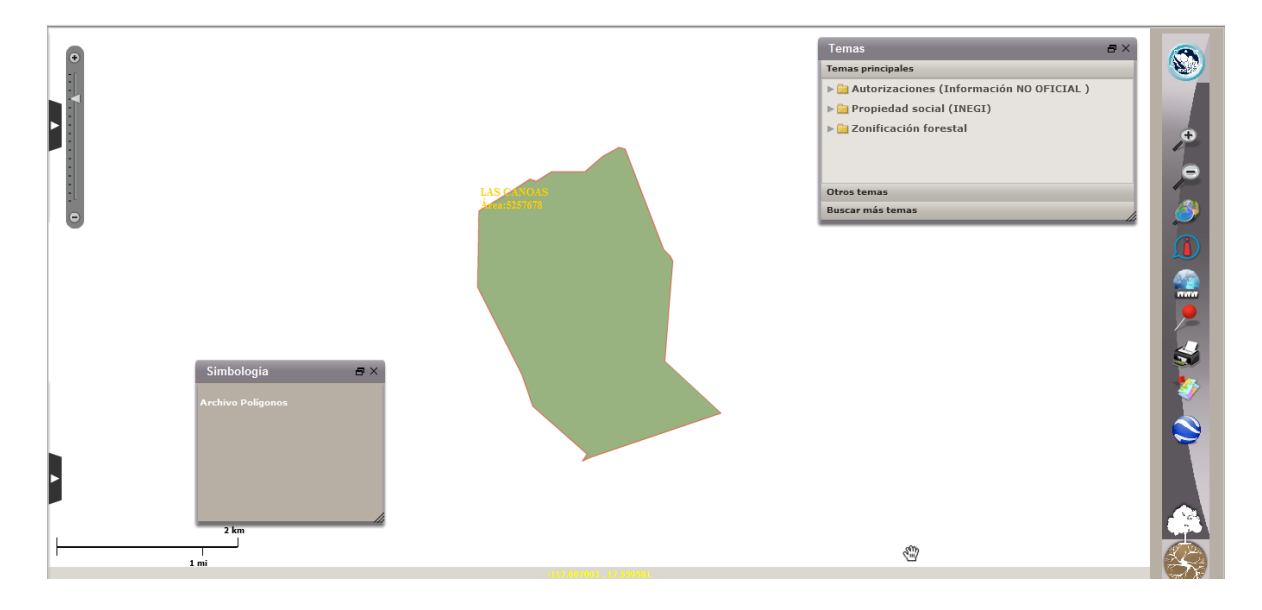

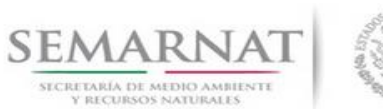

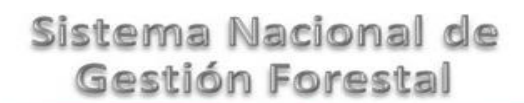

Guía de Usuario Versión: 1.0<br>
Versión: 1.0<br>
Versión: 1.0<br>
Fecha: 27 – Diciembre - 2013

#### 5.4.3 Colindancia del predio

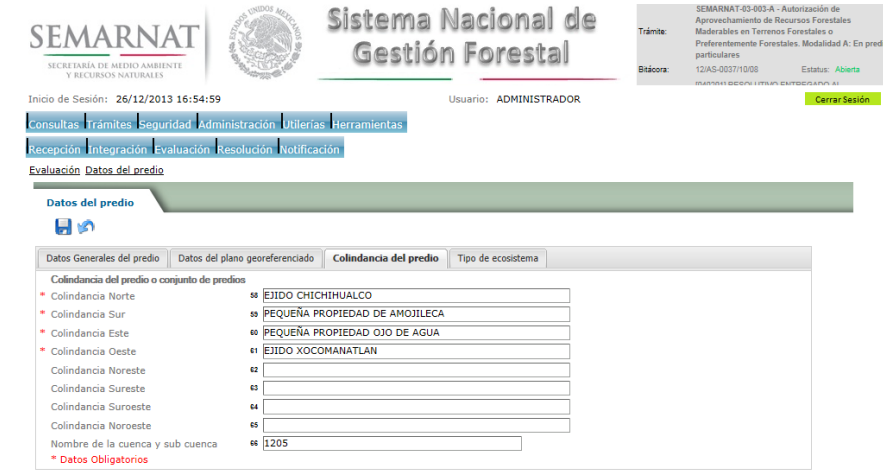

#### 5.4.4 Tipo de ecosistema

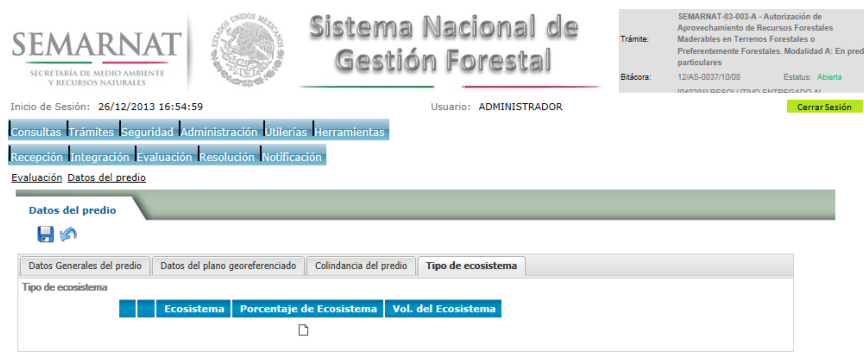

5.4.4.1 Selección del tipo de ecosistema

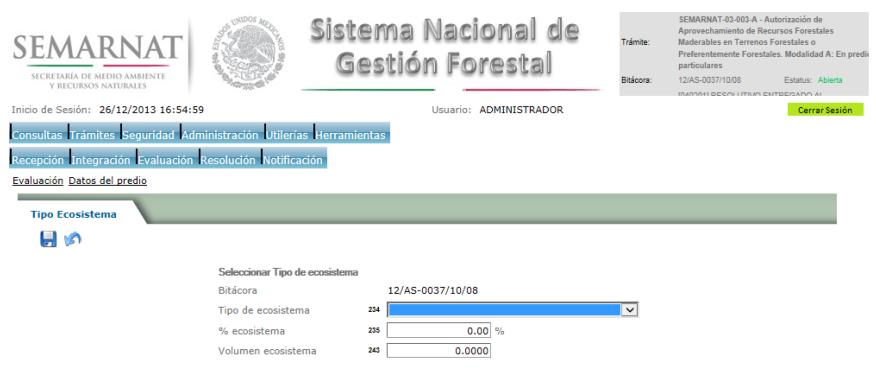

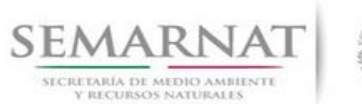

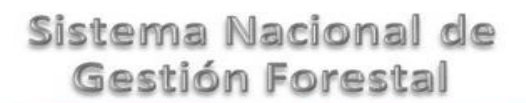

Guía de Usuario Versión: 1.0<br>
Versión: 1.0<br>
Versión: 1.0<br>
Fecha: 27 – Diciembre - 2013 V1 DOC 03-003 Guia Usuario.docx

5.5 Datos PMF

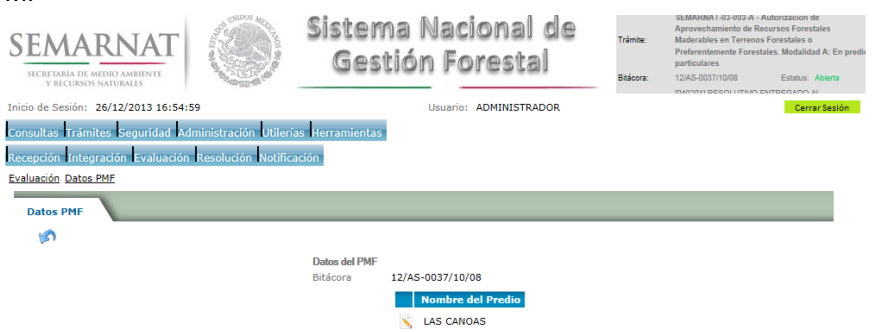

#### 5.5.1 Datos del PMF

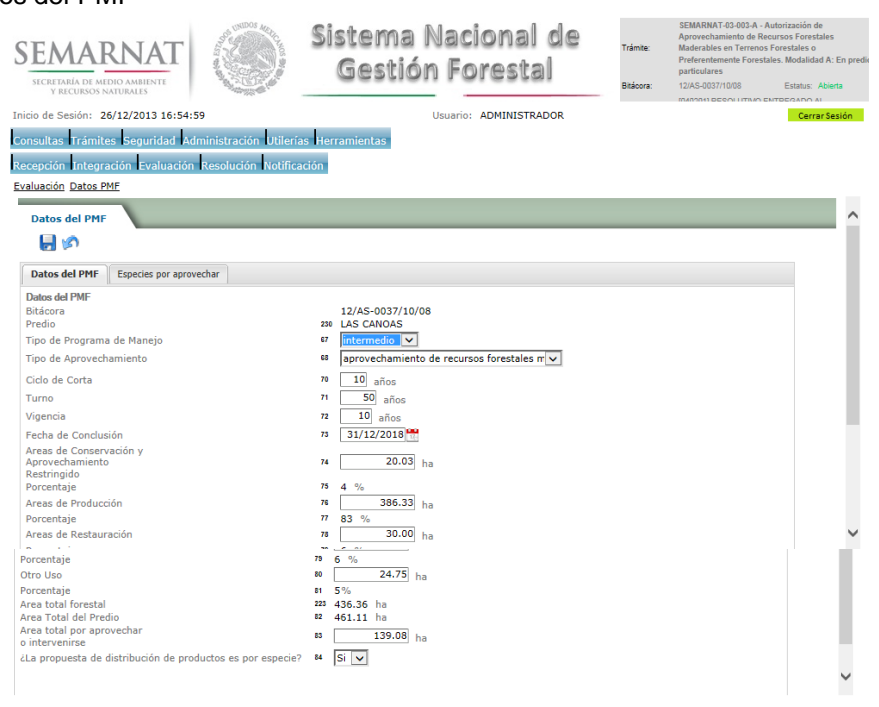

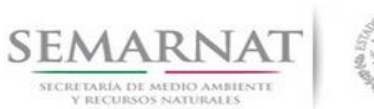

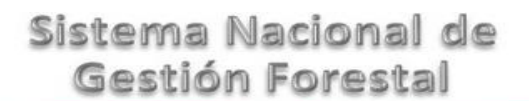

Guía de Usuario Versión: 1.0<br>
Versión: 1.0<br>
Versión: 1.0<br>
Fecha: 27 – Diciembre - 2013

### 5.5.2 Especies por aprovechar

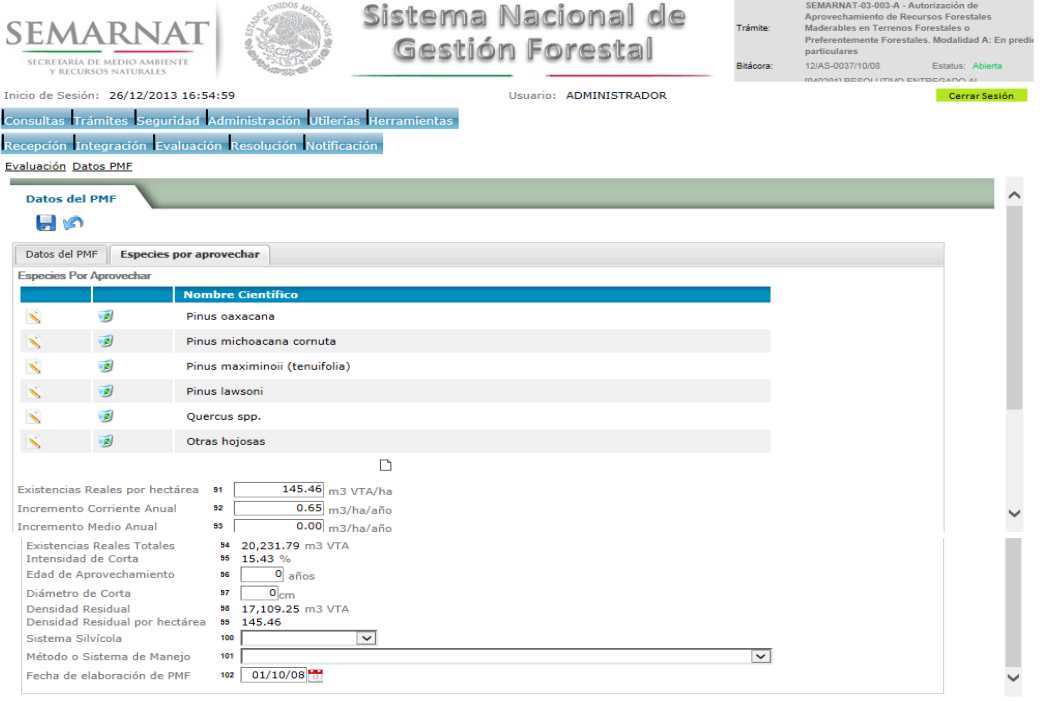

5.6 Datos de Aprovechamiento y posibilidad anual de aprovechamiento

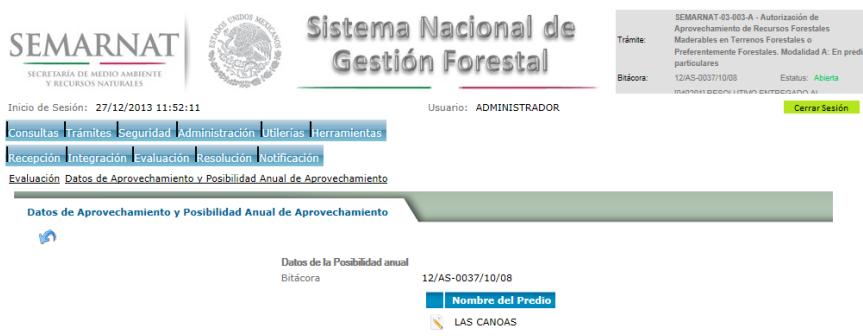

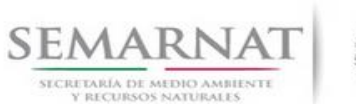

Guía de Usuario Versión: 1.0<br>
Versión: 1.0<br>
Versión: 1.0<br>
Fecha: 27 – Diciembre - 2013

#### 5.6.1 Datos de Aprovechamiento y posibilidad anual de aprovechamiento

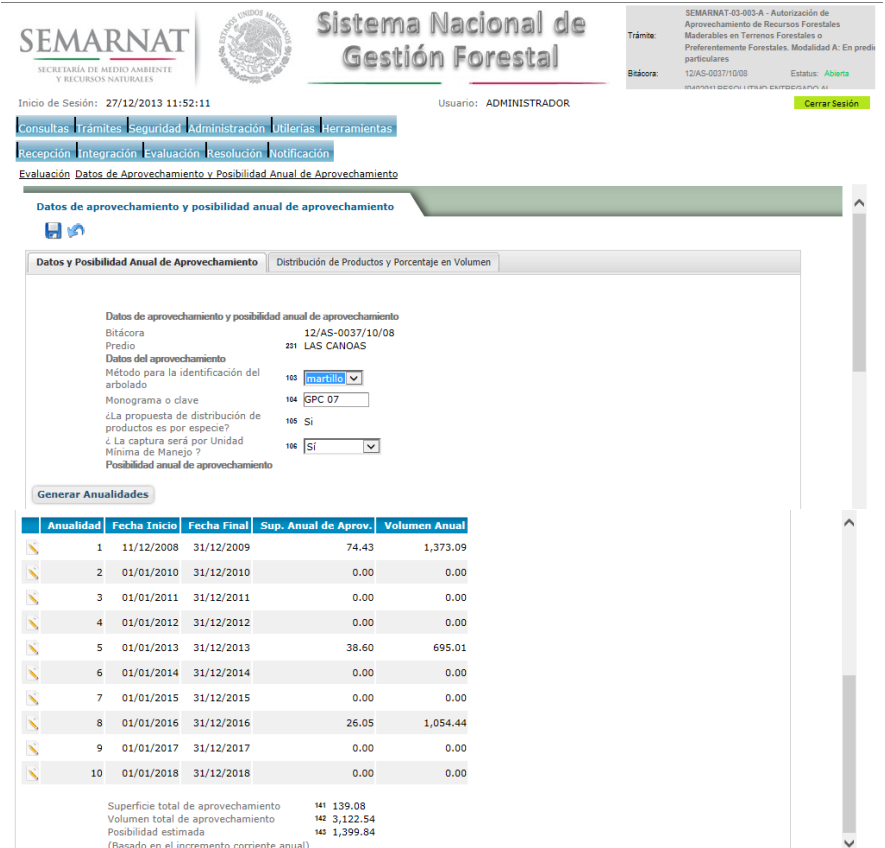

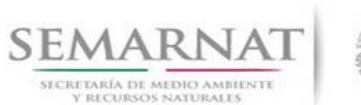

Guía de Usuario Versión: 1.0<br>
Versión: 1.0<br>
Versión: 1.0<br>
Fecha: 27 – Diciembre - 2013

#### 5.6.1.1 Genera Anualidades

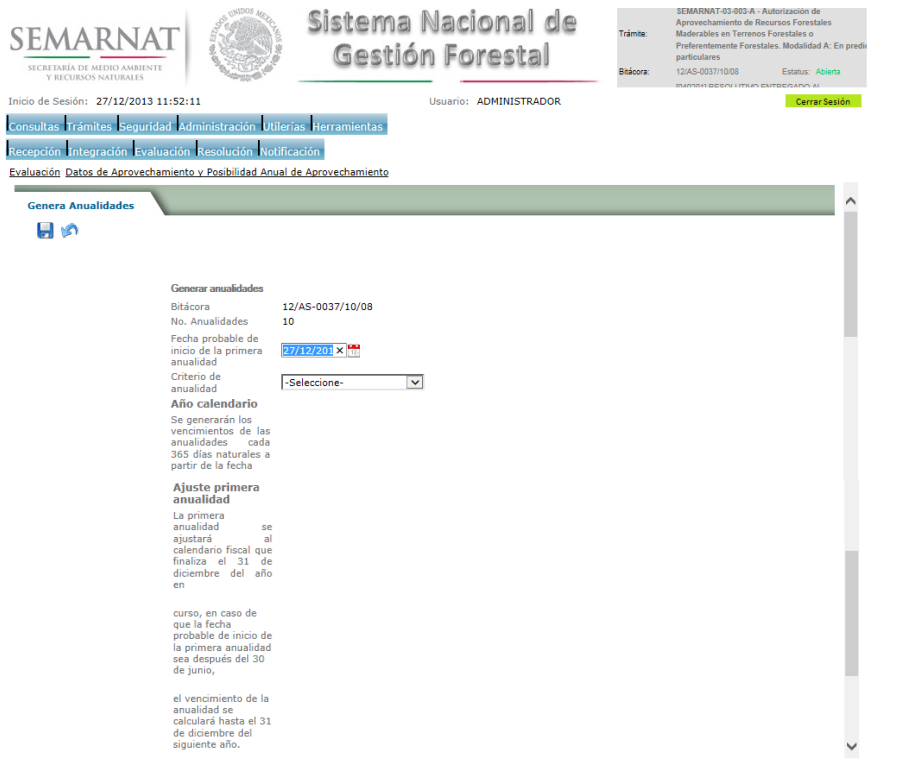

#### 5.6.2 Datos de Aprovechamiento con UMM

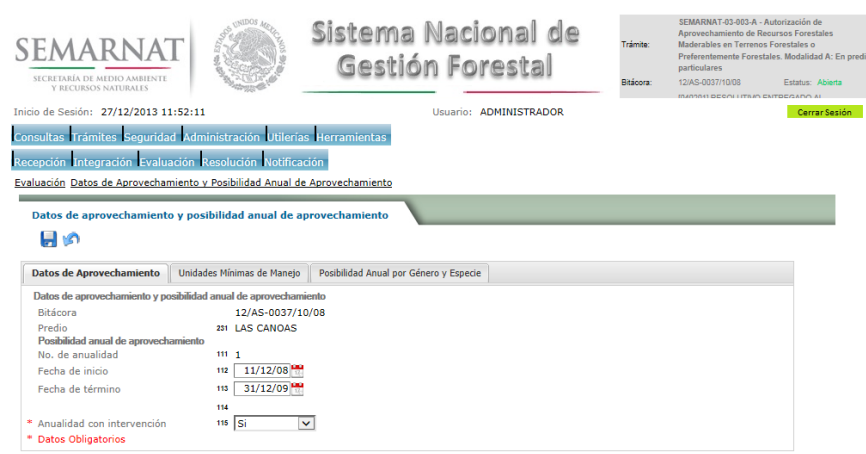

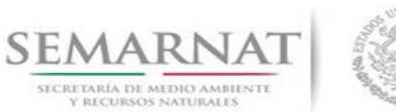

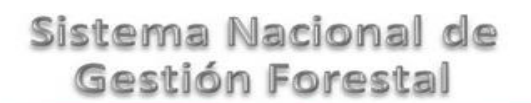

Ī I

V1 DOC 03-003 Guia Usuario.docx

Guía de Usuario Versión: 1.0<br>
Versión: 1.0<br>
Versión: 1.0<br>
Fecha: 27 – Diciembre - 2013

#### 5.6.3 Unidades Mínimas de Manejo

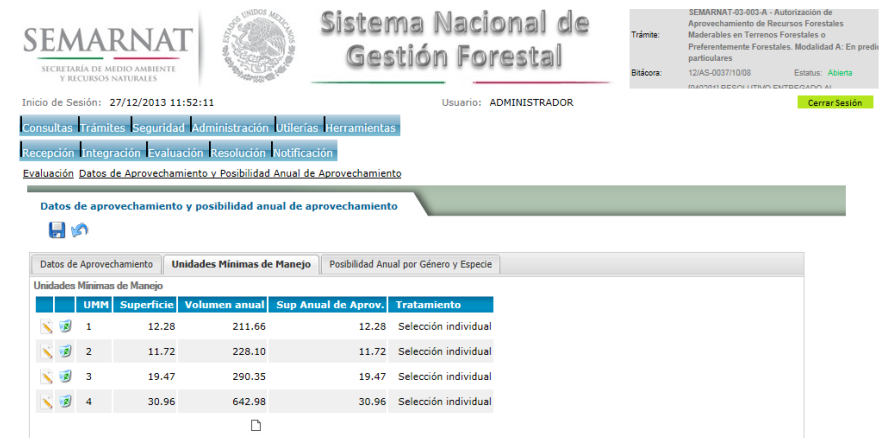

#### 5.6.3.1 Datos de Aprovechamiento y Posibilidad Anual de Aprovechamiento

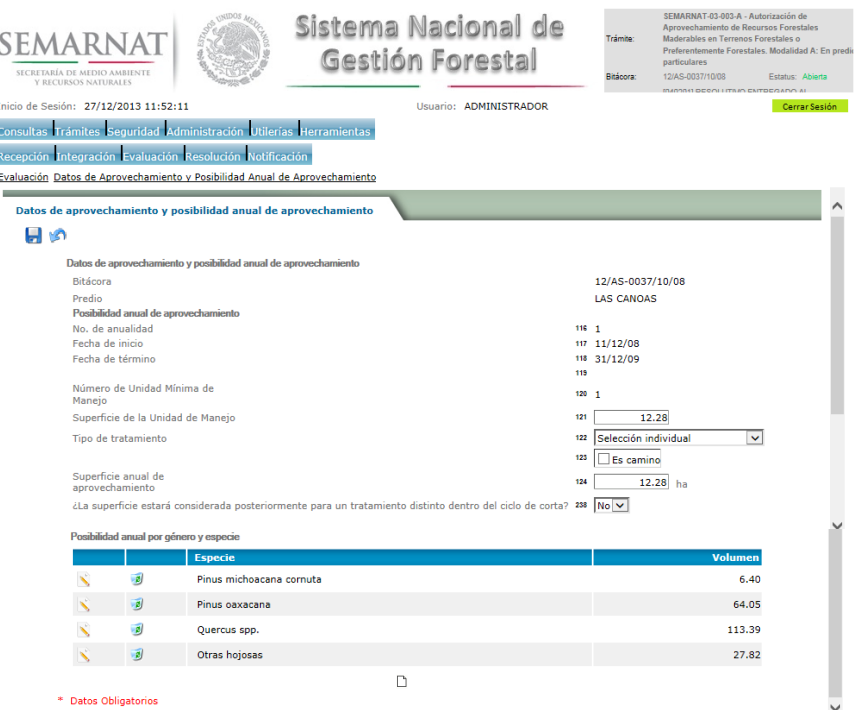

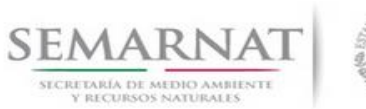

Guía de Usuario Versión: 1.0<br>
Versión: 1.0<br>
Versión: 1.0<br>
Fecha: 27 – Diciembre - 2013

#### 5.6.3.1.1 Posibilidad Anual de Aprovechamiento

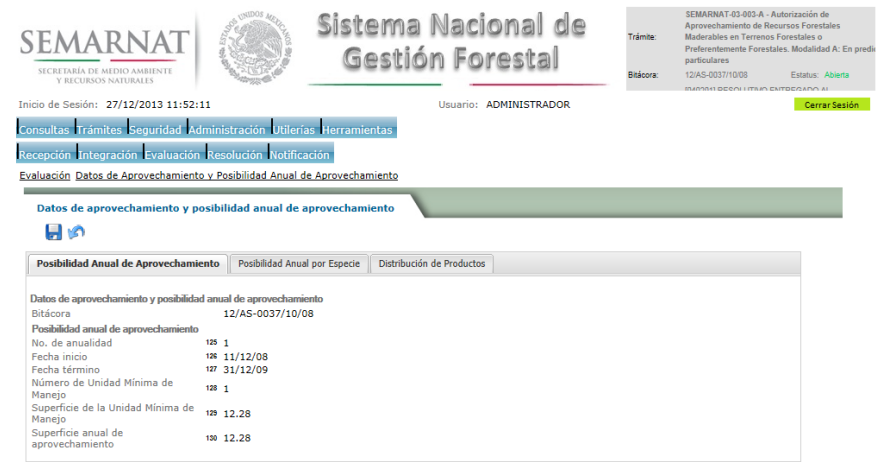

#### 5.6.3.1.2 Posibilidad Anual por especie

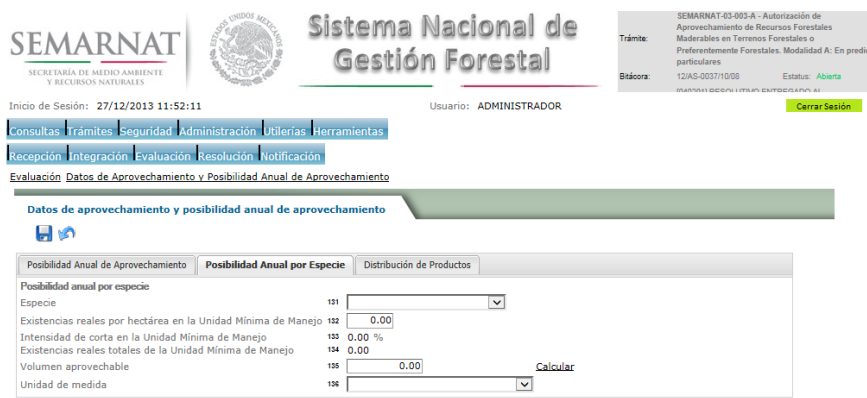

#### 5.6.3.1.3 Distribución de productos

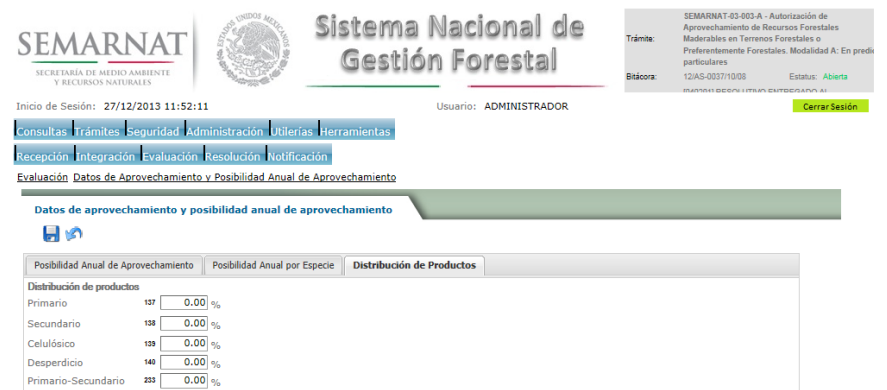

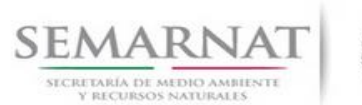

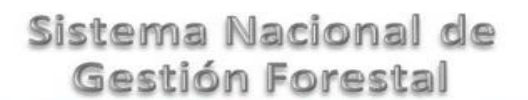

Guía de Usuario Versión: 1.0<br>
Versión: 1.0<br>
Versión: 1.0<br>
Fecha: 27 – Diciembre - 2013

#### 5.6.3.2 Posibilidad Anual por género y especie

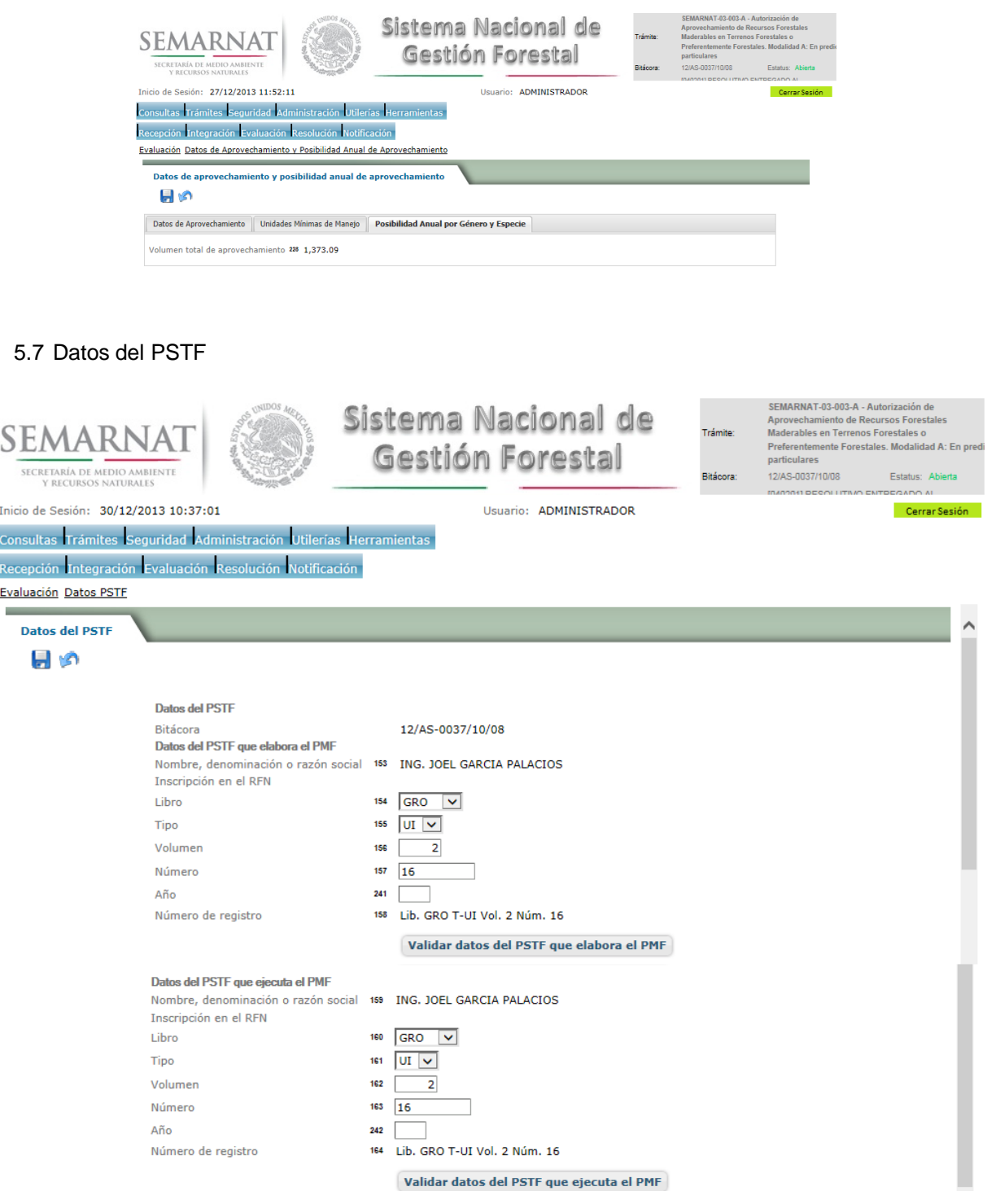

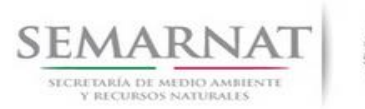

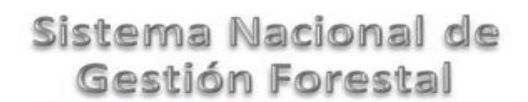

Guía de Usuario Versión: 1.0<br>
Versión: 1.0<br>
Versión: 1.0<br>
Fecha: 27 – Diciembre - 2013 V1 DOC 03-003 Guia Usuario.docx

#### 5.8 Datos de la autorización de la MIA

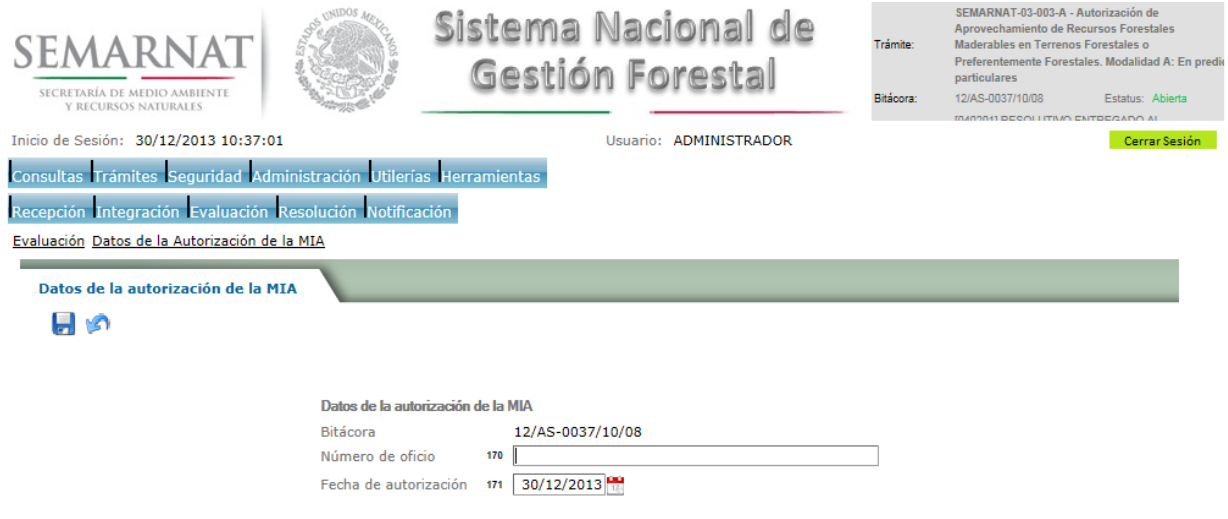

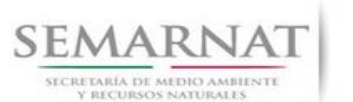

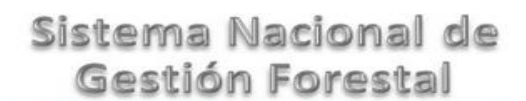

Guía de Usuario Versión: 1.0<br>
Versión: 1.0<br>
Versión: 1.0<br>
Fecha: 27 – Diciembre - 2013

5.9 Datos de Aprovechamiento no maderable

#### 5.9.1 Calendario de Aprovechamiento

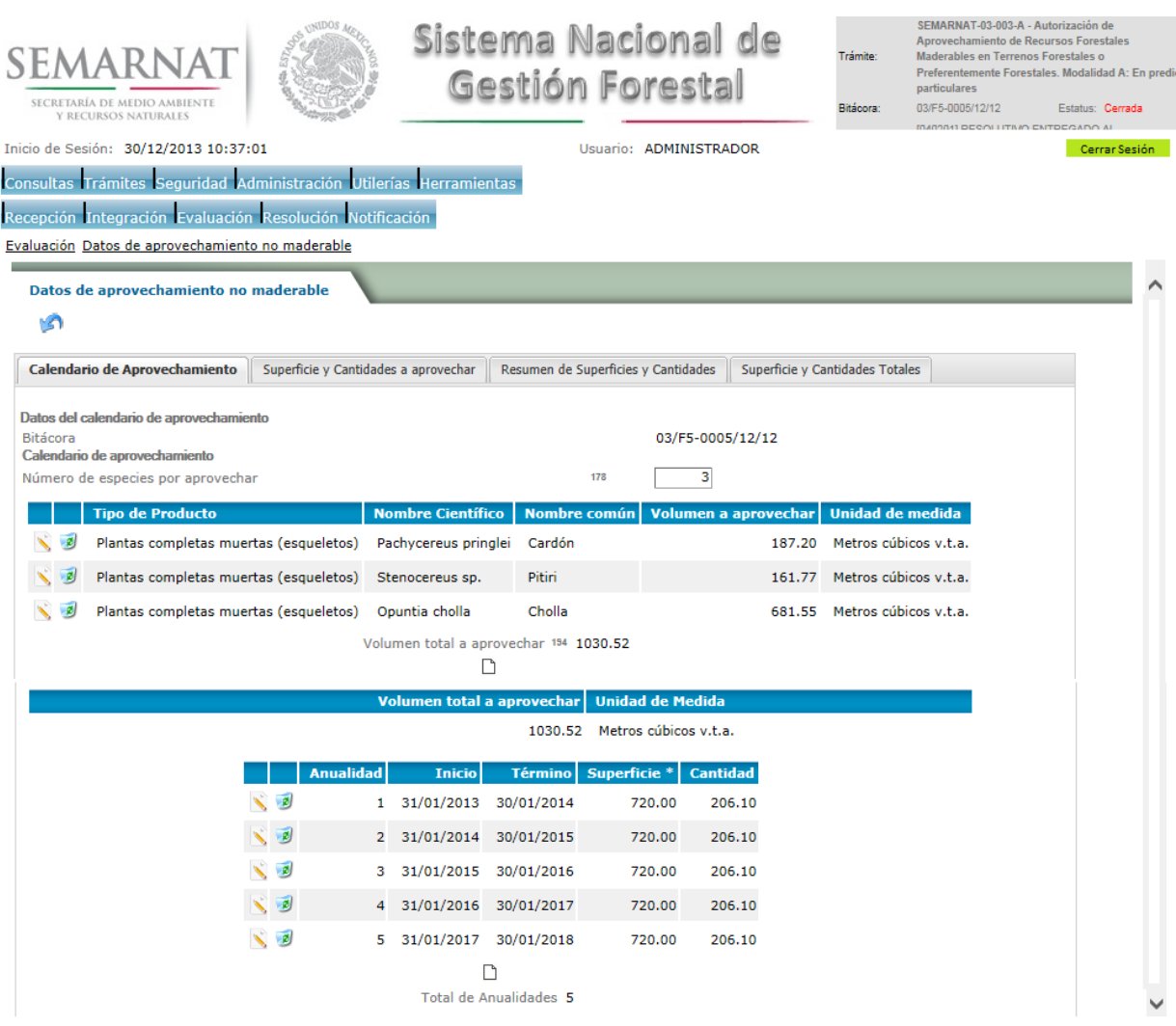

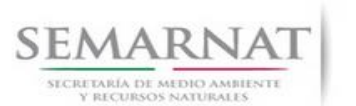

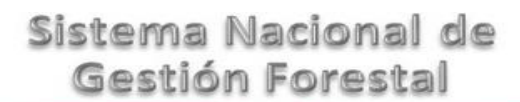

Guía de Usuario Versión: 1.0<br>
Versión: 1.0<br>
Versión: 1.0<br>
Fecha: 27 – Diciembre - 2013

#### 5.9.1.1 Datos del calendario de Aprovechamiento

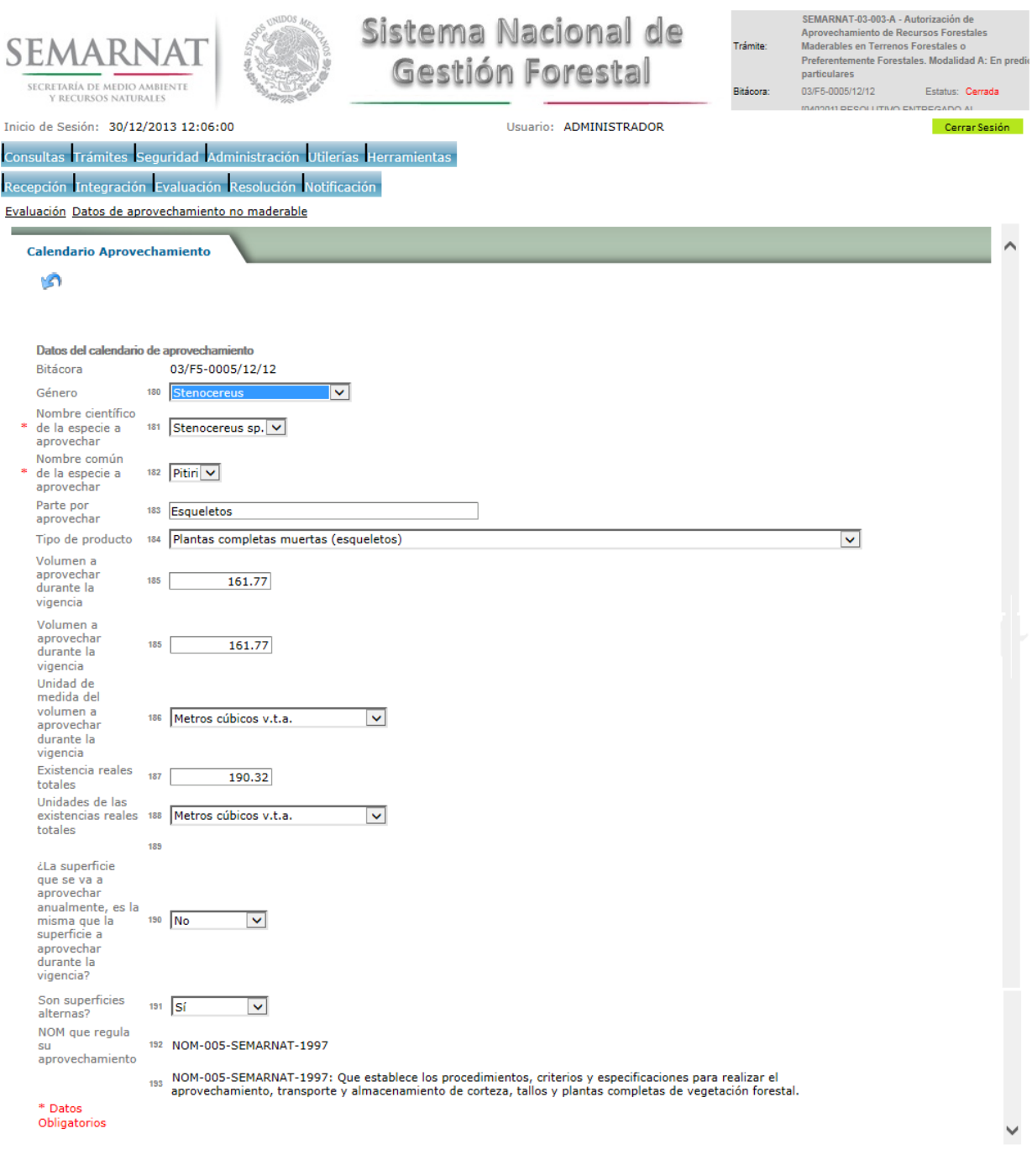

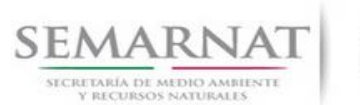

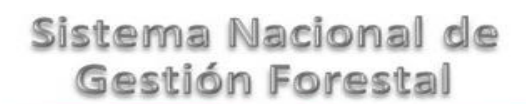

Guía de Usuario Versión: 1.0<br>
Versión: 1.0<br>
Versión: 1.0<br>
Fecha: 27 – Diciembre - 2013

#### 5.9.1.2 Calendario de Aprovechamiento-Detalle

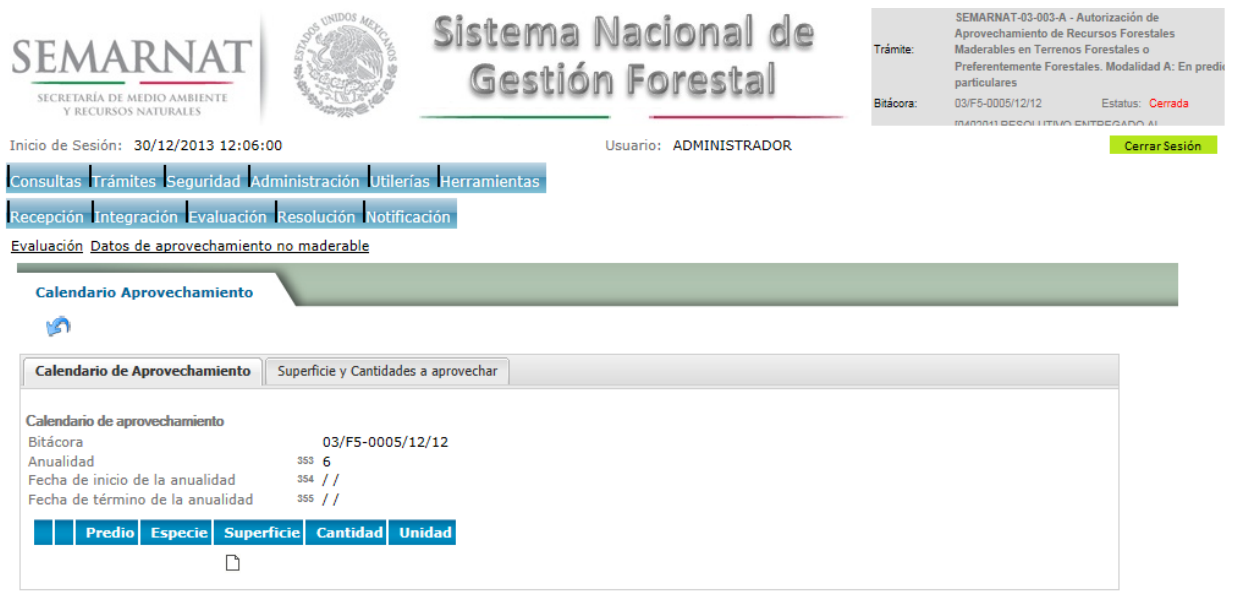

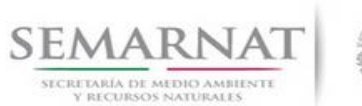

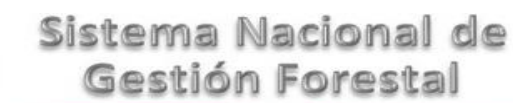

# Guía de Usuario Versión: 1.0<br>
Versión: 1.0<br>
Versión: 1.0<br>
Fecha: 27 – Diciembre - 2013

#### 5.9.1.2.1 Calendario de Aprovechamiento

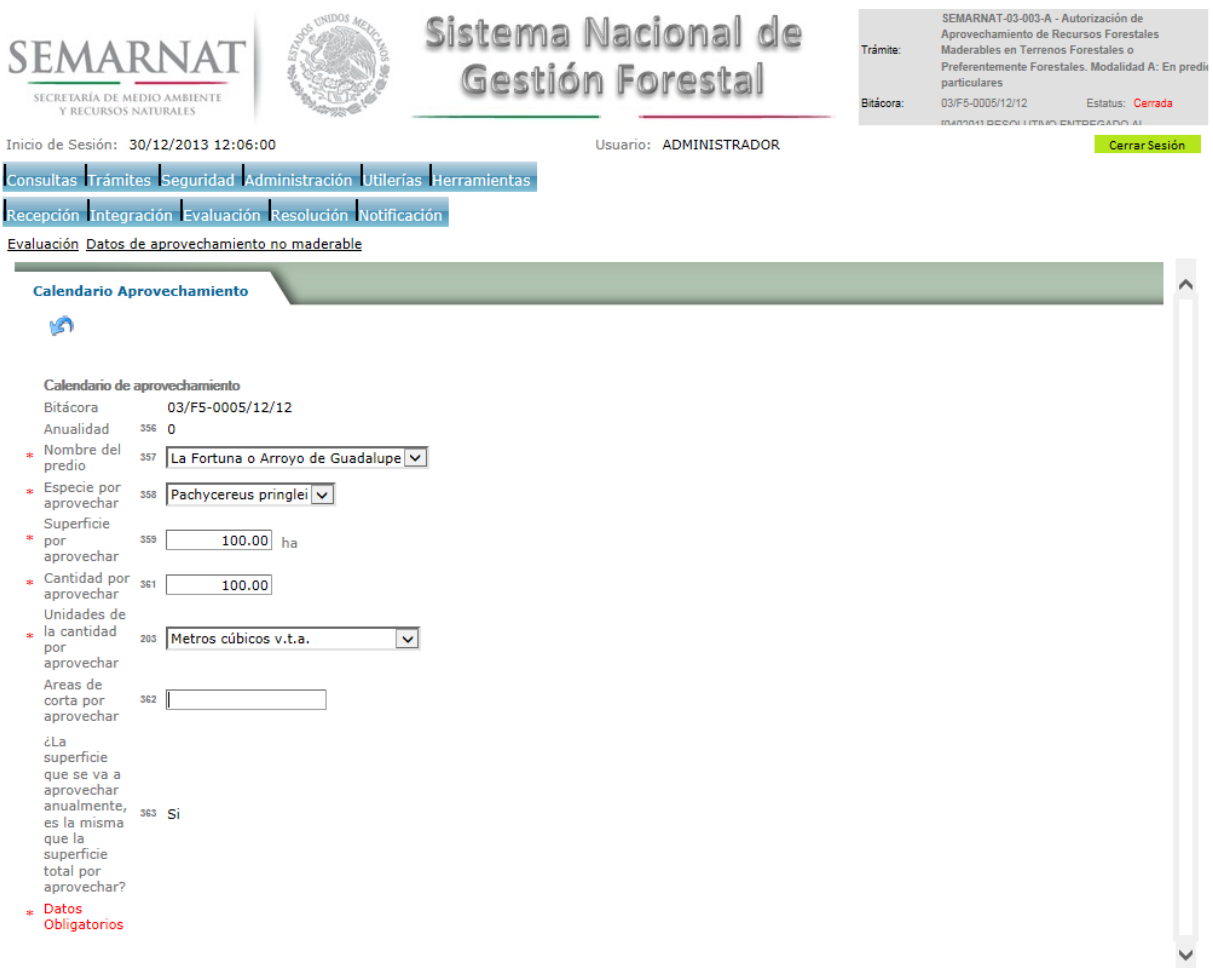

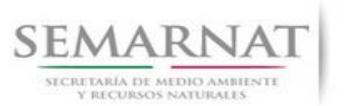

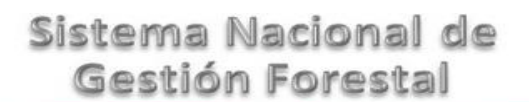

Guía de Usuario Versión: 1.0<br>
Versión: 1.0<br>
Versión: 1.0<br>
Fecha: 27 – Diciembre - 2013

#### 5.9.1.3 Superficies y Cantidades por aprovechar

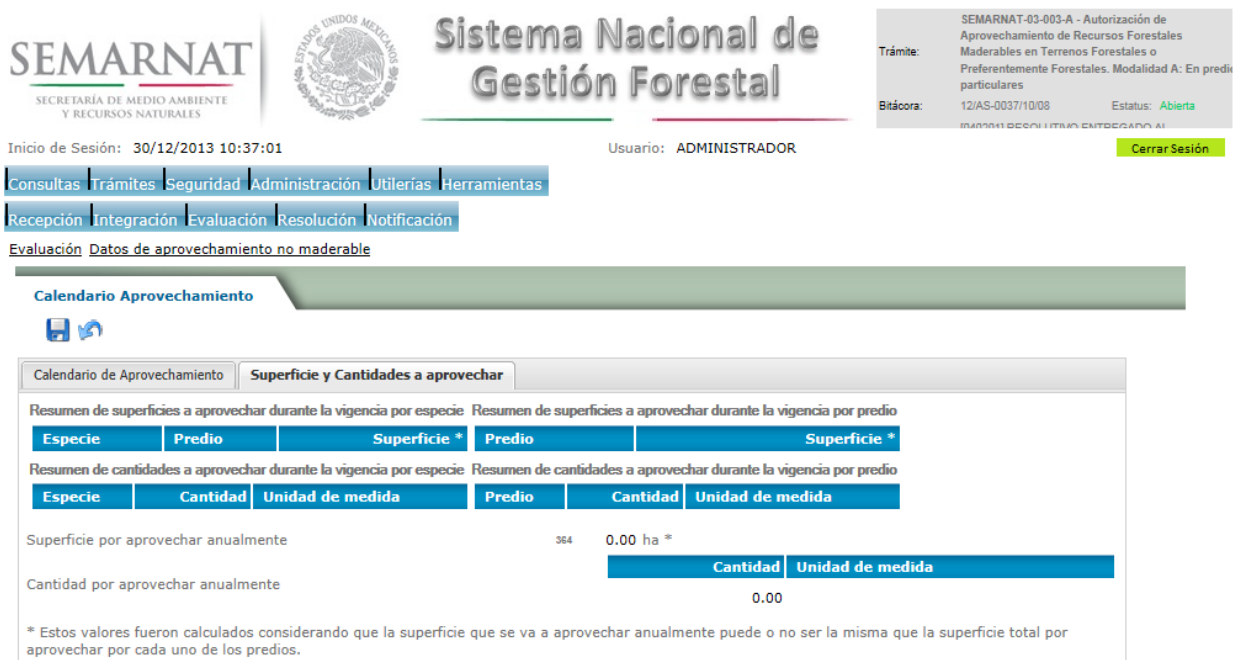

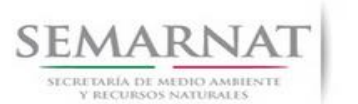

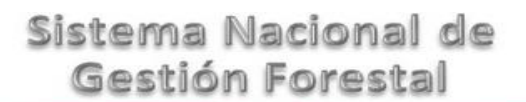

# Guía de Usuario Versión: 1.0<br>
Versión: 1.0<br>
Versión: 1.0<br>
Fecha: 27 – Diciembre - 2013

#### 5.9.2 Superficie y Cantidades a aprovechar

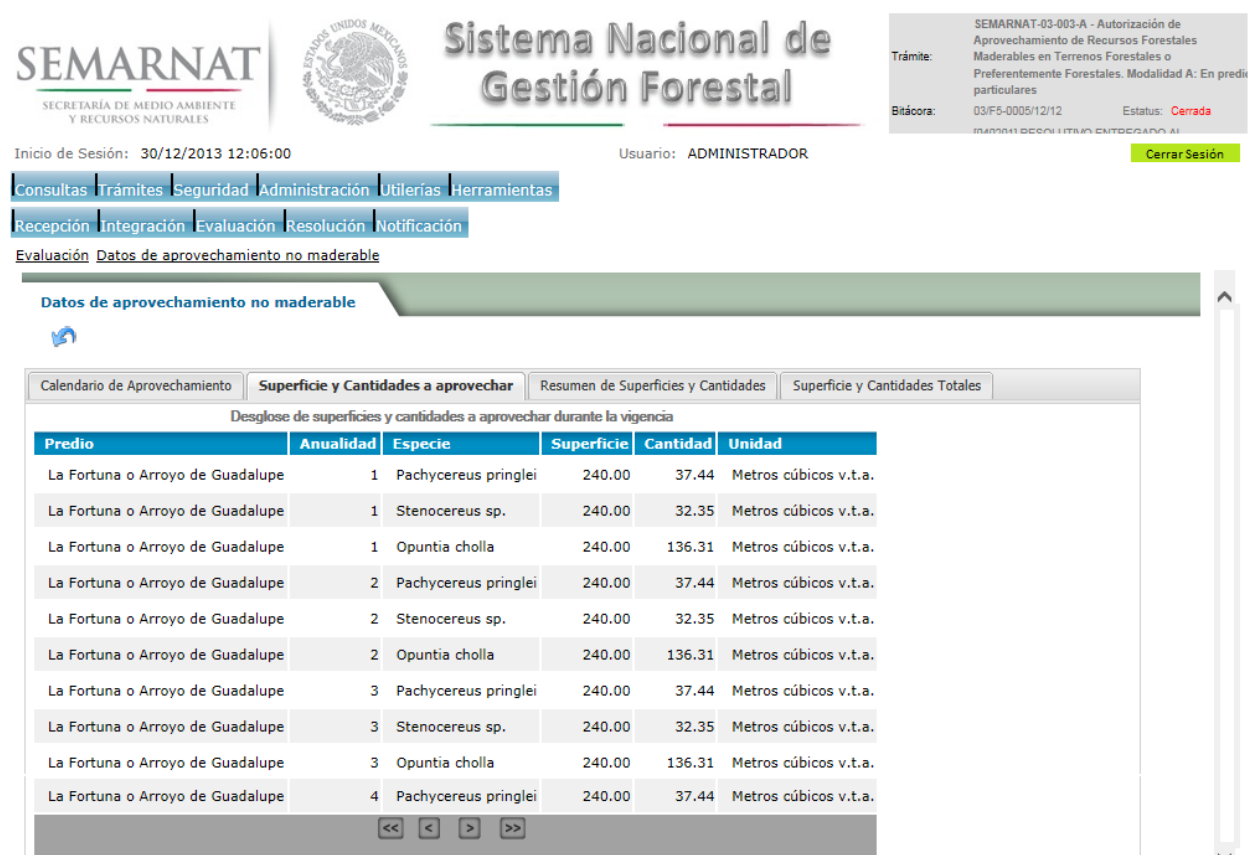

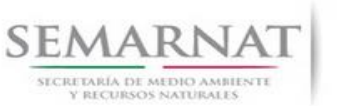

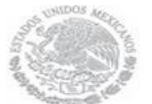

V1 DOC 03-003 Guia Usuario.docx

Guía de Usuario Versión: 1.0<br>
Versión: 1.0<br>
Versión: 1.0<br>
Fecha: 27 – Diciembre - 2013

#### 5.9.3 Resumen de Superficies y Anualidades

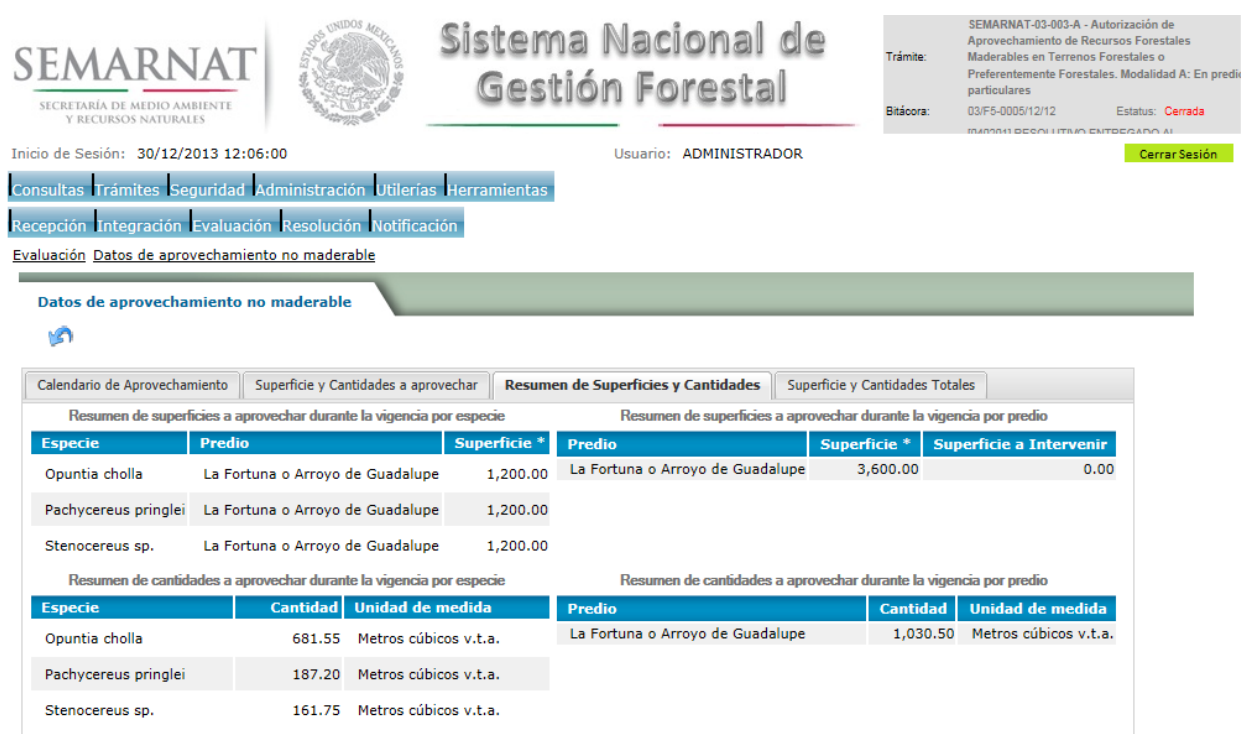

### 5.9.4 Superficies y Cantidades totales

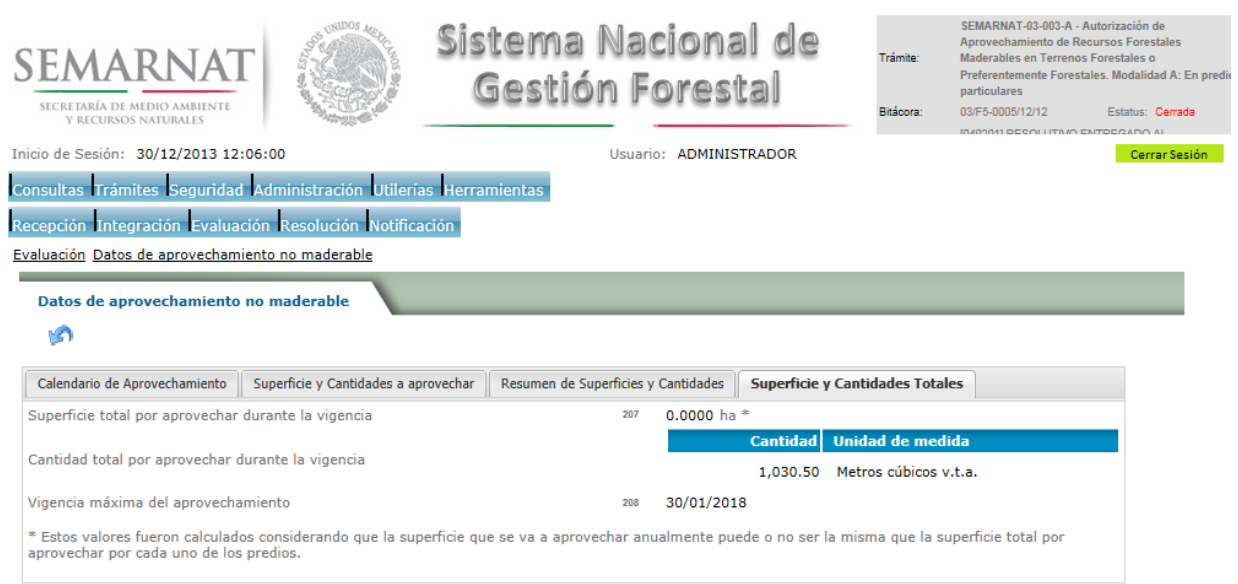

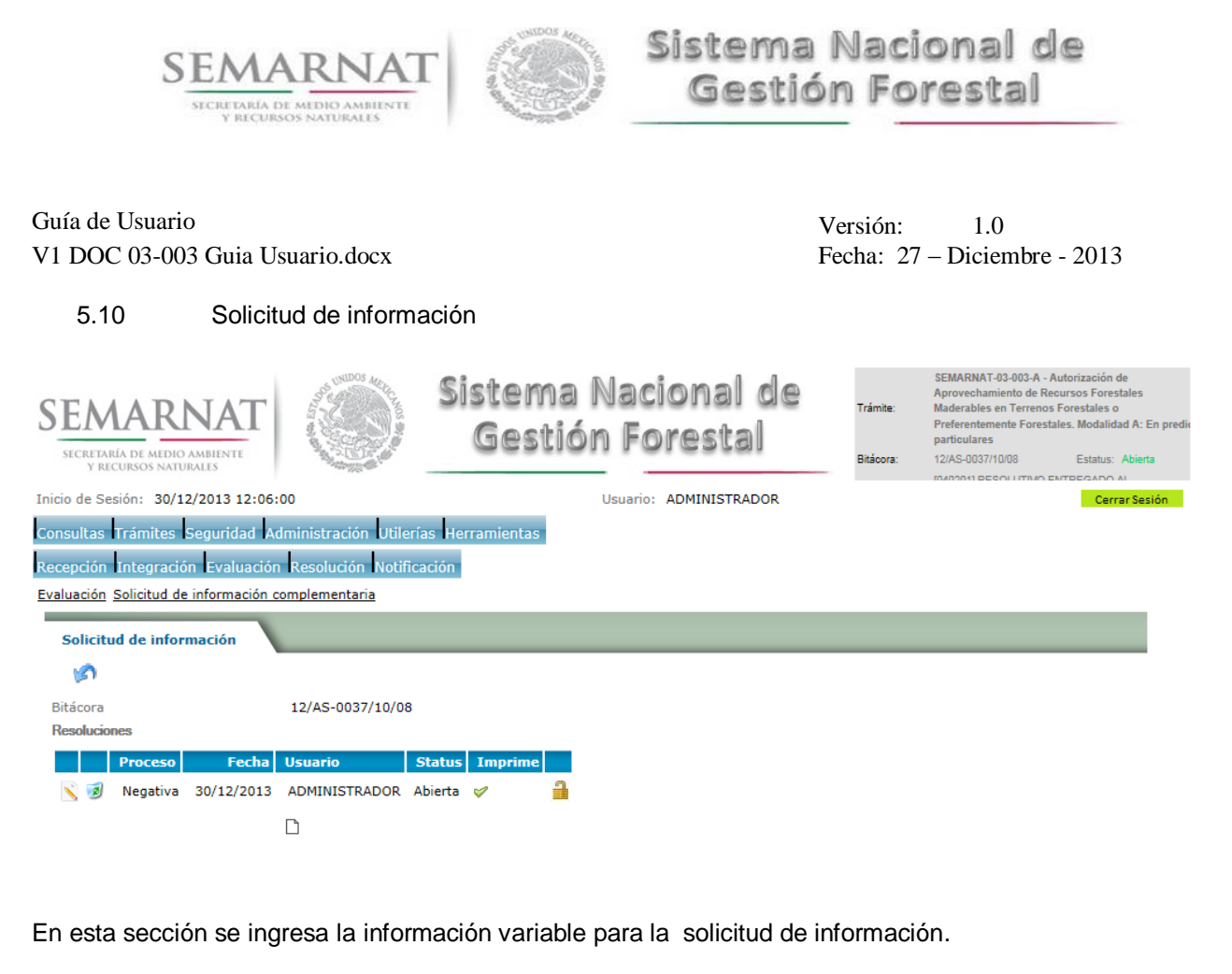

#### 5.10.1 Solicitud de Información –Detalle

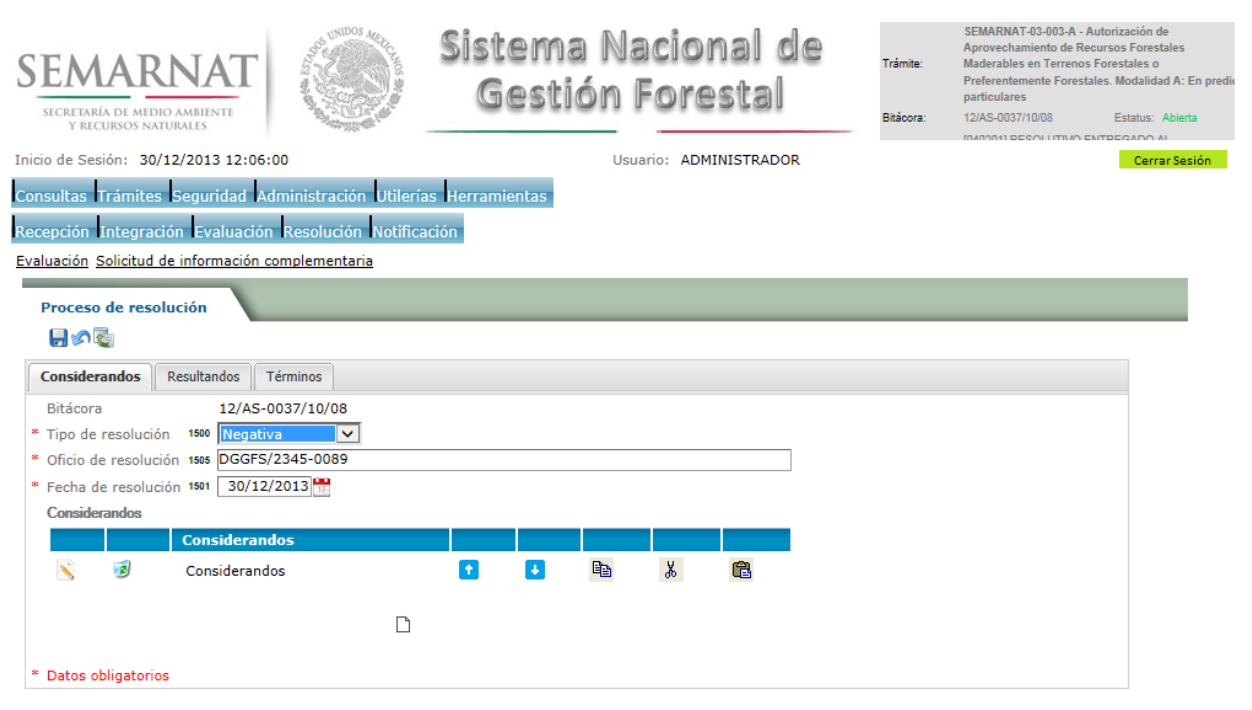

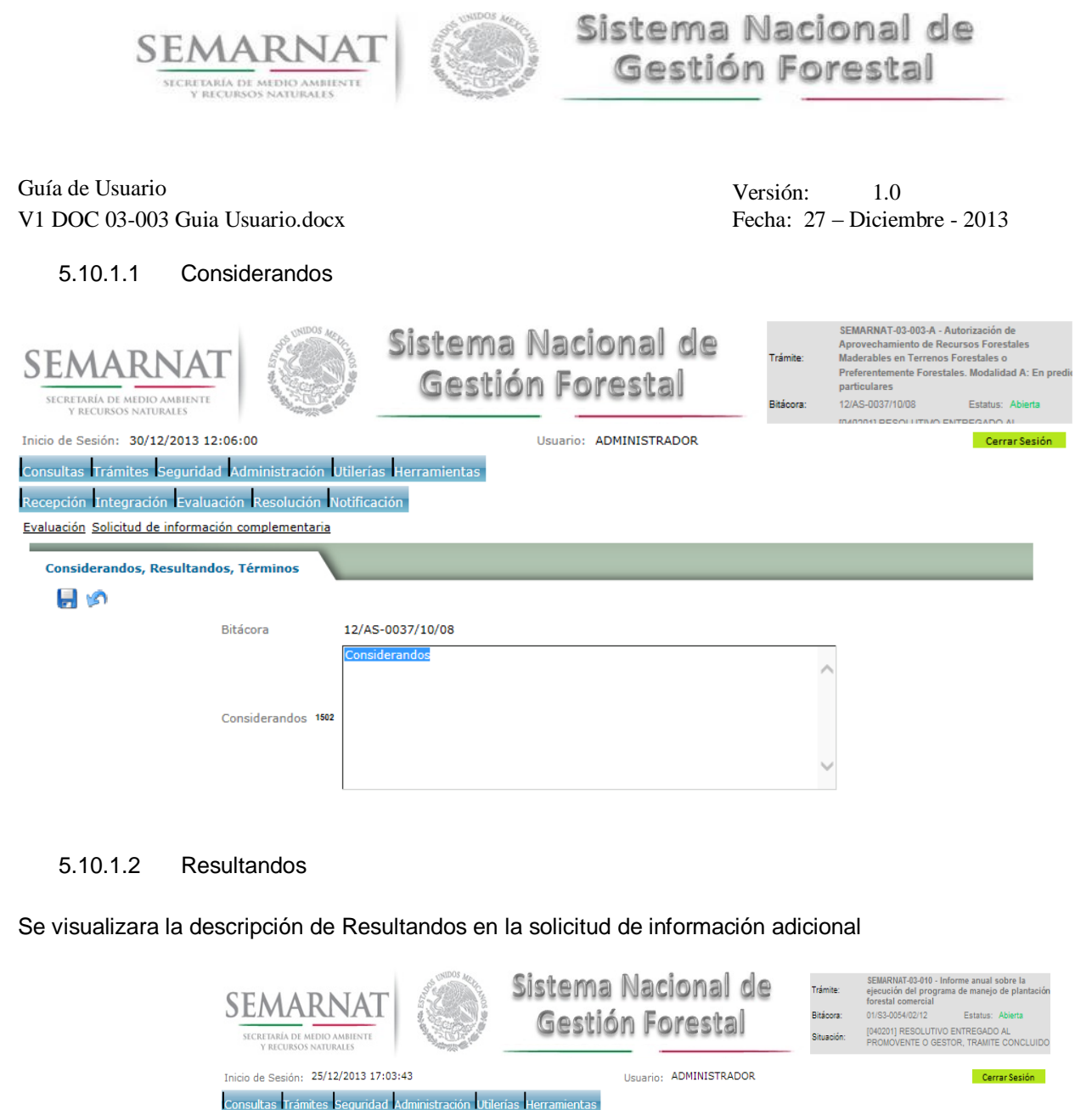

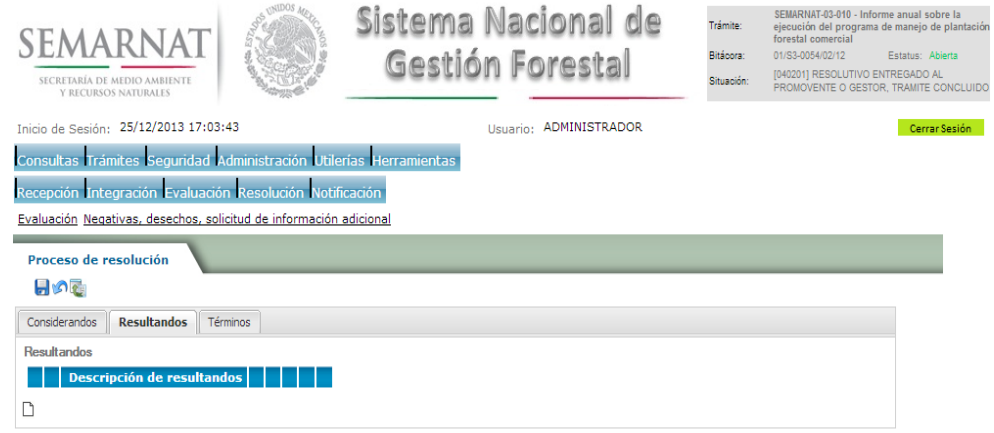

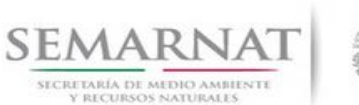

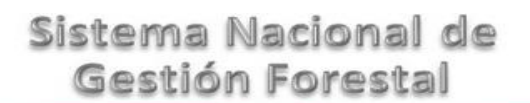

Guía de Usuario Versión: 1.0<br>
Versión: 1.0<br>
Versión: 1.0<br>
Fecha: 27 – Diciembre - 2013

5.10.1.2.1 Nuevo registro- Resultandos

Se podrán agregar los Resultandos que se requieran en la solicitud de información complementaria

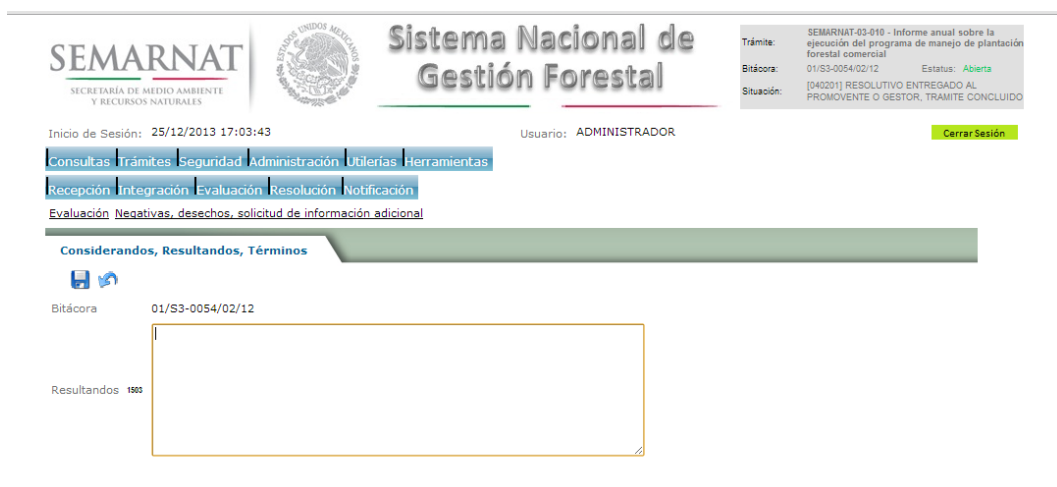

5.10.1.3 Términos

Se visualizara la descripción de Términos en la solicitud de información adicional.

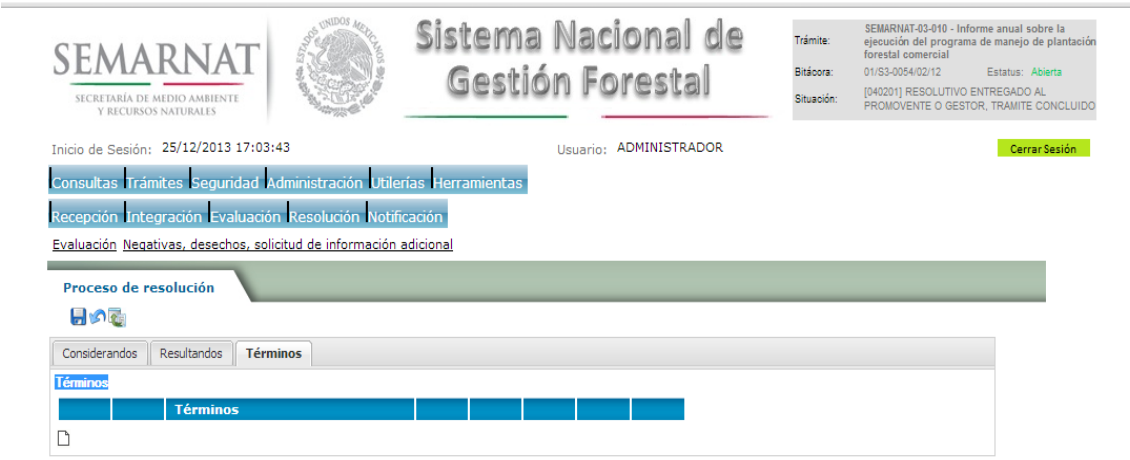

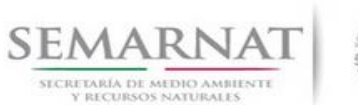

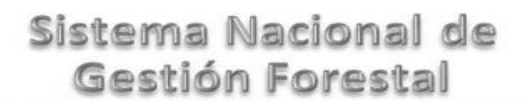

Guía de Usuario Versión: 1.0<br>
Versión: 1.0<br>
Versión: 1.0<br>
Fecha: 27 – Diciembre - 2013

5.10.1.3.1 Nuevo registro- Términos

Se podrán agregar los términos que se requieran en la solicitud de información complementaria

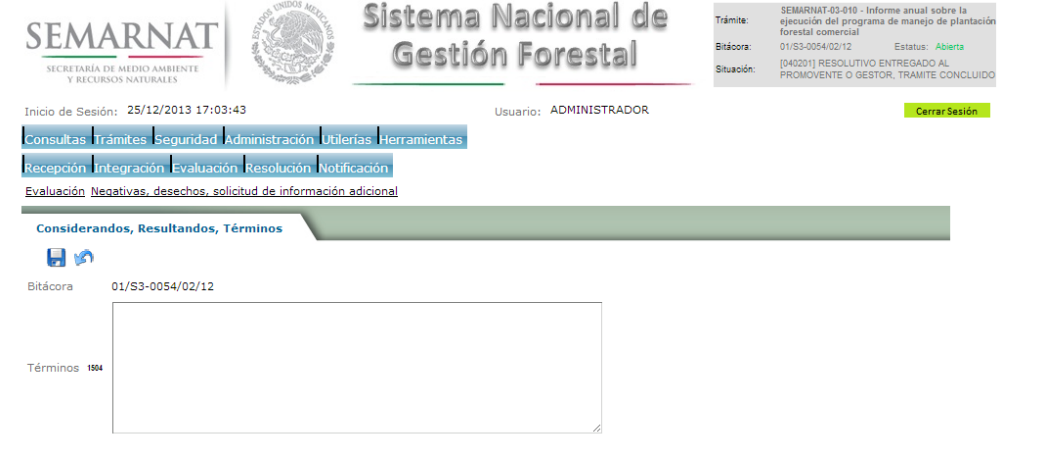

#### 5.11 Agregar archivos

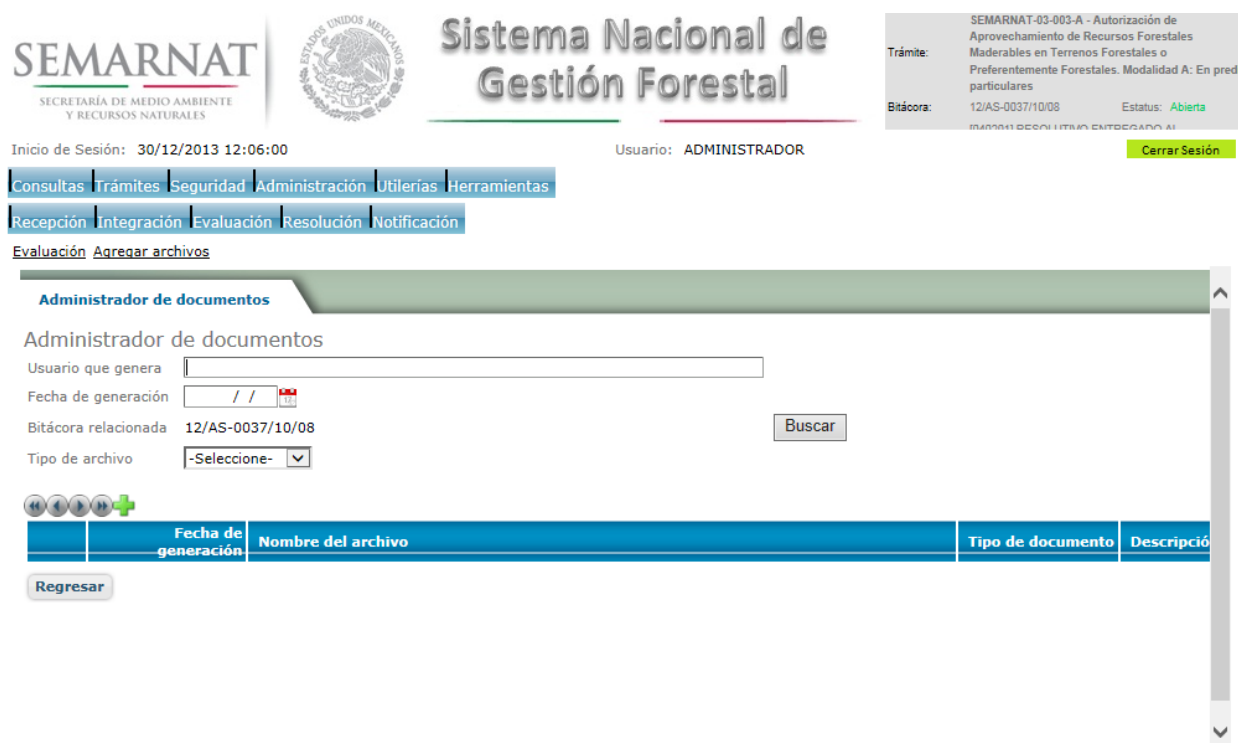

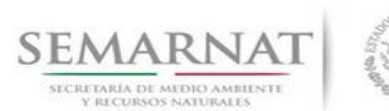

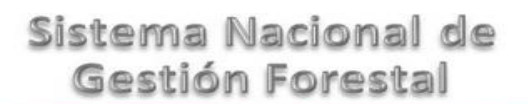

# Guía de Usuario Versión: 1.0<br>
Versión: 1.0<br>
Versión: 1.0<br>
Fecha: 27 – Diciembre - 2013

### 5.11.1 Agregar documento

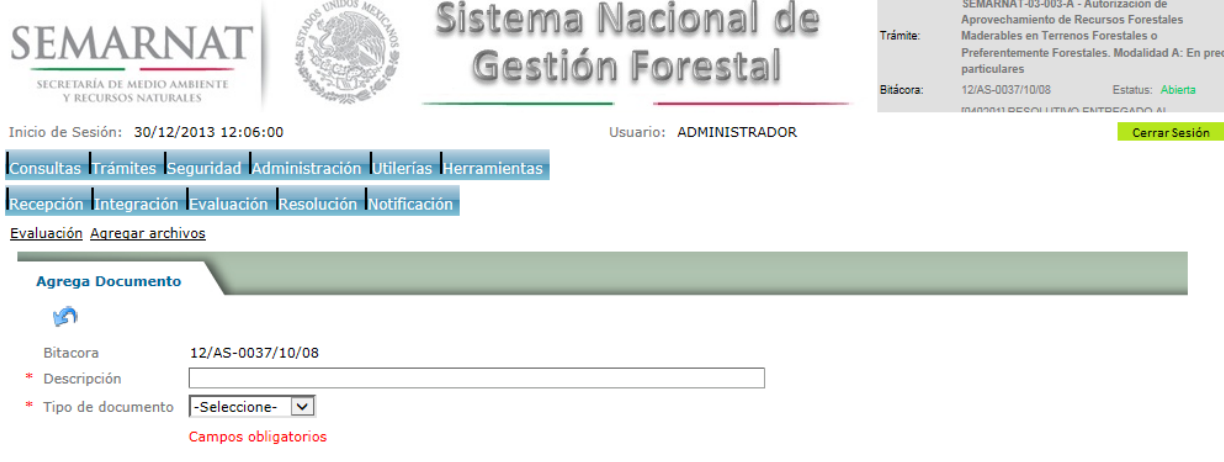

### 5.12 Apoyos CONAFOR

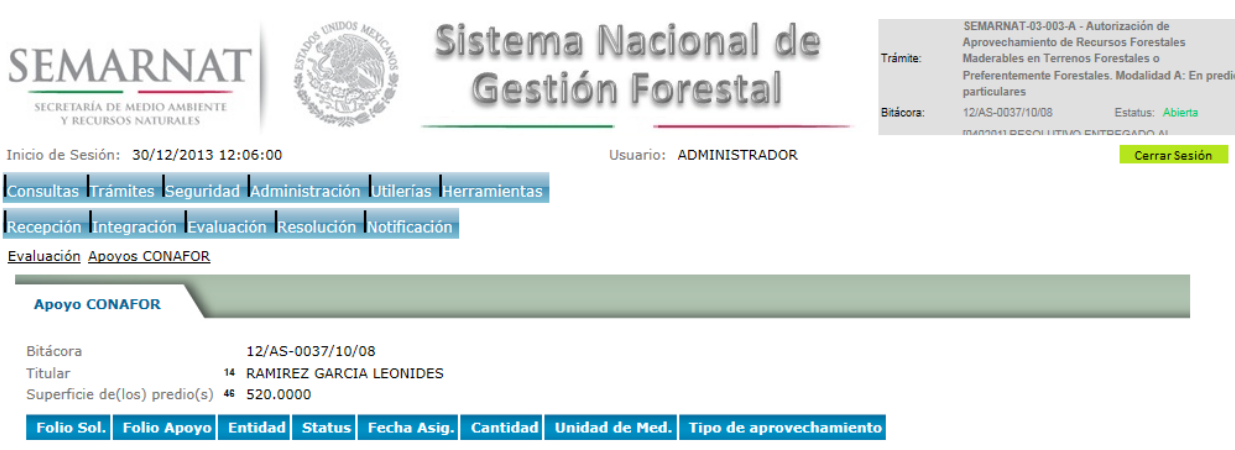

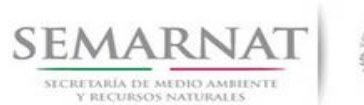

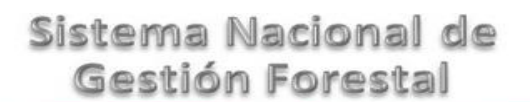

Guía de Usuario Versión: 1.0

V1 DOC 03-003 Guia Usuario.docx Fecha: 27 – Diciembre - 2013

### **6.** *Resolución*

6.1 Datos para acreditar la Legal Procedencia

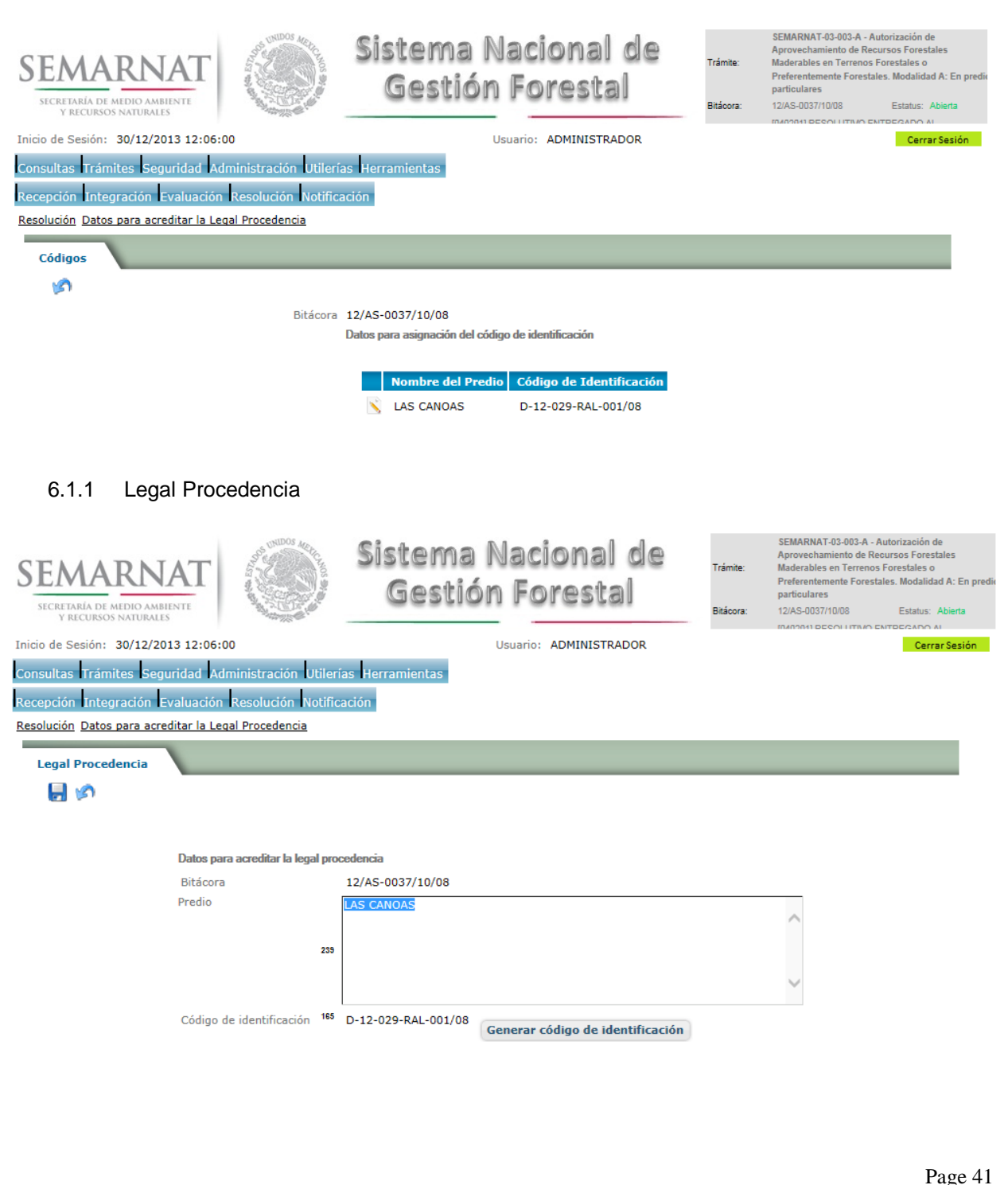

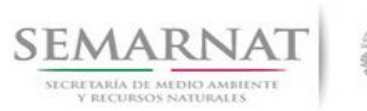

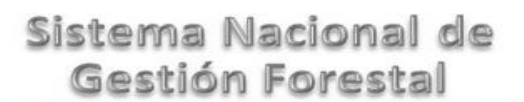

Guía de Usuario Versión: 1.0<br>
Versión: 1.0<br>
Versión: 1.0<br>
Fecha: 27 – Diciembre - 2013

#### 6.1.1.1 Generar Código de Identificación

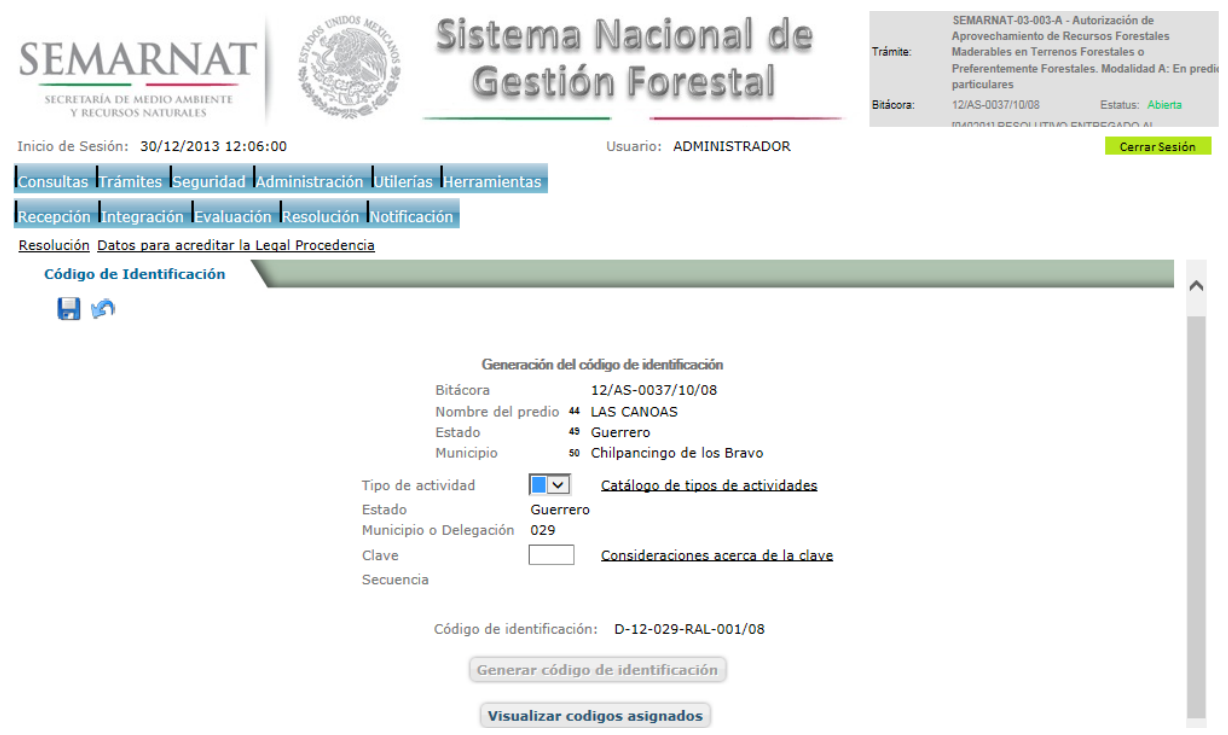

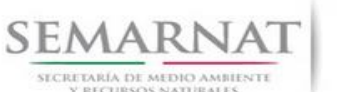

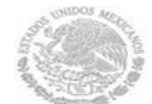

Guía de Usuario Versión: 1.0

V1 DOC 03-003 Guia Usuario.docx Fecha: 27 – Diciembre - 2013

#### 6.1.1.1.1 Tipos de Actividades incluidas en la generación del Código de Identificación

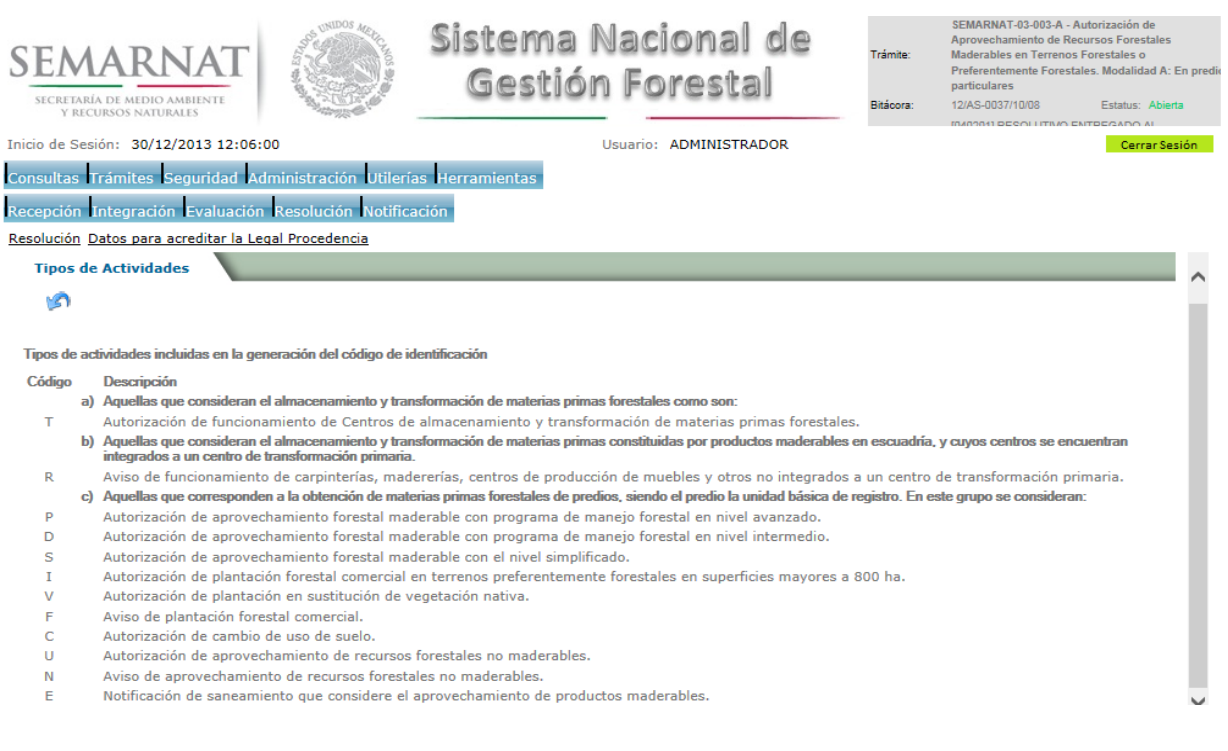

### 6.1.1.1.2 Consideraciones acerca de la clave en la creación del Código de Identificación

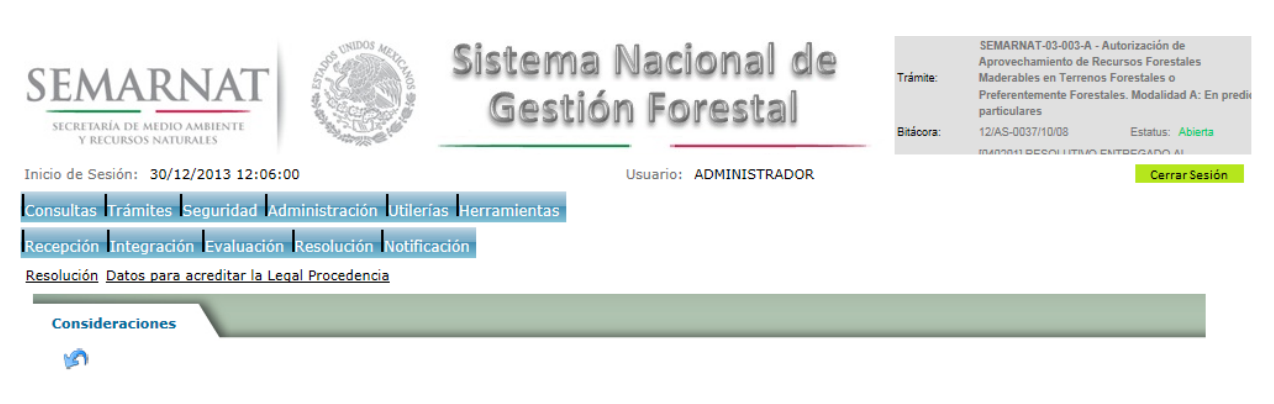

Consideraciones acerca de la clave en la creación del código de identificación

- · Para centros de almacenamiento y/o transformación serán las tres primeras letras o iniciales del nombre del centro, o las tres primeras iniciales del nombre del propietario, si se trata de una persona física
- propietario, si se trata de una persona física<br>Para el caso de predios, el código se deberá definir por predio considerando que es la unidad básica de registro (aún en autorizaciones para conjuntos prediales).<br>Para ello, s

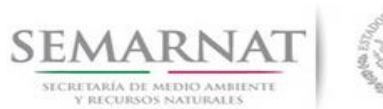

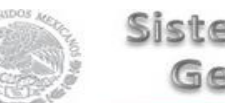

V1 DOC 03-003 Guia Usuario.docx

# Guía de Usuario Versión: 1.0<br>
Versión: 1.0<br>
Versión: 1.0<br>
Fecha: 27 – Diciembre - 2013

### 6.1.1.1.3 Visualizar códigos asignados

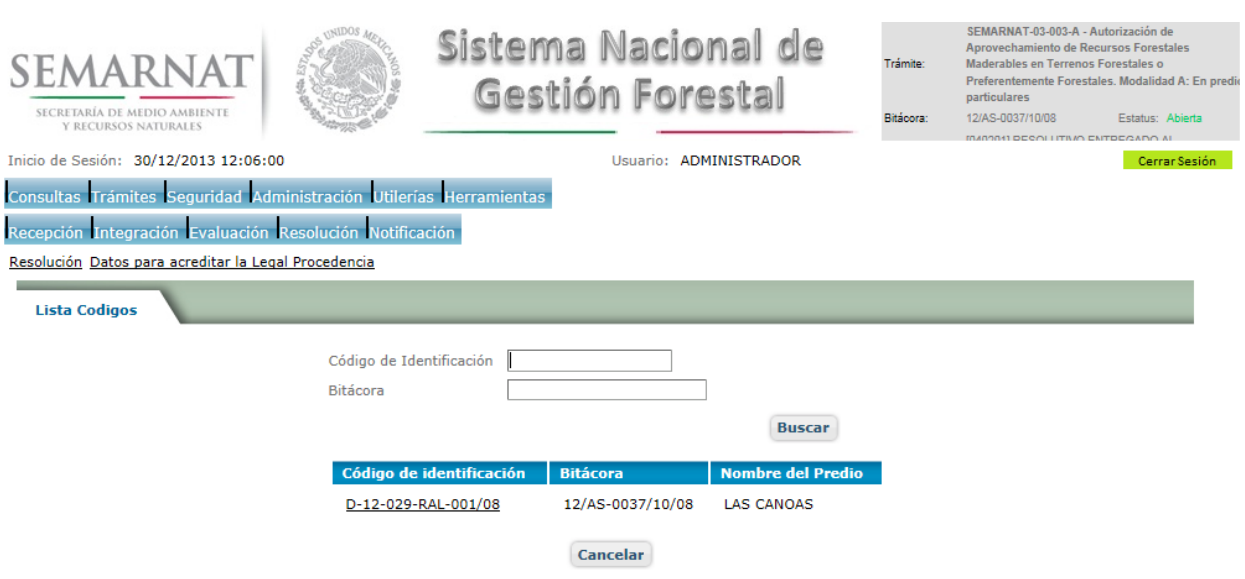

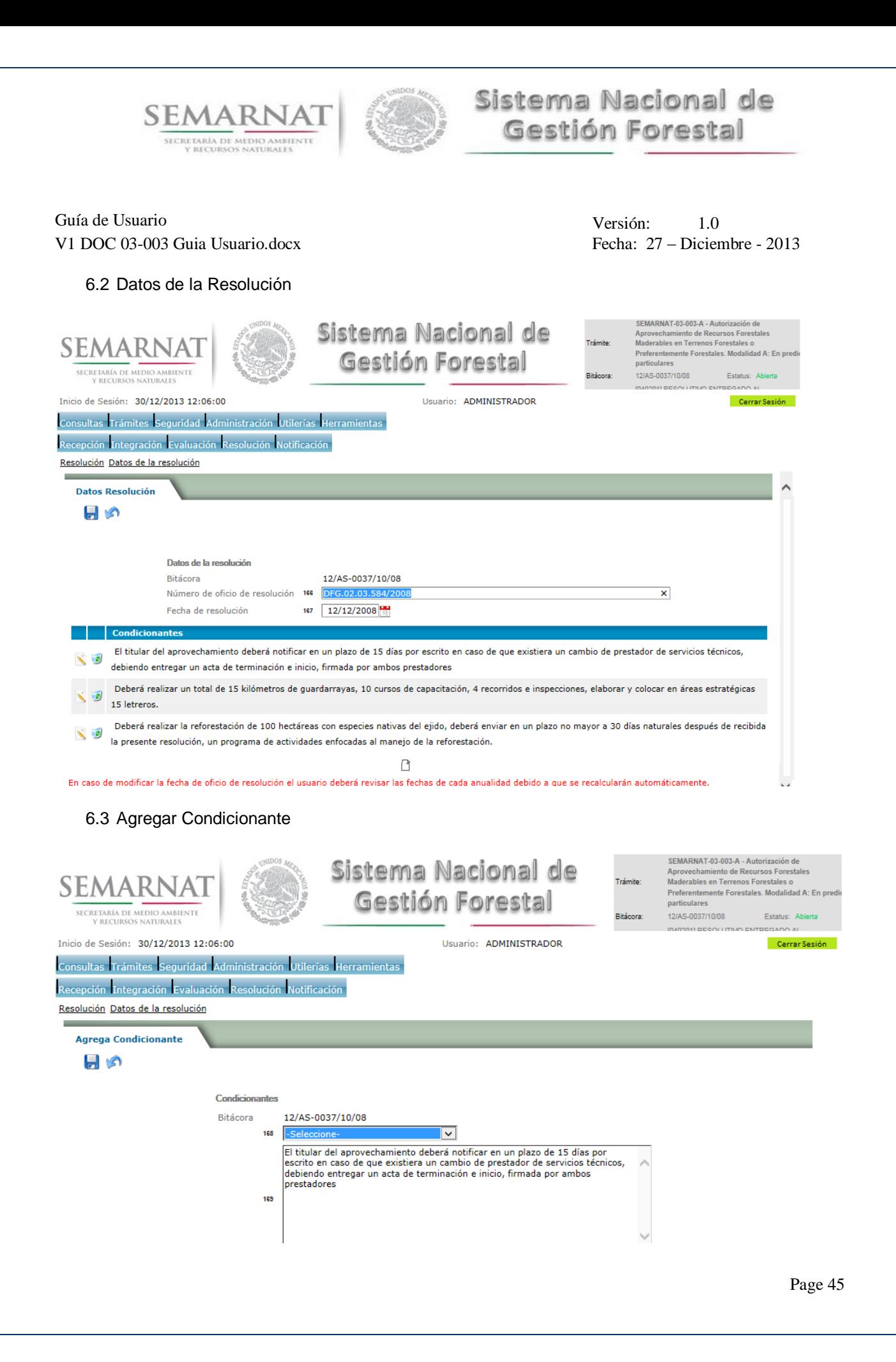

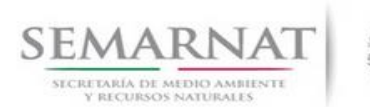

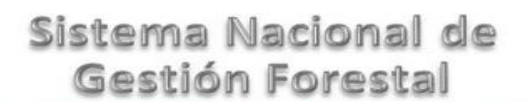

Guía de Usuario Versión: 1.0 V1 DOC 03-003 Guia Usuario.docx Fecha: 27 – Diciembre - 2013

6.4 Datos de Inscripción en el RFN

SEMARNAT-03-003-A - Autorización de Sistema Nacional de SEMARNATI-03-003-A - Autorización de<br>Aprovechamiento de Recursos Forestales<br>Maderables en Terrenos Forestales o SEMARNAT Trámite: Preferentemente Forestales. Modalidad A: En prediciparticulares Gestión Forestal SECRETARÍA DE MEDIO AMBIENTE .<br>12/AS-0037/10/08 **Bitácora:** Estatus: Abierta  $\frac{1}{2}$  $\sim$ Inicio de Sesión: 30/12/2013 12:06:00 Usuario: ADMINISTRADOR Cerrar Sesión Consultas Trámites Seguridad Administración Utilerías Herramientas Recepción Integración Evaluación Resolución Notificación Resolución Datos de Inscripción en el RFN **Datos RFN** ۱Ō Datos de inscripción en el RFN Bitácora 12/AS-0037/10/08 Libro 172 GRO Tipo 173 PI Volumen  $174 - 1$ Número  $175 - 2$ Año 225 08 Número de registro 176 Lib. GRO T-PI Vol. 1 Núm. 2 Año 08 Generar clave de inscripción en el RFN 6.5 Acceso a Formatos 6.5.1 Negativa de AprovechamientoSEMARNAT-03-003-A - Autorización de Sistema Nacional de Aprovechamiento de Recursos Forestales<br>Maderables en Terrenos Forestales o SEMARNAT **Trámito** Preferentemente Forestales. Modalidad A: En predi

Gestión Forestal particulares SECRETARÍA DE MEDIO AMBIENTE<br>Y RECURSOS NATURALES Bitácora 12/AS-0037/10/08 Estatus: Abierta Inicio de Sesión: 30/12/2013 12:06:00 Usuario: ADMINISTRADOR Cerrar Sesión Consultas Trámites Seguridad Administración Utilerías Herramientas Recepción Integración Evaluación Resolución Notificación Resolución Acceso a Formatos Negativa de Aprovechamiento Negativa de Aprovechamiento ۱Ō Bitácora Á Razonamiento Técnico 177 Imprimir

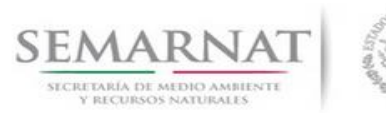

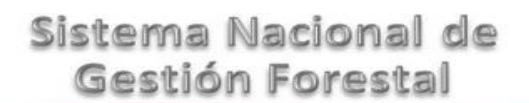

Guía de Usuario Versión: 1.0<br>
Versión: 1.0<br>
Versión: 1.0<br>
Fecha: 27 – Diciembre - 2013

6.6 Código de Identificación no maderables

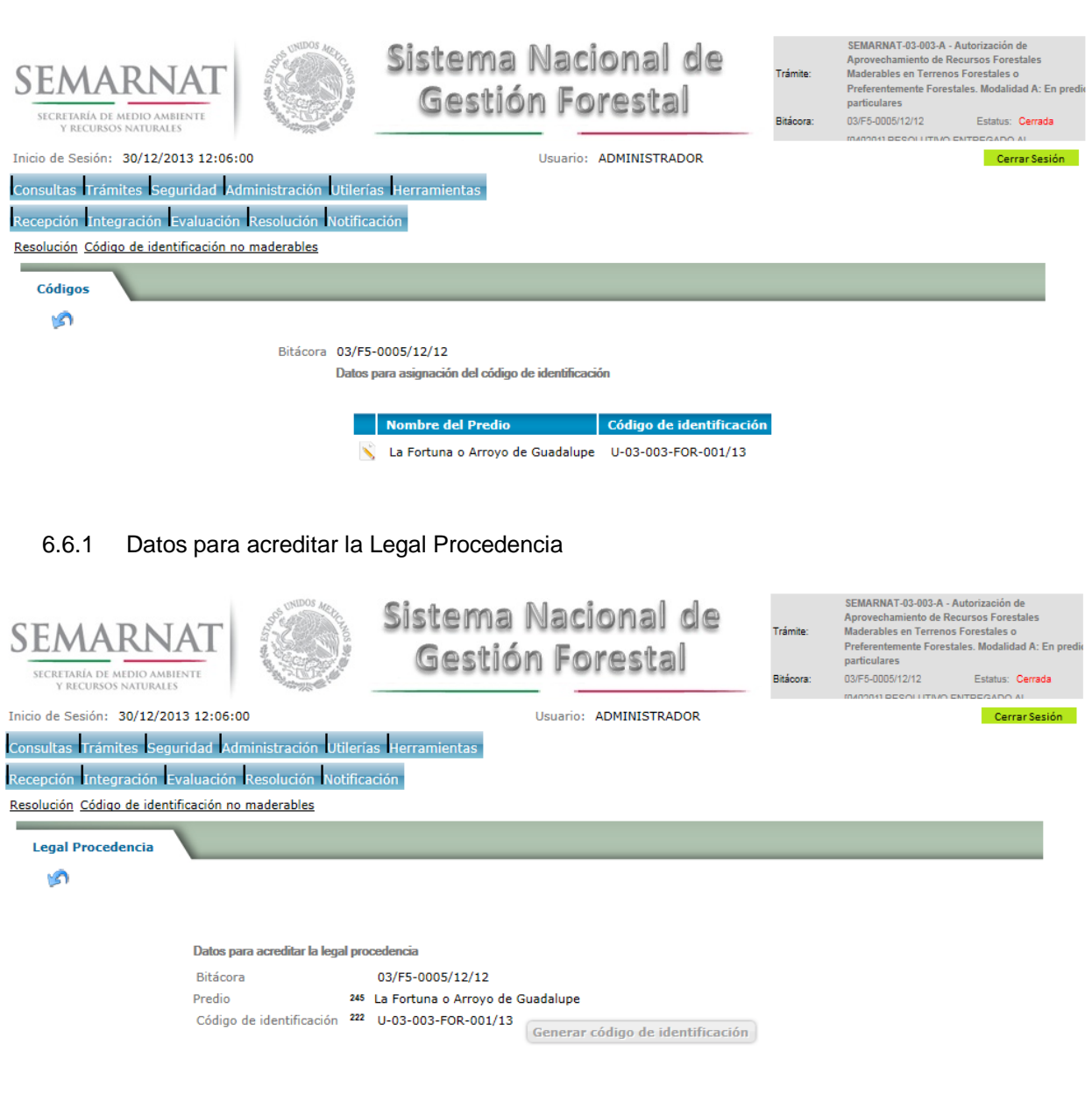

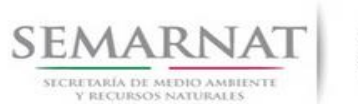

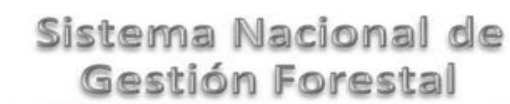

Guía de Usuario Versión: 1.0<br>
Versión: 1.0<br>
Versión: 1.0<br>
Fecha: 27 – Diciembre - 2013

#### 6.6.1.1 Generación del Código de Identificación no maderables

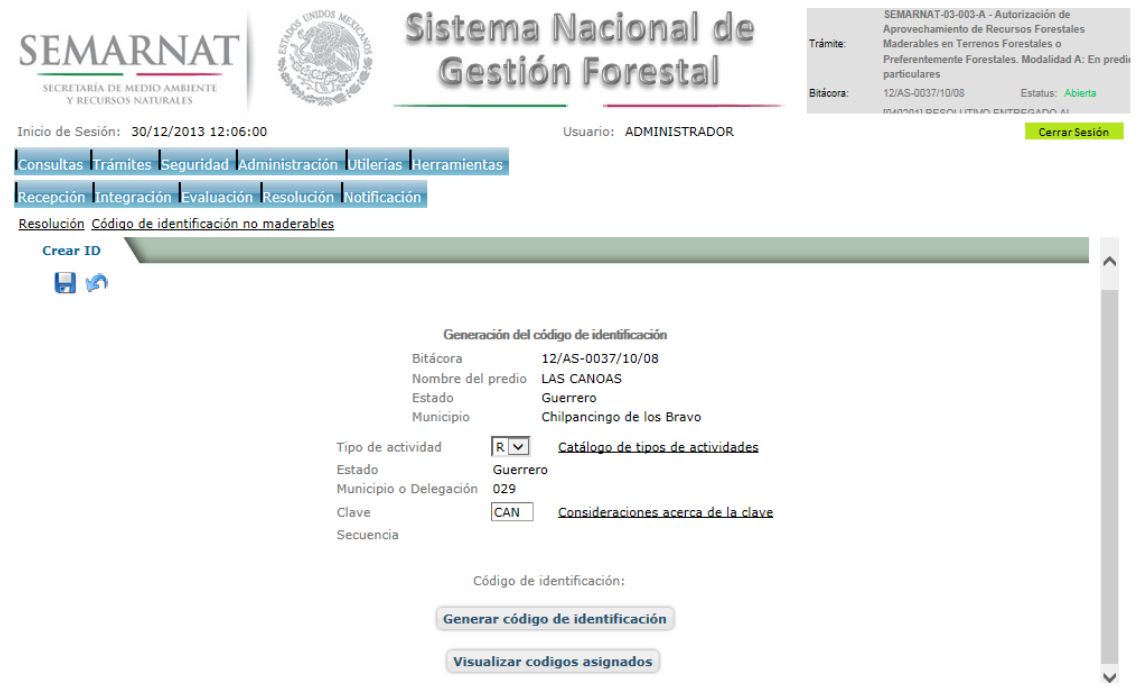

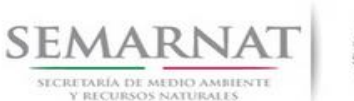

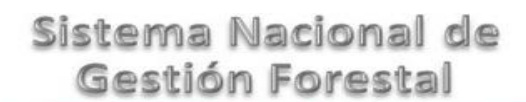

Guía de Usuario Versión: 1.0

V1 DOC 03-003 Guia Usuario.docx Fecha: 27 – Diciembre - 2013

#### 6.6.1.1.1 Tipos de Actividades incluidas en la generación del Código de Identificación

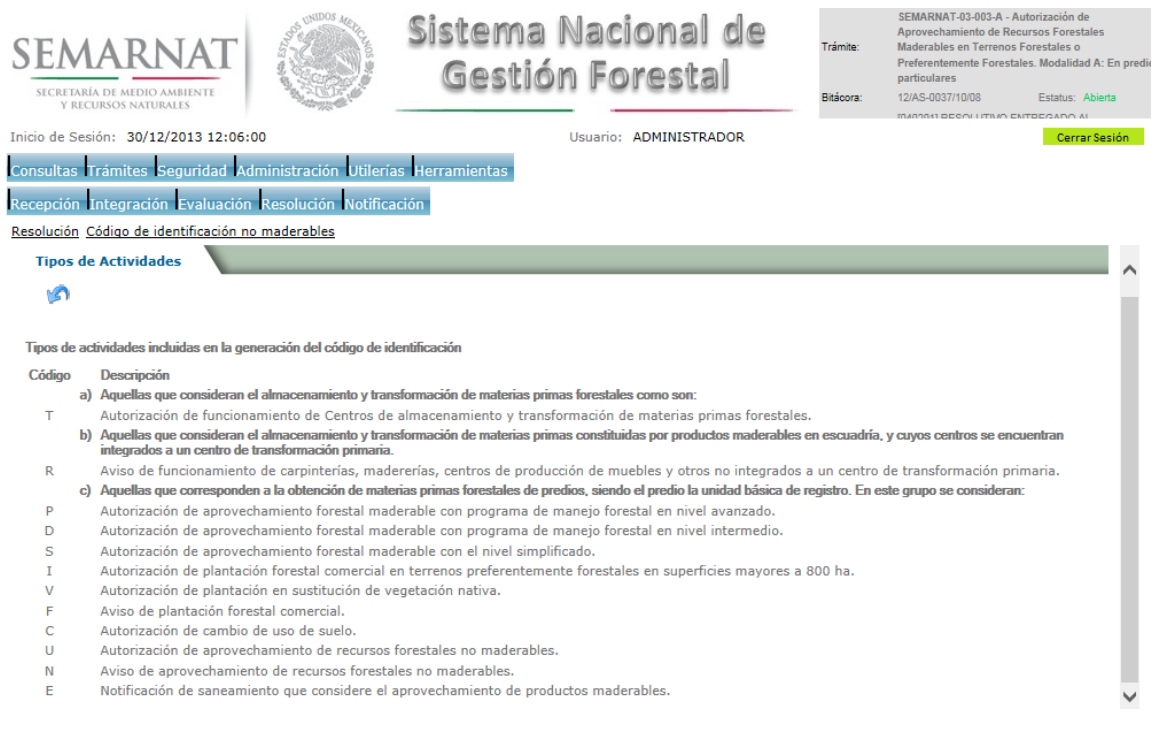

#### 6.6.1.1.2 Consideraciones acerca de la clave en la creación del Código de Identificación

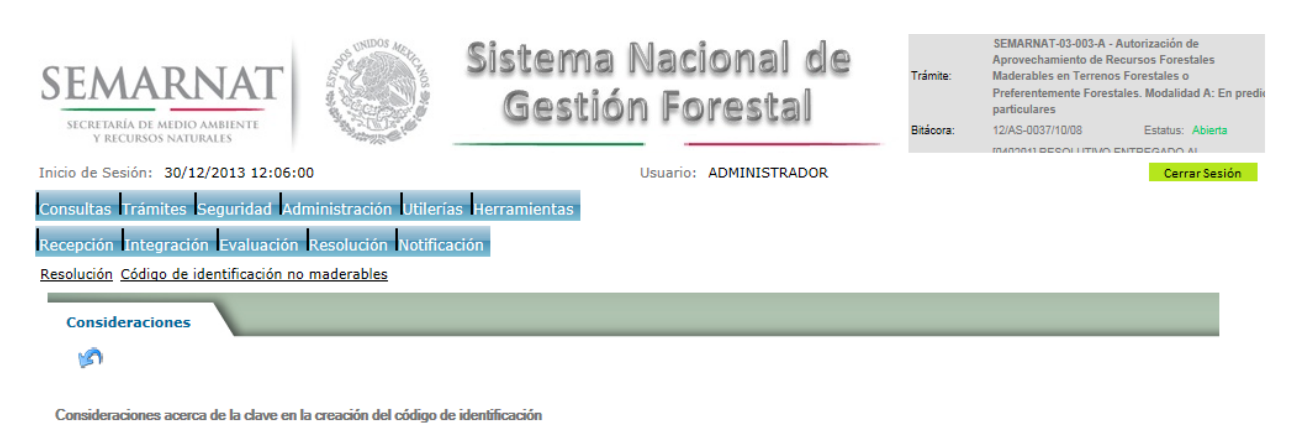

- · Para centros de almacenamiento y/o transformación serán las tres primeras letras o iniciales del nombre del centro, o las tres primeras iniciales del nombre del propietario, si se trata de una persona física
- propietario, si se trata de una persona física<br>Para el caso de predios, el código se deberá definir por predio considerando que es la unidad básica de registro (aún en autorizaciones para conjuntos prediales).<br>Para ello, s ä,

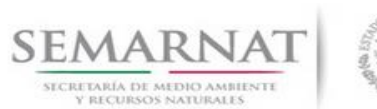

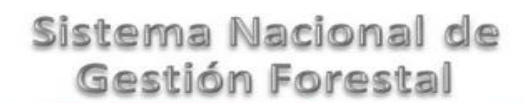

# Guía de Usuario Versión: 1.0<br>
Versión: 1.0<br>
Versión: 1.0<br>
Fecha: 27 – Diciembre - 2013

#### 6.6.1.1.3 Visualizar códigos asignados

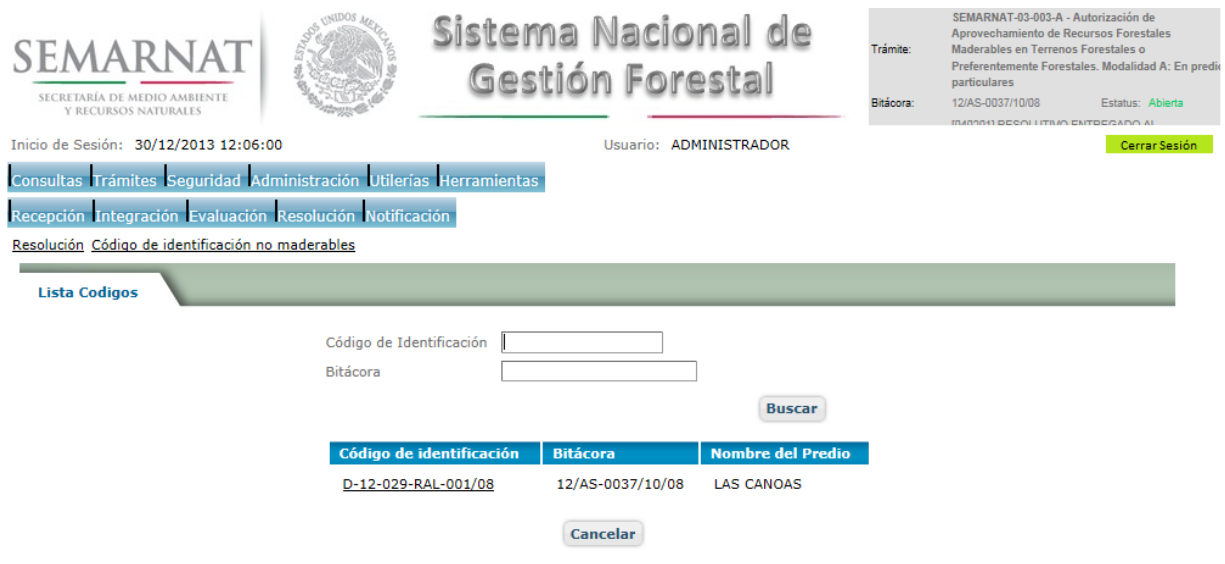

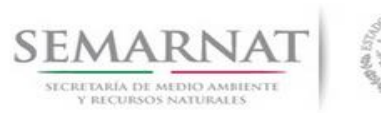

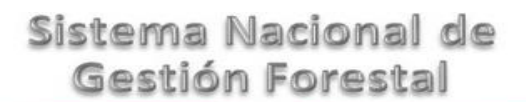

# Guía de Usuario Versión: 1.0<br>
Versión: 1.0<br>
Versión: 1.0<br>
Fecha: 27 – Diciembre - 2013

V1 DOC 03-003 Guia Usuario.docx

6.7 Sección de Firmas

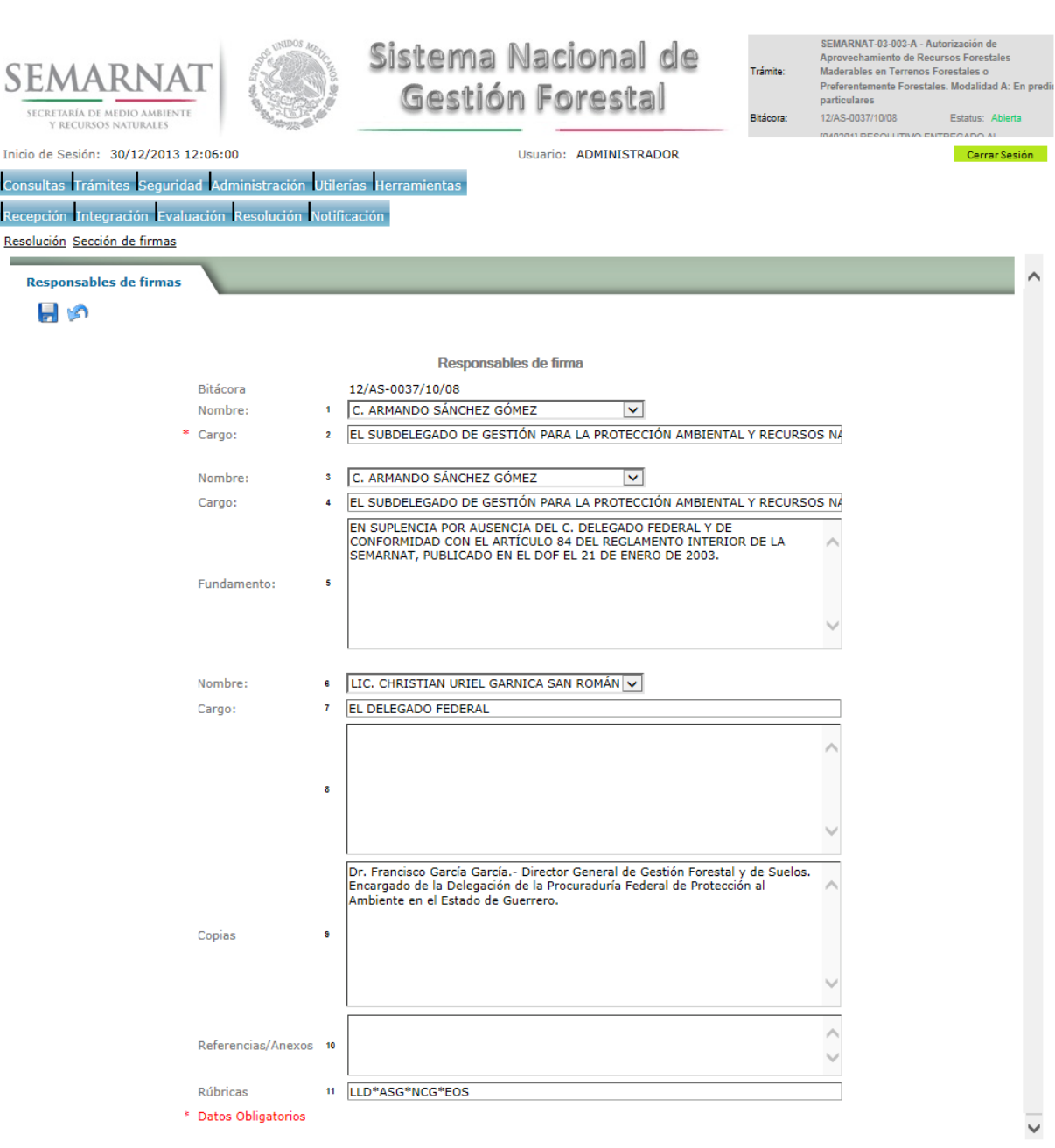

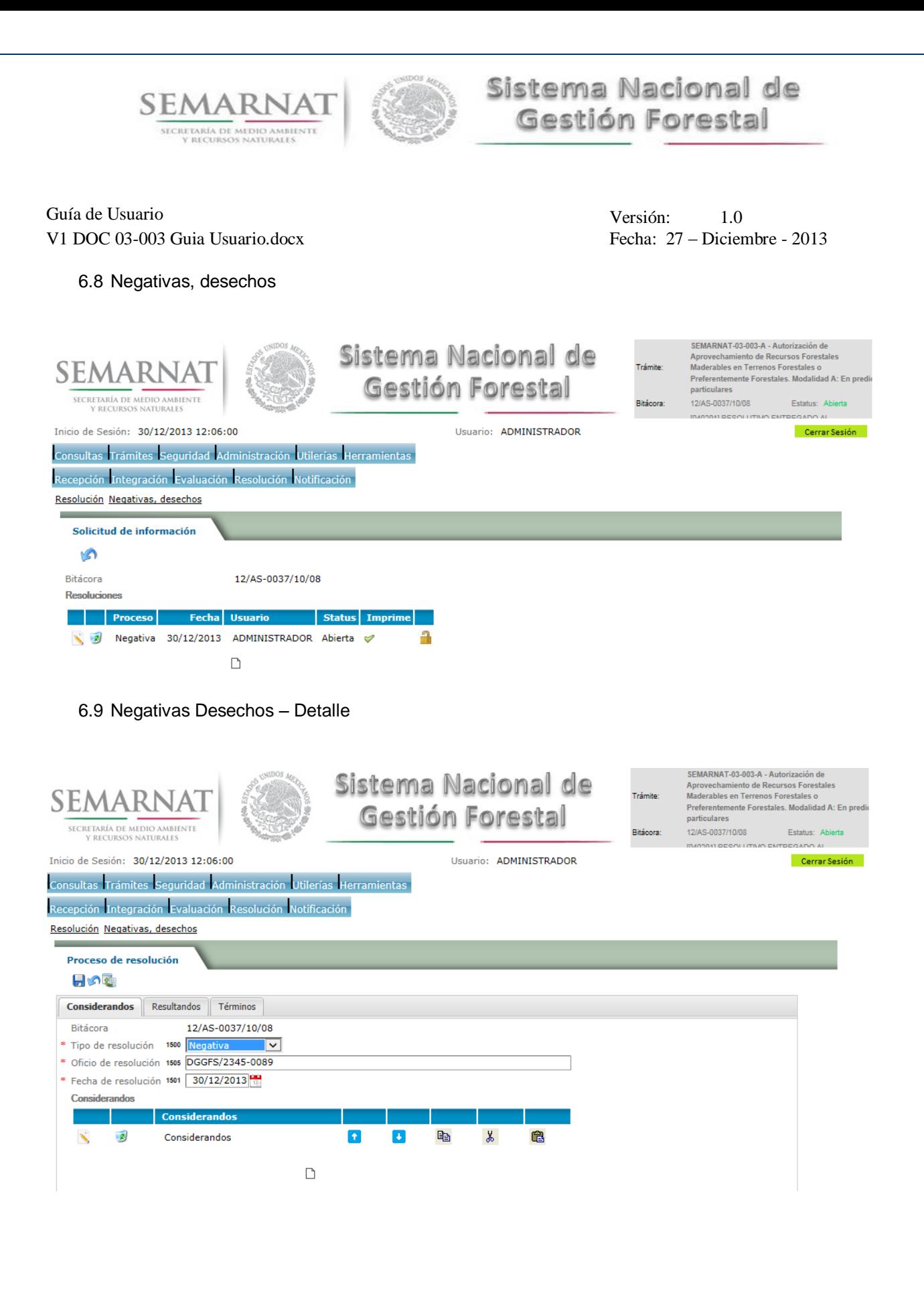

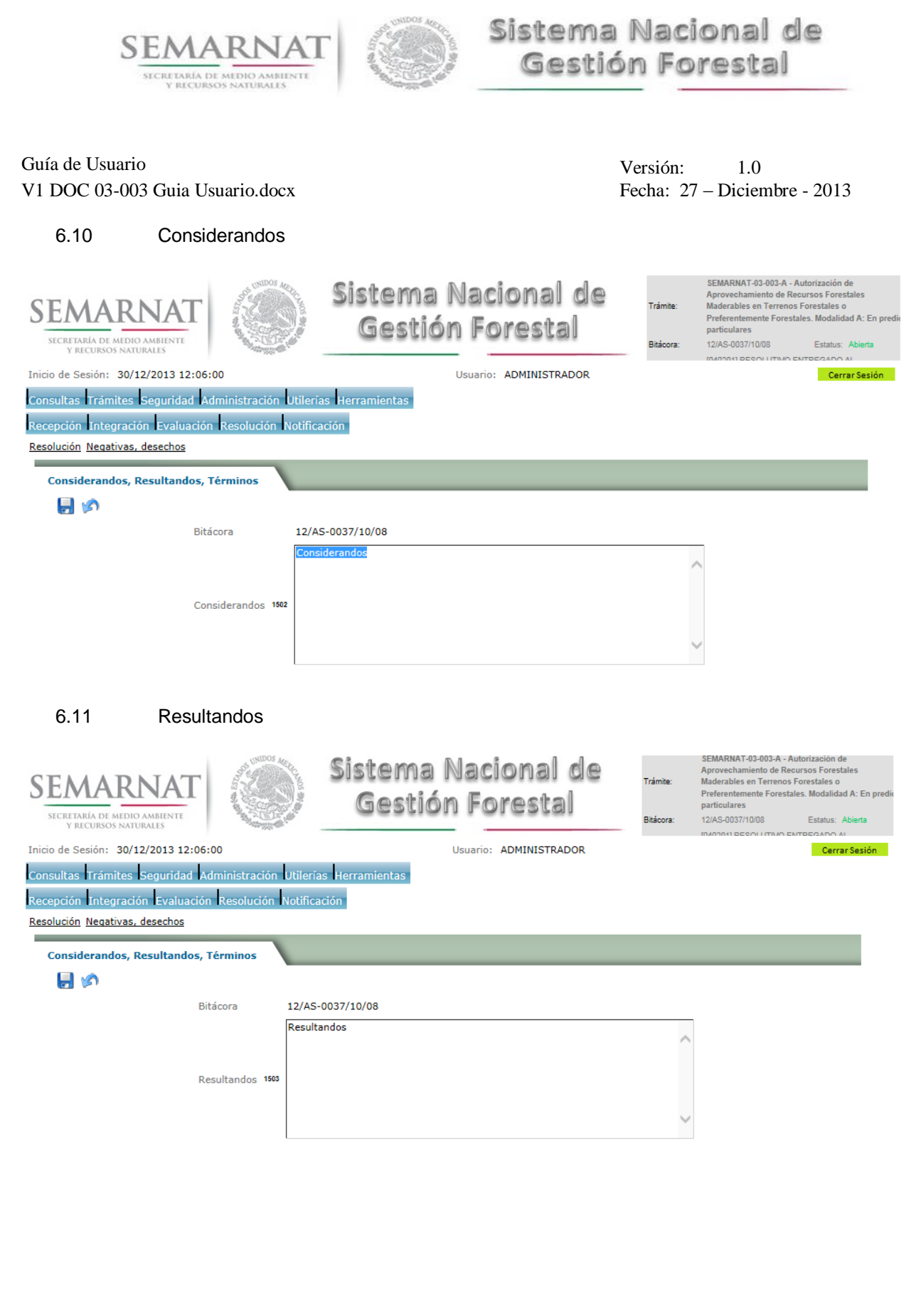

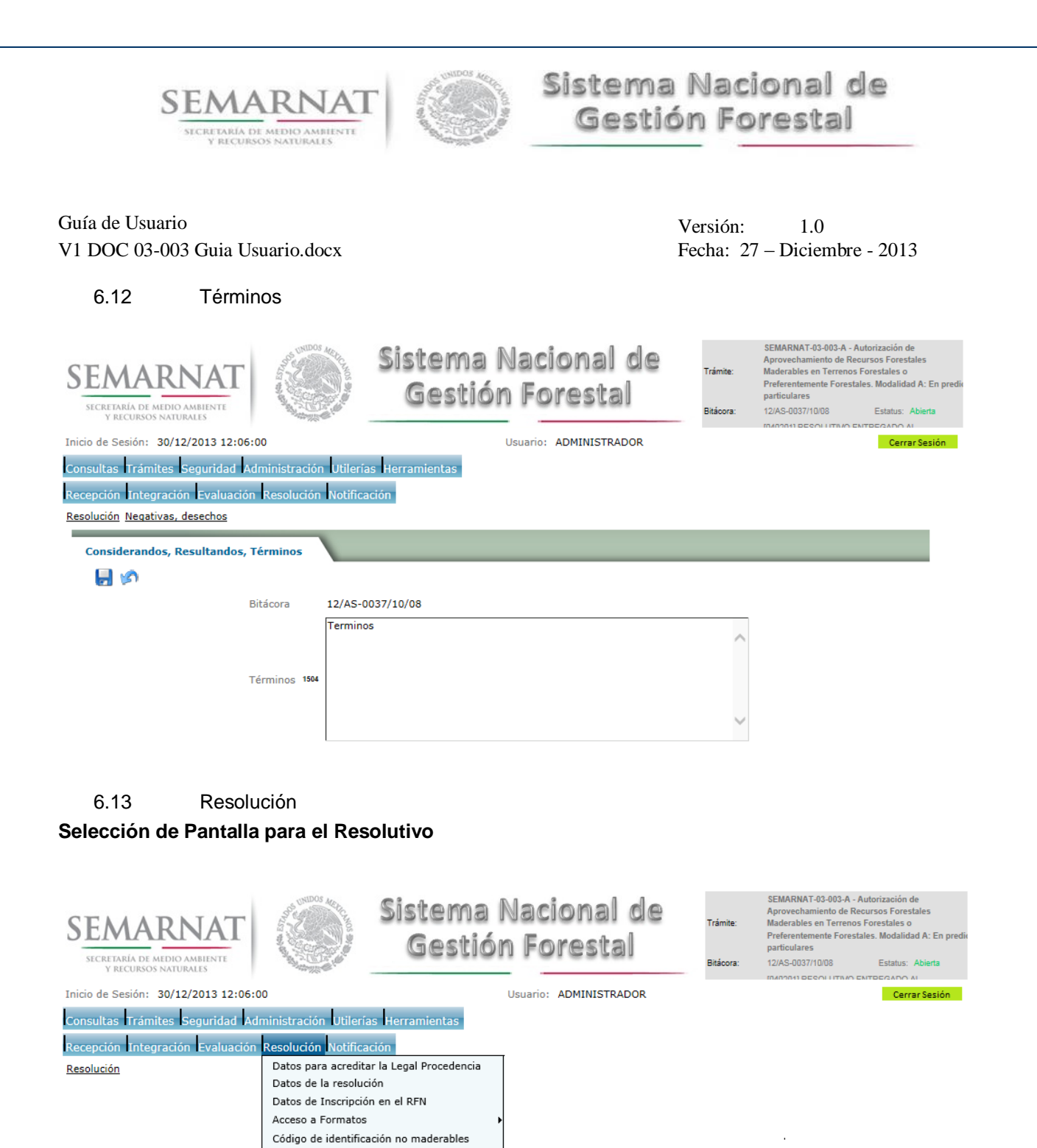

Sección de firmas Negativas, desechos Resolutivo

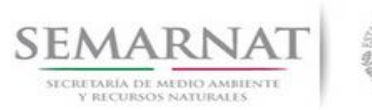

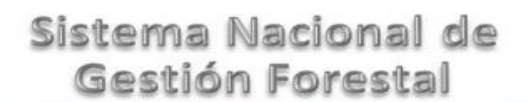

Guía de Usuario Versión: 1.0<br>
Versión: 1.0<br>
Versión: 1.0<br>
Fecha: 27 – Diciembre - 2013 V1 DOC 03-003 Guia Usuario.docx

Selección de firma del funcionario

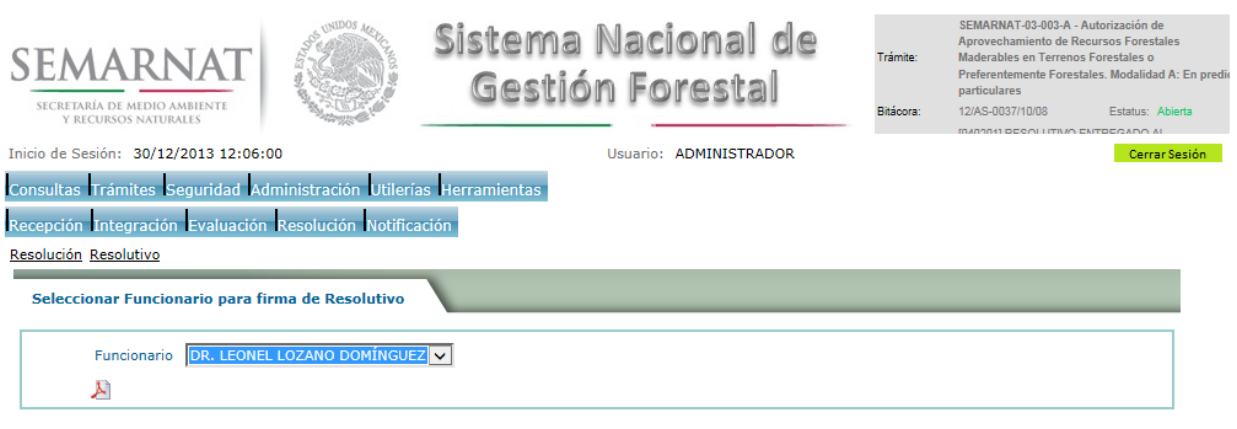

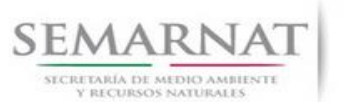

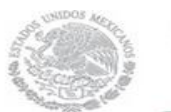

Guía de Usuario Versión: 1.0<br>
Versión: 1.0<br>
Versión: 1.0<br>
Fecha: 27 – Diciembre - 2013 V1 DOC 03-003 Guia Usuario.docx

- *7. Notificación*
- 7.1 Historial Bitácora

Se cargaran los datos del enlace ciudadano

 Se podrá ver el semáforo del SINAT el cual nos indica los Días del proceso y días de gestión del trámite.

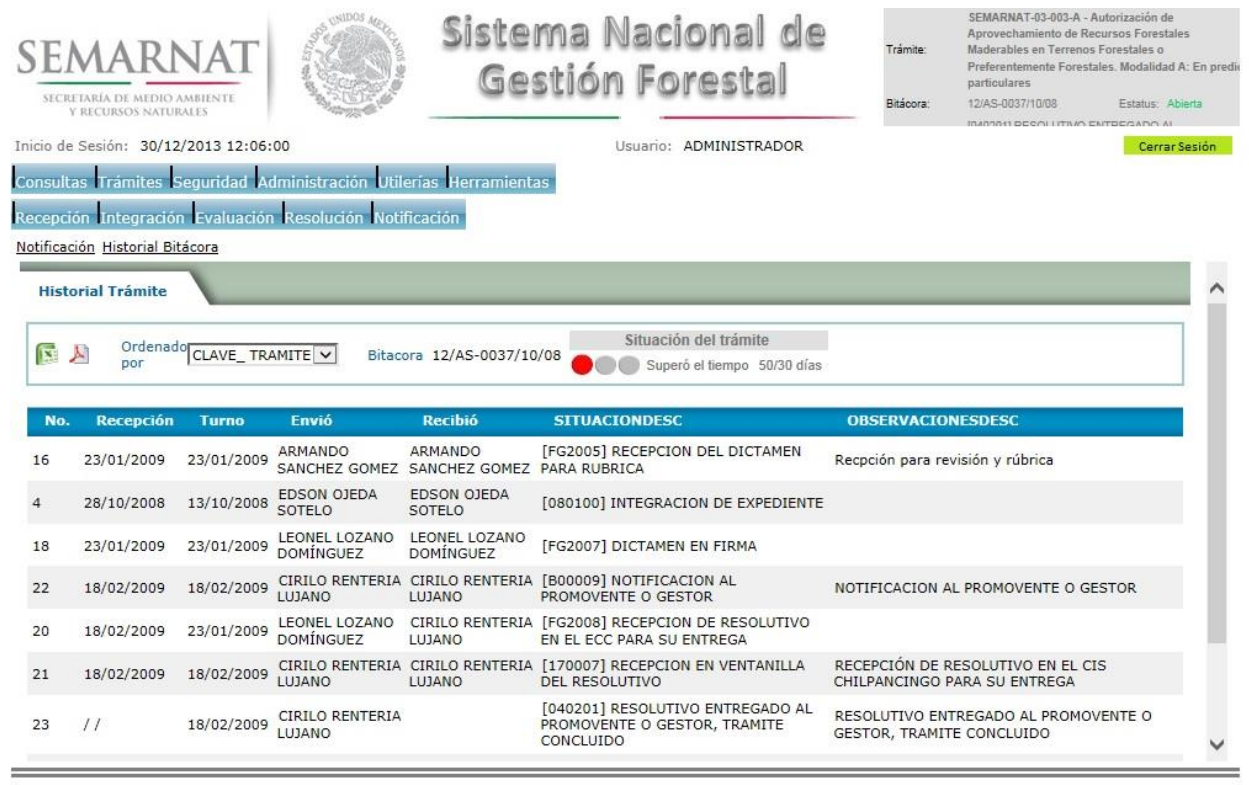

Los campos que se visualizan en la sección del historial del Trámite son:

- No.
- Fecha de recepción
- Fecha de Turno
- Envió
- Recibió
- **•** Comentarios
- Situación

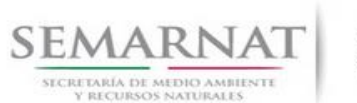

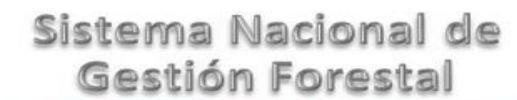

Guía de Usuario Versión: 1.0 V1 DOC 03-003 Guia Usuario.docx Fecha: 27 – Diciembre - 2013

### *8. Formato SEMARNAT 03-003*

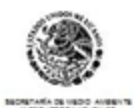

SUBSECRETARIA DE GESTION PARA LA PROTECCIÓN AMBIENTAL SUBSECRETARIA DE GESTION PARA LA PROTECCION AMBIENTAL<br>DIRECCION GENERAL DE GESTION FORESTAL Y DE SUELOS<br>SEMARNAT-03-003 AUTORIZACION DE APROVECHAMIENTO DE RECURSOS PORESTALES MADERABLES EN<br>FINCIAMENTO JIMÓGO: AMBING T3,76

Regiane to.

**SELECCIONE LA MODALIDAD QUE CORRESPONDA:**

- **( ) MODALIDAD A EN PREDIOS PARTICULARES**
- **( ) MODALIDAD B APROVECHAMIENTOS FORESTALES EN SELVAS TROPICALES MAYORES A 20 HECTAREAS, APROVECHAMIENTOS DE ESPECIES FORESTALES DE DIFICIL REGENERACION Y EN AREAS NATURALES PROTEGIDAS EN PREDIOS PARTICULARES.**
- **( ) MODALIDAD C EN EJIDOS Y COMUNIDADES AGRARIAS**

**( ) MODALIDAD D APROVECHAMIENTOS FORESTALES EN SELVAS TROPICALES MAYORES A 20 HECTAREAS, APROVECHAMIENTOS DE ESPECIES FORESTALES DE DIFICIL REGENERACION Y EN AREAS NATURALES PROTEGIDAS, EN EJIDOS Y COMUNIDADES AGRARIAS.**

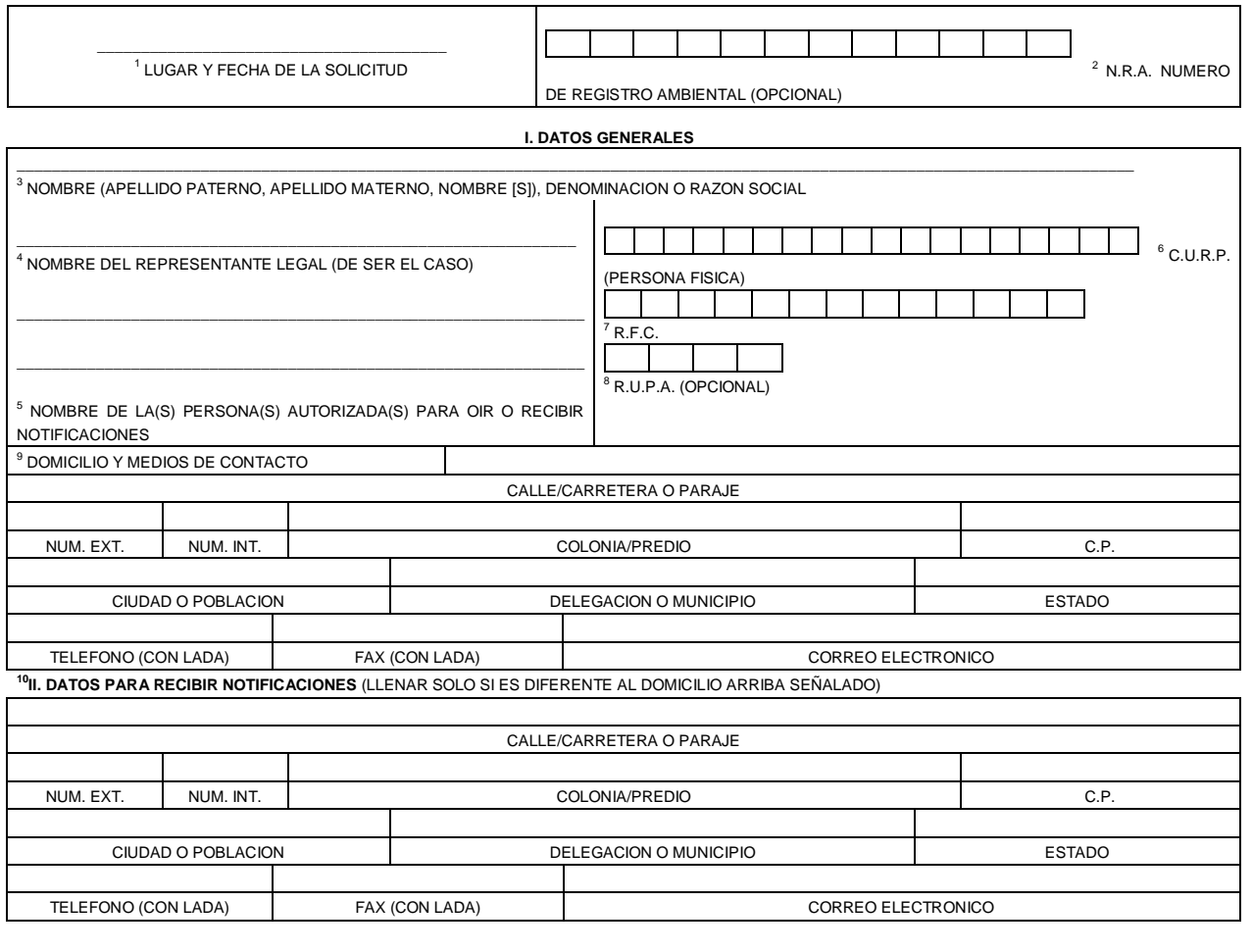

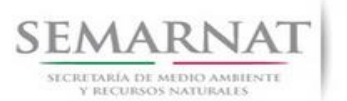

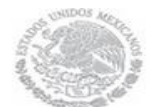

Guía de Usuario  $Versión: 1.0$ <br>Versión: 1.0  $V1$  DOC 03-003 Guia Usuario.docx Fecha: 27 - Diciembre - 2013 V1 DOC 03-003 Guia Usuario.docx

NACIONAL

#### **III. DATOS DE INFORMACION DEL TRÁMITE**

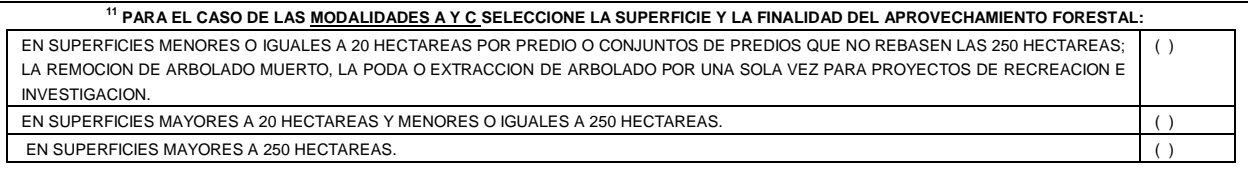

<sup>12</sup> TIPO DE PROGRAMA DE MANEJO FORESTAL:

**Los datos personales recabados para la atención de su trámite serán protegidos, incorporados y tratados en el Sistema Nacional de Trámites de la Secretaría de Medio Ambiente y Recursos Naturales, con fundamento en el artículo 15 de la LFPA y 4, fracción II, inciso a) del Acuerdo por el que se crea y establecen las bases de funcionamiento del Sistema Nacional de Trámites de la SEMARNAT, publicado en el Diario Oficial de la Federación el 24 de junio de 2005. Lo anterior se informa en cumplimiento del Decimoséptimo de los Lineamientos de Protección de Datos Personales, publicados en el Diario Oficial de la Federación el 30 de septiembre de 2005.**

**SEMARNAT-03-003 AUTOTORIZACION DE APROVECHAMIENTO DE RECURSOS FORESTALES MADERABLES EN TERRENOS FORESTALES O** 

**PREFERENTEMENTE FORESTALES**

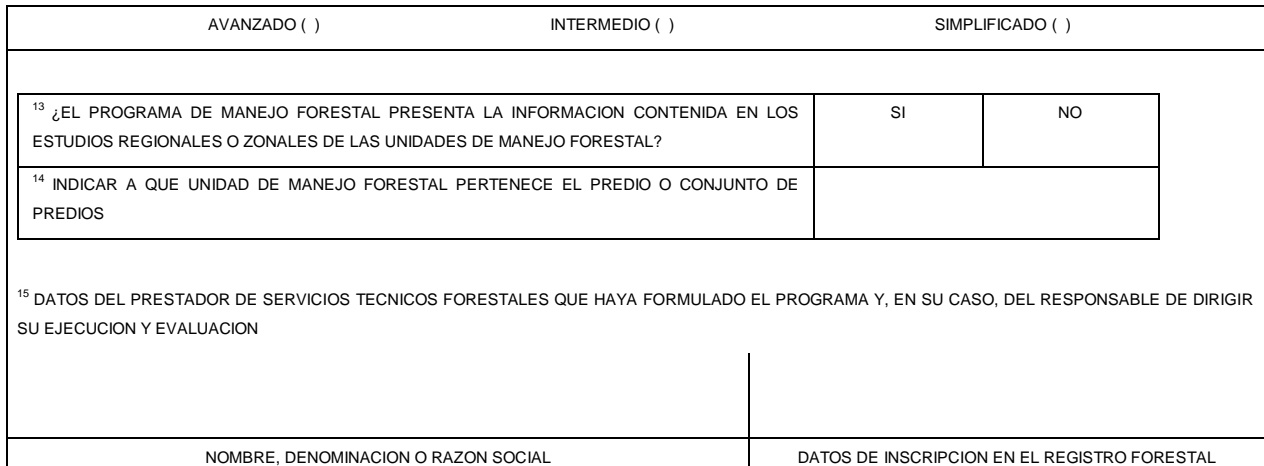

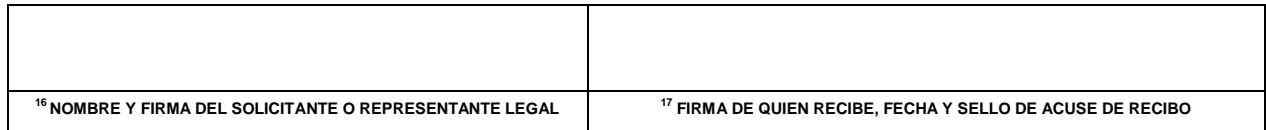

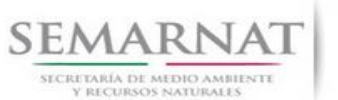

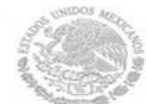

Guía de Usuario<br>
Versión: 1.0<br>
V1 DOC 03-003 Guia Usuario.docx<br>
Secha: 27 – Diciembre - 2013 V1 DOC 03-003 Guia Usuario.docx

#### **SEMARNAT-03-003 AUTORIZACION DE APROVECHAMIENTO DE RECURSOS FORESTALES MADERABLES EN TERRENOS FORESTALES O PREFERENTEMENTE FORESTALES**

#### **INSTRUCTIVO PARA EL LLENADO DEL FORMATO**

#### **INDICACIONES GENERALES:**

- A. **ANTES DE LLENAR EL FORMATO DE SOLICITUD, LEA CUIDADOSAMENTE ESTE INSTRUCTIVO Y EL LISTADO DE DOCUMENTOS ANEXOS.**
- B. **ESTE DOCUMENTO DEBERA SER LLENADO A MAQUINA O LETRA DE MOLDE CLARA Y LEGIBLE, UTILIZANDO TINTA NEGRA, CUANDO SE COMETA UN ERROR EN EL LLENADO DEL DOCUMENTO, SE DEBERA ELABORAR UNO NUEVO.**
- C. **DEBE SEÑALAR LA MODALIDAD EN QUE SE PRESENTA LA SOLICITUD: SE MARCARA CON UNA (X) EL NOMBRE DE LA MODALIDAD PARA LA CUAL SE SOLICITA LA AUTORIZACION RESPECTIVA. NOTA: EL FORMATO DE ESTA SOLICITUD DEBERA PRESENTARSE EN ORIGINAL Y COPIA PARA "ACUSE DE RECIBO".**

### **I. DATOS DEL SOLICITANTE. 5.2 Datos del Promovente**

- 1. LUGAR Y FECHA: SE INDICARA EL LUGAR, MUNICIPIO O LOCALIDAD; ASI COMO LA FECHA UTILIZANDO NUMEROS ARABIGOS EJEMPLO: MEXICO, D. F. 17 DE JUNIO DEL 2010.
- 2. NRA: NUMERO DE REGISTRO AMBIENTAL PARA PERSONAS FISICAS O MORALES QUE HAYAN REALIZADO ALGUN TRAMITE ANTE LA SEMARNAT, ESTE DATO ES SOLICITADO CON LA FINALIDAD DE AGILIZAR LA RECEPCION DEL MISMO.
- 3. ESCRIBA EL NOMBRE COMPLETO DEL SOLICITANTE, EMPEZANDO POR EL APELLIDO PATERNO, SEGUIDO DEL APELLIDO MATERNO Y SU NOMBRE O NOMBRES. SOLO EN CASO DE QUE SE TRATE DE UNA EMPRESA O ASOCIACION, FAVOR DE ANOTAR LA DENOMINACION O RAZON SOCIAL DE LA MISMA.
- 4. ESCRIBA EL NOMBRE DEL REPRESENTANTE LEGAL, EN CASO DE CONTAR CON ALGUNO.
- 5. ESCRIBA EL NOMBRE DE LA(S) PERSONA(S) AUTORIZADAS PARA OIR Y RECIBIR NOTIFICACIONES, EN CASO DE CONTAR CON ALGUNA.
- 6. PARA EL CASO DE PERSONAS FISICAS, ANOTE LA CLAVE UNICA DE REGISTRO DE POBLACION (CURP) DEL SOLICITANTE.
- 7. ANOTE EL REGISTRO FEDERAL DE CONTRIBUYENTES (RFC) DEL SOLICITANTE.
- 8. ANOTE EL REGISTRO UNICO DE PERSONAS ACREDITADAS (RUPA), DATO OPCIONAL SOLO PARA PERSONAS QUE CUENTEN CON ESTE REGISTRO NO DEBERAN DE PRESENTAR LA DOCUMENTACION PARA ACREDITAR PERSONALIDAD.
- 9. ESCRIBA EL DOMICILIO DEL SOLICITANTE, ANOTANDO CALLE, NUMERO EXTERIOR E INTERIOR, LA COLONIA, EL CODIGO POSTAL (REQUERIDO PARA EL ENVIO DE LA RESPUESTA POR CORREO O MENSAJERIA), LA CIUDAD O POBLACION, LA DELEGACION O MUNICIPIO QUE CORRESPONDE AL DOMICILIO DEL SOLICITANTE, LA ENTIDAD FEDERATIVA NUMERO TELEFONICO INCLUYENDO LA CLAVE LADA, EL NUMERO DE FAX INCLUYENDO LA CLAVE LADA Y DIRECCION DE CORREO ELECTRONICO.

#### **II. DATOS PARA RECIBIR NOTIFICACIONES**

10. ANOTE EL DOMICILIO PARA RECIBIR NOTIFICACIONES, NUMERO TELEFONICO INCLUYENDO LA CLAVE LADA, EL NUMERO DE FAX INCLUYENDO LA CLAVE LADA Y DIRECCION DE CORREO ELECTRONICO.

#### **III. DATOS DE INFORMACION DEL TRÁMITE 5.5.1 Datos del PMF**

- 11. PARA EL CASO DE LAS MODALIDADES A y C: MARQUE CON UNA (X) ALGUNA DE LAS 3 OPCIONES QUE SE INDICAN, DE ACUERDO CON LA SUPERFICIE Y LA FINALIDAD DEL APROVECHAMIENTO FORESTAL QUE SE PRETENDE REALIZAR.
- 12. INDIQUE EL TIPO DE PROGRAMA DE MANEJO FORESTAL QUE LE CORRESPONDE:

**AVANZADO.-** CONFORME A LO ESTABLECIDO EN EL ARTICULO 37 FRACCION 1 DEL REGLAMENTO DE LA LEY GENERAL DE DESARROLLO FORESTAL SUSTENTABLE.

**INTERMEDIO.-** CONFORME A LO ESTABLECIDO EN EL ARTICULO 37 FRACCION 2 DEL REGLAMENTO DE LA LEY GENERAL DE DESARROLLO FORESTAL SUSTENTABLE Y EL NUMERAL 5.3 DE LA NORMA OFICIAL MEXICANA NOM-152-SEMARNAT-2006: QUE ESTABLECE LOS LINEAMIENTOS, CRITERIOS Y ESPECIFICACIONES DE LOS CONTENIDOS DE LOS PROGRAMAS DE MANEJO FORESTAL PARA EL

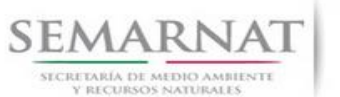

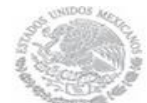

Guía de Usuario Versión: 1.0

V1 DOC 03-003 Guia Usuario.docx Fecha: 27 – Diciembre - 2013

APROVECHAMIENTO DE RECURSOS FORESTALES MADERABLES EN BOSQUES, SELVAS Y VEGETACION DE ZONAS ARIDAS (DIARIO OFICIAL DE LA FEDERACION 17/10/2008).

**SIMPLIFICADO.-** CONFORME A LO ESTABLECIDO EN LOS ARTICULOS 37 FRACCION 3, 38 Y 39 DEL REGLAMENTO DE LA LEY GENERAL DE DESARROLLO FORESTAL SUSTENTABLE Y EL NUMERAL 5.4 DE LA NORMA OFICIAL MEXICANA NOM-152-SEMARNAT-2006: QUE ESTABLECE LOS LINEAMIENTOS, CRITERIOS Y ESPECIFICACIONES DE LOS CONTENIDOS DE LOS PROGRAMAS DE MANEJO FORESTAL PARA EL APROVECHAMIENTO DE RECURSOS FORESTALES MADERABLES EN BOSQUES, SELVAS Y VEGETACION DE ZONAS ARIDAS (DIARIO OFICIAL DE LA FEDERACION 17/10/2008). NORMA DISPONIBLE EN LA PAGINA ELECTRONICA DE LA SEMARNAT.

#### **SEMARNAT-03-003 AUTORIZACION DE APROVECHAMIENTO DE RECURSOS FORESTALES MADERABLES EN TERRENOS FORESTALES O PREFERENTEMENTE FORESTALES**

13. ¿EL PROGRAMA DE MANEJO FORESTAL PRESENTA LA INFORMACION CONTENIDA EN LOS ESTUDIOS REGIONALES O ZONALES DE LAS UNIDADES DE MANEJO FORESTAL? VERIFICAR SI SE CUMPLE LO ESTABLECIDO EN EL ARTICULO 37, ULTIMO PARRAFO, DEL REGLAMENTO DE LA LEY GENERAL DE DESARROLLO FORESTAL SUSTENTABLE, SEÑALAR SI LA PRESENTA O SE HACE REFERENCIA EN ESTOS.

14. INDICAR A QUE UNIDAD DE MANEJO FORESTAL PERTENECE EL PREDIO O CONJUNTO DE PREDIOS.

15. DATOS DEL PRESTADOR DE SERVICIOS TECNICOS FORESTALES QUE HAYA FORMULADO EL PROGRAMA Y, EN SU CASO, DEL RESPONSABLE DE DIRIGIR SU EJECUCION Y EVALUACION.- ESCRIBA EL NOMBRE COMPLETO, EMPEZANDO POR EL APELLIDO PATERNO, SEGUIDO DEL APELLIDO MATERNO Y SU NOMBRE O NOMBRES, ASIMISMO ANOTE LOS DATOS DE INSCRIPCION EN EL RFN .

16. ESCRIBA EL NOMBRE COMPLETO, EMPEZANDO POR EL APELLIDO PATERNO, SEGUIDO DEL APELLIDO MATERNO Y SU NOMBRE O NOMBRES Y LA FIRMA DEL SOLICITANTE O REPRESENTANTE LEGAL.

17. PARA SER LLENADO POR LA INSTANCIA RECEPTORA.

#### **DOCUMENTOS ANEXOS AL FORMATO**

\* COTEJADO CON ORIGINAL O COPIA CERTIFICADA

**A, B, C, D** MODALIDAD PARA LA CUAL SE PRESENTA LA DOCUMENTACION

- **1. COPIA CERTIFICADA DEL TITULO QUE ACREDITE EL DERECHO DE PROPIEDAD O POSESION DEL TERRENO O TERRENOS (APLICA PARA TODAS LAS MODALIDADES)**
- **2. ACTA DE ASAMBLEA DONDE EL NUCLEO AGRARIO OTORGA EL CONSENTIMIENTO PARA LLEVAR A CABO EL APROVECHAMIENTO (APLICA PARA MODALIDADES C, D)**
- **3. REGLAMENTO INTERNO (APLICA PARA MODALIDADES C, D)**
- **4. MANIFESTACION BAJO PROTESTA DE DECIR VERDAD, DE LA SITUACION LEGAL DEL PREDIO O PREDIOS (1) (2) (3) (APLICA PARA TODAS LAS MODALIDADES)**
- **5. PLANO GEORREFERENCIADO (APLICA PARA TODAS LAS MODALIDADES)**
- **6. PROGRAMA DE MANEJO FORESTAL, SEGUN SEA EL CASO (APLICA TODAS LAS MODALIDADES)**
- **7. COMPROBANTE DE PAGO DE DERECHOS (APLICA PARA TODAS LAS MODALIDADES Y DE ACUERDO CON LA SUPERFICIE QUE SE PRETENDE SOMETER AL APROVECHAMIENTO FORESTAL) POR LA RECEPCION, EVALUACION Y DICTAMEN DEL PROGRAMA DE MANEJO FORESTAL. SE DEBERA PRESENTAR EN ORIGINAL Y COPIA JUNTO CON LA HOJA DE AYUDA E5CINCO QUE PODRA OBTENER EN LA SIGUIENTE DIRECCION:**

#### www.semarnat.gob.mx

**8. EN SU CASO, MANIFESTACION DE IMPACTO AMBIENTAL EN SU MODALIDAD PARTICULAR, CUANDO SE REQUIERA, DE ACUERDO AL ARTICULO 76 DE LA LEY GENERAL DE DESARROLLO FORESTAL SUSTENTABLE (APLICA PARA LAS MODALIDADES B y D).**

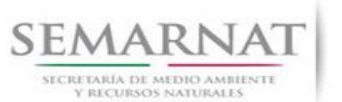

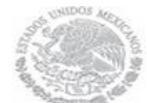

Guía de Usuario Versión: 1.0 V1 DOC 03-003 Guia Usuario.docx Fecha: 27 – Diciembre - 2013

**9. ORIGINAL PARA COTEJO Y COPIA SIMPLE DE LOS DOCUMENTOS QUE ACREDITEN LA PERSONALIDAD DEL SOLICITANTE (COPIA DE LA IDENTIFICACION OFICIAL PARA PERSONAS FISICAS, LAS CUALES PUEDEN SER CREDENCIAL DE ELECTOR, CEDULA PROFESIONAL O PASAPORTE, O EL ACTA CONSTITUTIVA EN CASO DE PERSONAS MORALES) TRATANDOSE DE SOLICITUDES PRESENTADAS POR TERCERAS PERSONAS SE DEBE ANEXAR COPIA DEL INSTRUMENTO POR EL QUE SE ACREDITE SU REPRESENTACION LEGAL (APLICA PARA TODAS LAS MODALIDADES).**

SI EXISTEN DUDAS ACERCA DEL LLENADO DE ESTE FORMATO PUEDE USTED ACUDIR A LA OFICINA CORRESPONDIENTE DE LA DELEGACIÓN FEDERAL DE LA SEMARNAT O CONSULTAR DIRECTAMENTE AL: 01800 0000 247 (ESPACIO DE CONTACTO CIUDADANO OFICINAS CENTRALES).

**ESPACIO DE CONTACTO CIUDADANO DE LA DIRECCION GENERAL DE GESTION FORESTAL Y DE SUELOS** SUBSECRETARIA DE GESTION PARA LA PROTECCION AMBIENTAL AV. PROGRESO No. 3, COLONIA DEL CARMEN COYOACAN DELEGACION COYOACAN, C. P. 04100, MEXICO, D. F. HORARIO DE ATENCION DE 9:30 A 15:00 HRS CORREO ELECTRONICO: dggfs@semarnat.gob.mx PAGINA ELECTRONICA: www.semarnat.gob.mx